UNIVERSIDADE FEDERAL DO PARANÁ SETOR DE CIÊNCIAS DA TERRA DEPARTAMENTO DE GEOMÁTICA CURSO DE ENGENHARIA CARTOGRÁFICA E DE AGRIMENSURA

**PERÍCIA DA PONTE DE FERRO DE MORRETES (PR) COM AUXÍLIO DA REPRESENTAÇÃO EM NUVEM DE PONTOS**

**CURITIBA** 

2022

MARK SCHRÖDER DE SOUZA

# **PERÍCIA DA PONTE DE FERRO DE MORRETES (PR) COM AUXÍLIO DA REPRESENTAÇÃO EM NUVEM DE PONTOS**

Trabalho de Conclusão de Curso apresentado ao Curso de Engenharia Cartográfica e de Agrimensura da Universidade Federal do Paraná como requisito à obtenção do grau de Engenheiro Cartógrafo e Agrimensor.

Orientadores: Prof. Dr. Luis Augusto Koenig Veiga e Prof. Dr. Carlos Aurélio Nadal.

**CURITIBA** 2022

# **TERMO DE APROVAÇÃO**

MARK SCHRÖDER DE SOUZA

# **PERÍCIA DA PONTE DE FERRO DE MORRETES (PR) COM REPRESENTAÇÃO EM NUVEM DE PONTOS**

Trabalho de Conclusão de Curso apresentado em cumprimento ao requisito exigido para obtenção do título de Engenheiro Cartógrafo e Agrimensor, pela Banca Examinadora constituída pelos professores e engenheiro:

> Prof. Dr. Luis Augusto Koenig Veiga Orientador – Departamento de Geomática, UFPR

\_\_\_\_\_\_\_\_\_\_\_\_\_\_\_\_\_\_\_\_\_\_\_\_\_\_\_\_

Prof. Dr. Carlos Aurélio Nadal

\_\_\_\_\_\_\_\_\_\_\_\_\_\_\_\_\_\_\_\_\_\_\_\_\_\_\_\_

**Orientador** 

Curitiba, 27 de abril de 2022

### **AGRADECIMENTOS**

Com a realização de mais uma etapa acadêmica, é preciso agradecer algumas pessoas que de certa forma auxiliaram em minha conclusão do curso de Engenharia Cartográfica e de Agrimensura da Universidade Federal do Paraná.

Agradeço a todos os docentes que sem as suas experiências não seria possível obter um conhecimento tão vasto e completo. Especialmente, ao professor Dr. Luis Augusto Koenig Veiga pela orientação e suporte e ao Eng. Dr. Carlos Aurélio Nadal pelo auxílio e ideias que contribuíram imensamente no tema deste trabalho.

Ao Laboratório de Geodésia Aplicada à Engenharia da Universidade Federal do Paraná, o qual me auxiliou no processamento das informações coletadas em campo. Em particular, ao doutorando Samir de Oliveira Alves que me mostrou que o Laser Scanner terrestre não é um "bicho de sete cabeças".

Aos engenheiros Cauê Marinho e Luma de Oliveira, sócios da empresa Asbim, os quais se dispuseram em auxiliar no aerolevantamento emprestando o equipamento e passando o conhecimento da metodologia empregada, como também colaboraram no processamento dos dados coletados.

As amizades que foram realizadas durante o curso, que sem a cooperação mútua, não seria possível vencer todas as adversidades encontradas durante este caminho.

Aos meus pais, Ângelo Itamar de Souza e Karin Schröder de Souza, que me deram a base e me incentivaram no decorrer de toda a minha vida. A eles eu expresso todo o meu amor, carinho e gratidão.

A minha irmã, Kendra Schröder de Souza, a qual participou na minha vida acadêmica por um tempo e através de seu exemplo e seus ensinamentos, foi possível compreender a importância de se dedicar ao máximo nas coisas que fazemos.

Por último, não menos importante, a minha namorada, Ana André Salgado, que por muitas vezes foi a responsável por fazer eu não desistir, dando suporte e conselhos para que eu me torne um profissional cada vez melhor.

## **LISTA DE FIGURAS**

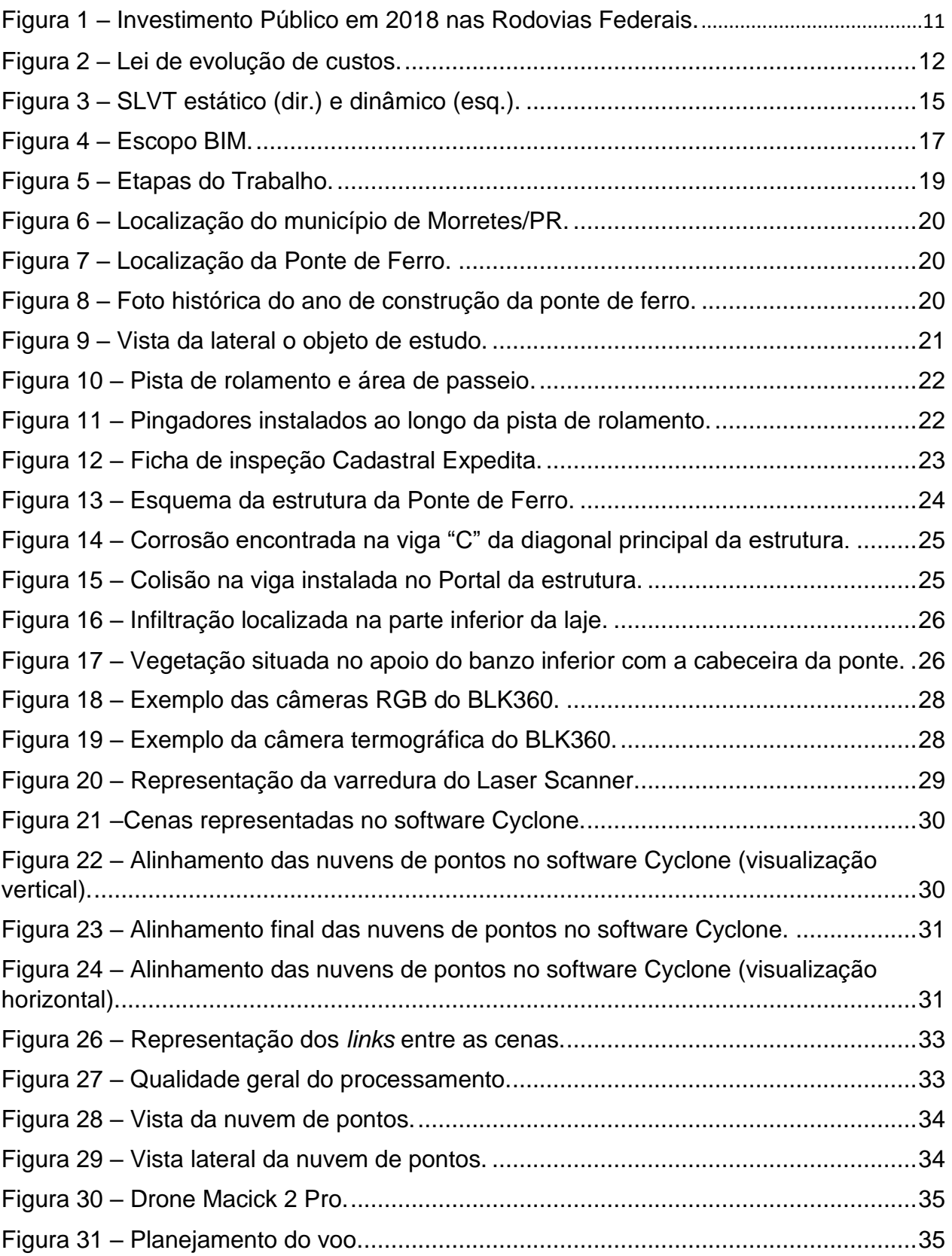

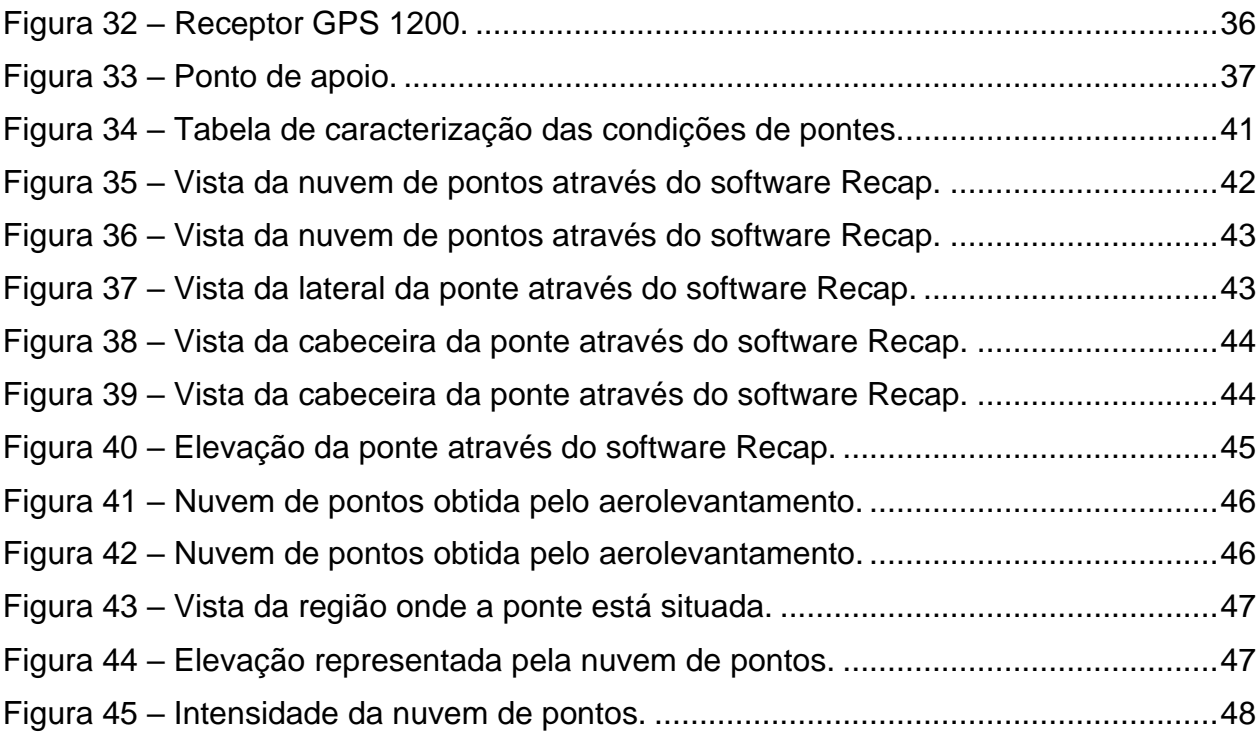

## **LISTA DE TABELA**

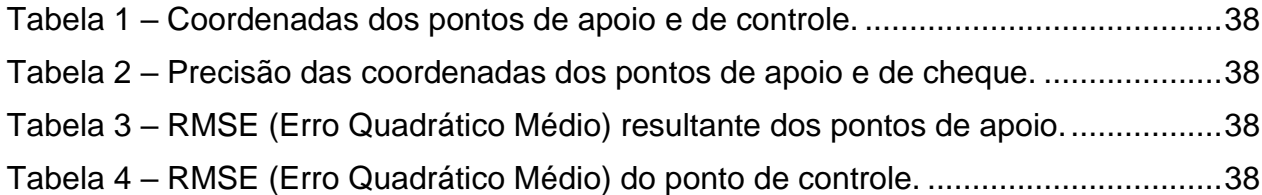

# **SUMÁRIO**

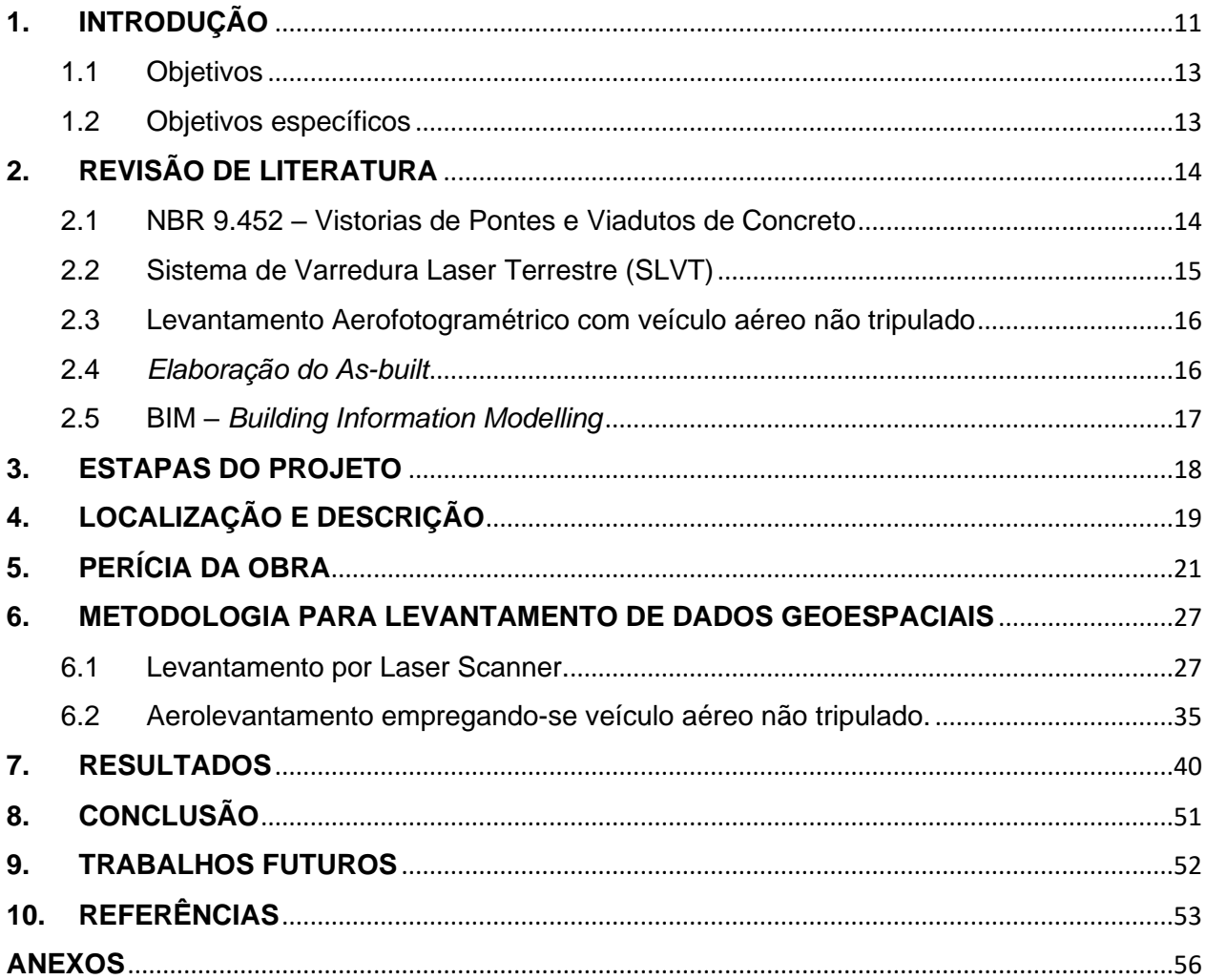

#### **RESUMO**

Atualmente existem diferentes tipos de modais de transporte utilizados ao redor mundo, e a aplicabilidade de cada modalidade está relacionada com fatores como a topografia, hidrologia, clima, custos, velocidade e entre outros fatores característicos do local. No Brasil, o modal utilizado em larga escala é o rodoviário, visto que a malha brasileira é muito extensa. Deste modo, dada a importância desta modalidade para a gestão do país, a manutenção das vias e das Obras de Artes Especiais são de extrema importância para a segurança e comodidade dos usuários. Posto isto, é necessário realizar vistorias rotineiras e perícias dos elementos que fazem parte da estrutura deste modal. Assim, foi realizado uma perícia em uma ponte situada na cidade de Morretes/PR, a qual constatou as características, tipos e condições das patologias existentes. Para obtenção de dados mais detalhados e sugestão de melhorias na estrutura, realizou-se uma varredura a laser através de um Laser Scanner terrestre e um aerolevantamento empregando-se um Veículo Aéreo Não Tripulado. Com isso, foram demonstrados os pontos críticos e a situação da ponte através de um laudo, empregando-se métodos de visualização cartográfica.

Palavras-chave: Modal rodoviário; Obras de Artes Especiais; Perícia; Laser Scanner; Aerolevantamento.

#### **ABSTRACT**

Currently there are different types of transport modes used around the world, and the applicability of each modality is related to factors such as topography, hydrology, climate, costs, speed and among other factors characteristic of the site. In Brazil the modal used on a large scale is the motorways, since the Brazilian network is very extensive. Thus, given the importance of this modality for the management of the country, the maintenance of motorways and special art structures are extremely important for the safety and convenience of users. That said, it is necessary to carry out routine surveys and inspections of the elements that are part of the structure of this modal. Thus, an inspection was carried out on a bridge located in the city of Morretes/PR, which verified the characteristics, types and conditions of the existing structure. To obtain more detailed data and suggest improvements in the structure, a laser scan was performed through a terrestrial laser scanner and an aerial survey using an UAV. With this, the critical points and the situation of the bridge were demonstrated through a report, using cartographical visualization methods.

Keywords: Motorways; Special Art Structures; Inspections; Laser Scanner; Aerial Survey.

### **1. INTRODUÇÃO**

Segundo o Ministério da Infraestrutura (2018), a malha rodoviária federal do Brasil possui uma extensão de aproximadamente 75.800 Km, sendo ela responsável por cerca de 65% da movimentação de cargas no ano de 2015. A implementação da política de infraestrutura do Sistema Federal de Viação, incluindo sua operação, manutenção e restauração, fica a encargo do Departamento Nacional de Infraestrutura de Transportes (DNIT).

De acordo com a Agência Nacional de Transportes Terrestres (ANTT), outra autarquia vinculada ao Ministério da Infraestrutura, apenas 12,8% da malha rodoviária federal são administradas por meio de concessões reguladas pela a ANTT.

Em 2018, o montante investido em obras de manutenção, duplicação, adequação e construção de rodovias totalizou uma quantia de R\$ 7,5 bilhões. Deste total, R\$ 4,2 bilhões referem-se à manutenção da malha federal administrada pelo DNIT, como a Figura 1 evidencia:

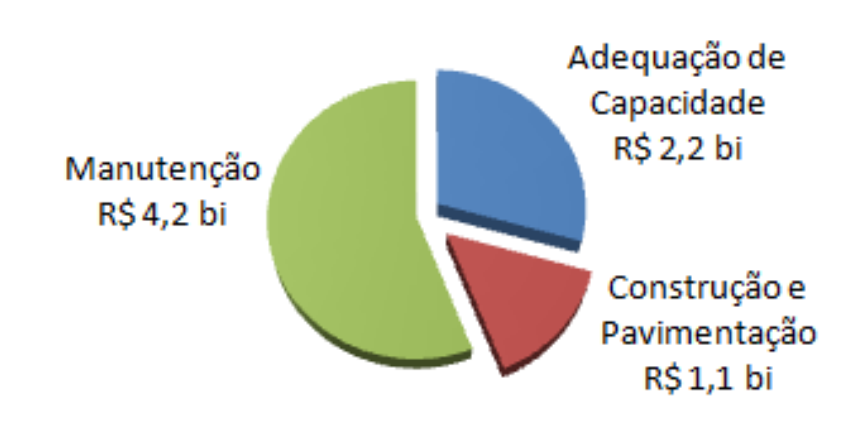

Investimento Público 2018 - Rodovias Federais

<span id="page-10-0"></span>Figura 1 – Investimento Público em 2018 nas Rodovias Federais. Fonte: DNIT (2018).

No âmbito estadual, 11.510,55 Km são mantidos pelo Departamento de Estradas e Rodagem (DER). Segundo o DER-PR (2021), no ano de 2021 foram investidos R\$ 636,7 milhões em conservações de rodovias.

Mesmo com um aumento nos montantes aplicados nas rodovias brasileiras, ainda é comum encontrar pistas de rolamento, pontes e viadutos, mantidos por órgãos públicos, em mau estado de conservação. Isto pode ser explicado pela falta de cultura de manutenção, em especial a preventiva, ou seja, os órgãos públicos responsáveis por essas obras priorizam a execução ao invés de questões relacionadas a conservação.

Esta falta de preocupação, acarreta graves consequências para os usuários como também para os cofres públicos, visto que a manutenção tardia de uma obra torna os reparos mais trabalhosos e onerosos. Este quadro se agrava ainda mais nos casos das obras mais antigas, realizadas antes da década de 50, época que foram editadas as primeiras Normas Brasileiras referentes ao cálculo e execução de estruturas de concreto armado. Segundo a Lei da Evolução dos Custos, os custos de correção crescem segundo uma progressão geométrica de razão cinco, conforme a Figura 2 abaixo:

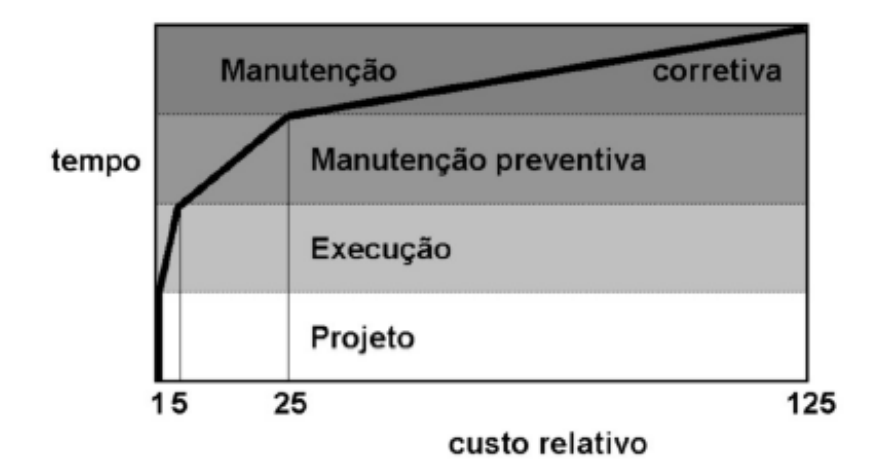

<span id="page-11-0"></span>Figura 2 – Lei da evolução de custos. Fonte: Sitter (1984).

Em 1986, a Associação Brasileira de Normas Técnicas (ABNT) publicou a primeira norma sobre Vistorias de Pontes e Viadutos de Concreto, a NBR 9452. Nela estão explicitadas as diretrizes sobre vistoria em pontes e viadutos de concreto, denominadas como Obras de Artes Especiais (OAE's).

Atualmente, as vistorias são realizadas através de preenchimento de fichas cadastrais, as quais muitas vezes tornam o processo maçante, aumentando a propensão de erros. Além disso, em ocasiões que é necessário a aquisição de dados espaciais da obra, o levantamento se faz de forma manual, através de fitas métricas ou Estação Total.

Entretanto, engenheiros e pesquisadores constataram que a tecnologia de laser scanner é uma alternativa complementar promissora tanto para os levantamentos quanto para o auxílio de vistoria de pontes e viadutos. Isto se dá pelo fato de o equipamento possuir precisão milimétrica no posicionamento e rápida velocidade no processo de coleta de dados. Com isso, os profissionais podem criar um modelo 3D de uma obra para realizar análises diretamente no escritório, ao invés de efetuar em campo.

#### 1.1 Objetivos

O objetivo principal deste trabalho é realizar a vistoria da ponte de ferro localizada no centro da cidade de Morretes/PR, utilizando as tecnologias fotográficas convencionais e o emprego de nuvens de pontos como ferramenta auxiliar ao processo de vistoria.

#### 1.2 Objetivos específicos

Os objetivos específicos deste trabalho são:

- I. Vistoriar o estado em que se encontra a ponte, objeto de estudo;
- II. Executar um levantamento planialtimétrico da ponte através de Laser Scanner e Drone;
- III. Identificar as patologias encontradas e, quando possível, informar os primeiros passos para a recuperação da estrutura;
- IV. Elaborar parecer técnico do levantamento;
- V. Sugerir trabalhos e estudos futuros que possibilitem um maior entendimento das patologias existentes na estrutura da ponte periciada.

### **2. REVISÃO DE LITERATURA**

2.1 NBR 9.452 – Vistorias de Pontes e Viadutos de Concreto

A NBR 9.452, editada pela ABNT em 1986, foi o primeiro projeto a normalizar as vistorias de pontes e viadutos de concreto no Brasil. Nela, como já supracitado, estão explicitadas as diretrizes sobre vistoria de Obras de Artes Especiais (OAE's).

Segundo a norma, existem três tipos de vistorias, sendo elas a cadastral, rotineira e especial. A vistoria cadastral se trata de uma vistoria de referência, onde são adotados os principais elementos para a segurança e durabilidade da obra. A vistoria rotineira, por sua vez, tem o intuito de atualizar o cadastro da obra, sendo realizada em intervalos de tempo regulares não superior a um ano, podendo ser antecipada caso ocorra algum evento excepcional. Por fim, a vistoria especial é realizada por um engenheiro especialista, com a finalidade de interpretar e avaliar ocorrências danosas detectadas pela vistoria rotineira.

Na vistoria cadastral é preciso coletar a maior quantidade de informações a respeito da ponte ou viaduto. Nela o profissional deve obter, além do registro de vistoria cadastral, os documentos, informes construtivos como levantamentos topográficos, geotécnicos e hidrológicos, bem como anotações adicionais como mapas de fissuras e de outras anomalias. Além destes dados, como forma de registro, é necessário um levantamento fotográfico que permita visualizar a situação, aspecto geral e o esquema estrutural da estrutura.

Por um outro lado, ao realizar a vistoria rotineira o profissional deve verificar a evolução de falhas observadas anteriormente, bem como novas ocorrências, além de reparos, reforços, recuperações e qualquer modificação de projeto efetuados no período anterior a vistoria.

Ademais, a vistoria especial como dito antes, deve ser feita apenas por um engenheiro especialista, sempre que julgado necessário com base nas constatações das vistorias anteriores. As obras que forem consideradas especiais, pelo seu tamanho, empregabilidade e antecedentes, devem ser vistoriadas com a frequência determinada pelo órgão responsável e não pode ser superior a 5 anos.

14

Ao fim de cada vistoria, será necessário a realização de um parecer identificando o objeto vistoriado, com as características da superestrutura, características dos sistemas de aparelhos de apoio, dos pilares e das fundações, bem como dos extremos e do sistema de drenagem. Este parecer pode ser encontrado no Anexo 2 do presente estudo.

2.2 Sistema de Varredura Laser Terrestre (SLVT)

Segundo Barber (2003), um SLVT, identificado na (Figura 3), é um aparelho que usa laser para medir as coordenadas tridimensionais de uma dada região ou a superfície de um objeto automaticamente. Os dados coletados são denominados de "nuvens de pontos" que fornecem os valores de X, Y e Z dos pontos medidos na superfície escaneada, bem como um valor de intensidade de retorno do sinal. O método de medição se assemelha ao tradicional processo de irradiação tridimensional utilizado na topografia, com a medida de uma distância inclinada, um ângulo vertical e uma direção horizontal, que permitem determinar a coordenada de um ponto de uma vez, tendo sido definida uma origem de referência.

Existem dois tipos de sistemas de varredura laser: os sistemas estáticos (Figura 3), em que o equipamento fica estacionado em um determinado local para coleta de dados, e os sistemas dinâmicos (Figura 3), no qual o equipamento fica acoplado em uma plataforma em movimento durante a aquisição de dados (WUTKE,2006). Para este trabalho foi utilizado o equipamento de forma estática e posicionado em diferentes locais, para obter cenas variadas.

<span id="page-14-0"></span>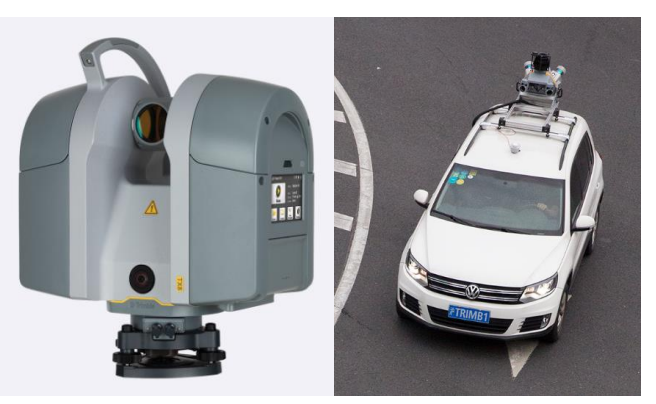

Figura 3 – SLVT estático (dir.) e dinâmico (esq.). Fonte: Trimble (2022).

Este método possui ampla utilização na obtenção de volumes, representação de monumentos históricos, geração de modelos digitais de superfície (MDS), modelos digitais de terreno (MDT) e aplicações na arquitetura. Um exemplo de aplicação desta tecnologia para modelagem de pontes é o estudo de caso de uma ponte abandonada apresentado em Scoggin (2010).

#### 2.3 Levantamento Aerofotogramétrico com veículo aéreo não tripulado

A aerofotogrametria é o método mais empregado e imprescindível na obtenção de dados cartográficos da superfície terrestre, e por consequência o que mais obteve benefícios de uma organização dos procedimentos e parâmetros. (COELHO e BRITO, 2007).

De acordo com Fortunato (2018), as medições ficam muito mais rápidas e dinâmicas com a utilização de veículos aéreos não tripulados, denominados popularmente de drones, já que as imagens adquiridas são georreferenciadas, o que facilita na medição e na ligação dos pontos. Isso faz com que os resultados sejam entregues mais rápidos e com melhor qualidade, gerando dados com mais níveis e com uma maior precisão além do aumento da produtividade.

#### 2.4 *Elaboração do As-built*

O *as-built* ou "como construído" é um projeto com representações técnicas (plantas, cortes, fachas etc.) com todas as alterações e modificações promovidas durante a construção ou reforma de uma edificação. Ou seja, o *as-built* relaciona todas as mudanças efetivadas num empreendimento civil durante sua execução, bem como durante o seu uso.

Segundo a NBR 14.645:2005, a elaboração do *as-built* é dividida em 2 etapas. A primeira consiste no levantamento de todas as medidas e análises dos sistemas que compõem a edificação. Já a segunda, corresponde ao relato e a representação gráfica das alterações analisadas.

Através do avanço da tecnologia, os modelos *as-built* passaram a obter uma maior acurácia e detalhamento. Concomitantemente, com o emprego do Laser Scanner, os levantamentos são realizados de uma forma mais rápida, precisa e detalhada, podendo assim serem utilizados para a criação de modelos *as-built* 3D em BIM.

### 2.5 BIM – *Building Information Modelling*

De acordo com o Ministério da Economia (2021), o *Building Information Modelling*, (Figura 4), é uma tecnologia de "construção inteligente", que contempla, de forma digitalizada, todas as etapas do planejamento, da execução e da manutenção de uma obra ou infraestrutura, prevendo todo o seu ciclo de vida útil. Com a metodologia, os projetos serão desenvolvidos com uma base de informação sólida e confiável, com a visualização adequada das soluções de engenharia para melhor interpretação e comunicação do projeto, além de maior acurácia do orçamento e planejamento de obra de forma mais realista. O BIM permite ainda a identificação e solução de conflitos antes da execução de obra, assim como melhoria da qualidade no atendimento aos requisitos normativos.

<span id="page-16-0"></span>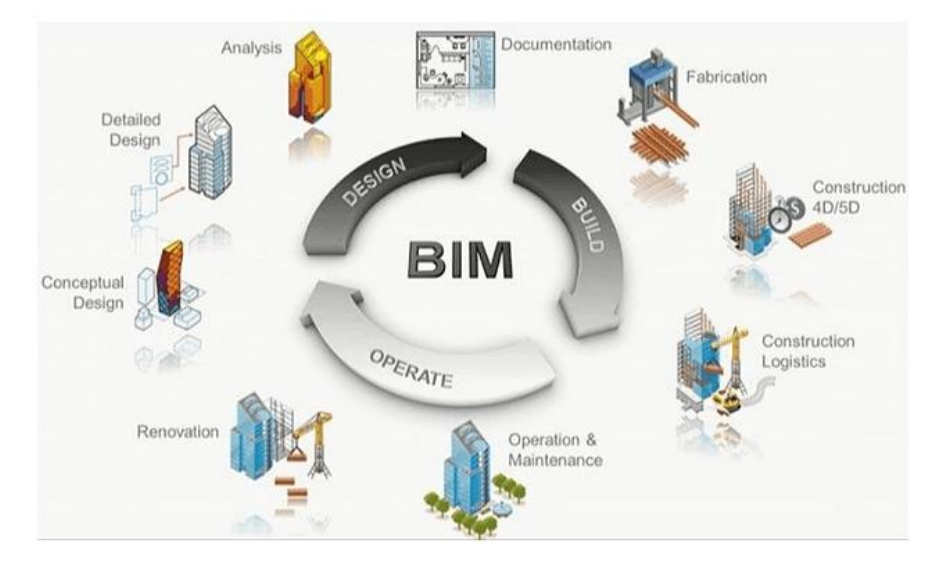

Figura 4 – Escopo BIM. Fonte: Hoch (2015).

Em 2020, o Poder Executivo lançou o Decreto nº 10.306, o qual estabelece a utilização do BIM na execução direta ou indireta de obras e serviços de engenharia realizada pelos órgãos e pelas entidades da administração pública federal, no âmbito da Estratégia Nacional de Disseminação do *Building Information Modelling* – Estratégia BIM BR, instituída pelo Decreto nº 9.983, de 22 de agosto de 2019.

### **3. ESTAPAS DO PROJETO**

Este trabalho de vistoria na ponte de ferro em Morretes/PR, bem como a perícia realizada no local foi resultado de quatro etapas, as quais tiveram como intuito o embasamento teórico e técnico para a realização da pesquisa em questão.

A primeira etapa realizada foi a pesquisa teórica, levantamento bibliográfico e coleta de dados a respeito dos estudos anteriormente realizados na ponte. Além disso neste estágio do trabalho foi realizado também o estudo conceitual sobre os temas abordados no trabalho, a fim de conseguir embasamento técnico na pesquisa.

A segunda etapa se resumiu na primeira visita técnica realizada na ponte, objeto de estudo, a qual teve como objetivo principal o reconhecimento do local, bem como a coleta de dados sobre suas condições atuais e características. Na terceira etapa realizouse a segunda visita a área de estudo, na qual foi realizado o imageamento 3D utilizando o Sistema de Varredura Laser Terrestre, o levantamento por drone e coleta das coordenadas dos pontos de apoio e controle.

A quarta e última etapa do trabalho, foi constituída pelo processamento dos dados coletados em campo, confecção dos resultados e elaboração do trabalho final. Todas as etapas foram identificadas no infográfico a seguir (Figura 5).

18

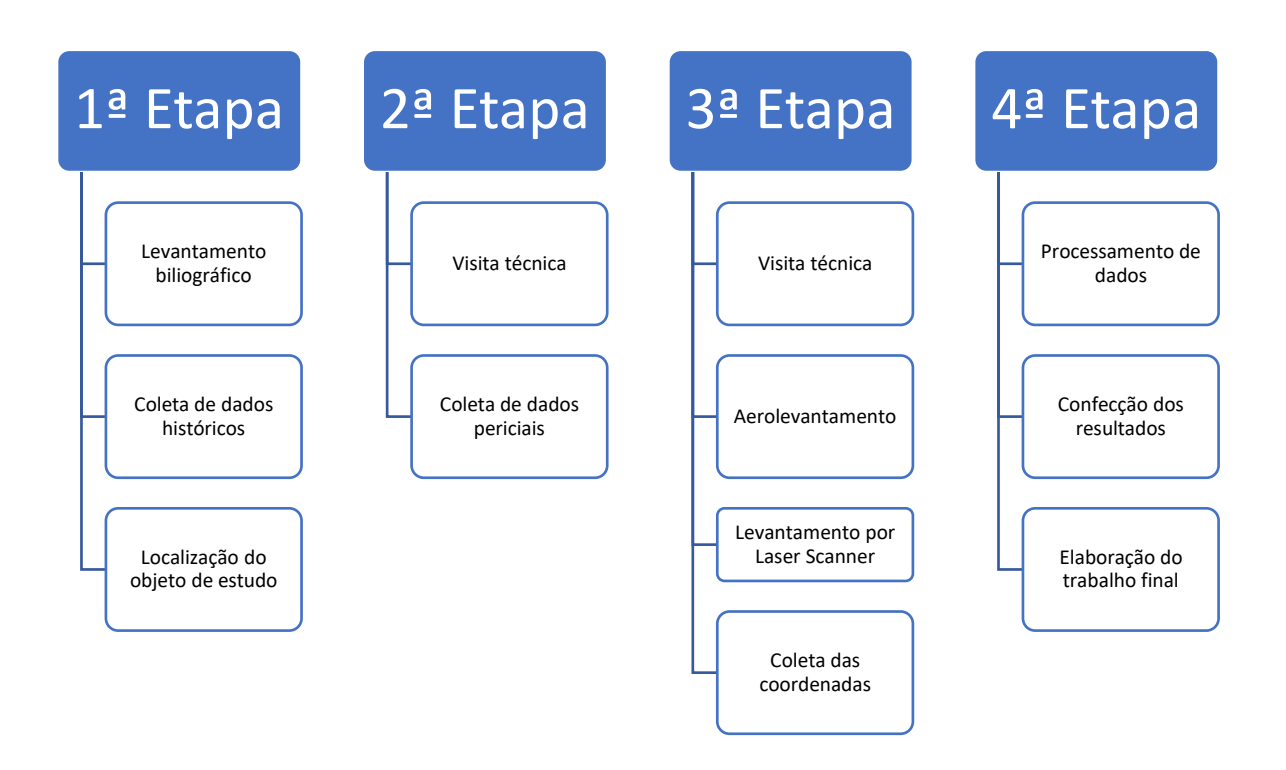

Figura 5 – Etapas do Trabalho.

## <span id="page-18-0"></span>**4. LOCALIZAÇÃO E DESCRIÇÃO**

A ponte de ferro, objeto de estudo deste trabalho, está situada no estado do Paraná, região sul do Brasil, no município de Morretes (PR), (Figura 6). Localiza-se mais precisamente sobre o Rio Nhundiaquara, ligando o centro da cidade com o bairro Vila Santo Antônio, conforme demostra a Figura 7.

Além disso, a ponte é conhecida como uma das atrações turísticas mais importantes da cidade, pois é através dela que é evidenciado o tempo áureo de Morretes, sendo realizadas inúmeras obras de infraestrutura no município.

Segundo dados coletados no levantamento bibliográfico, a estrutura em estudo foi construída em 1912 (Figura 8) pelo Construtor André Petrelli e o Engenheiro Fiscal Ângelo Pottecchia e sua pista de rolamento era de aço.

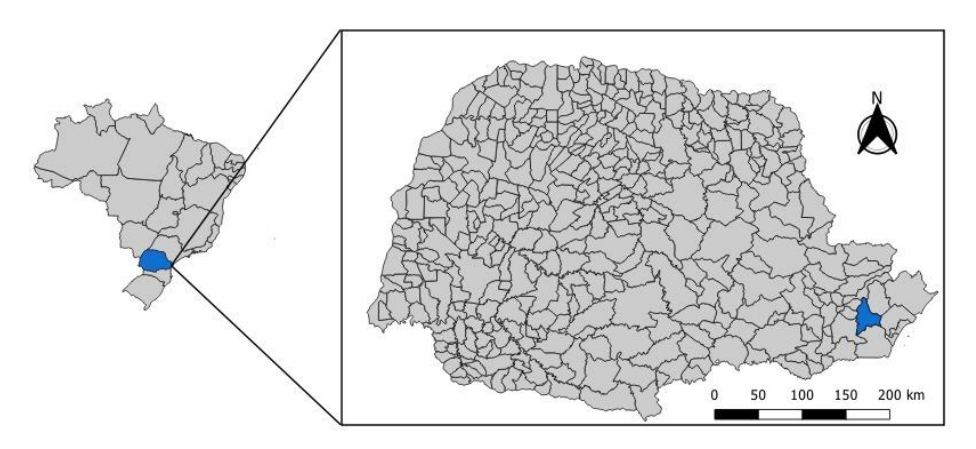

Figura 6 – Localização do município de Morretes/PR.

<span id="page-19-0"></span>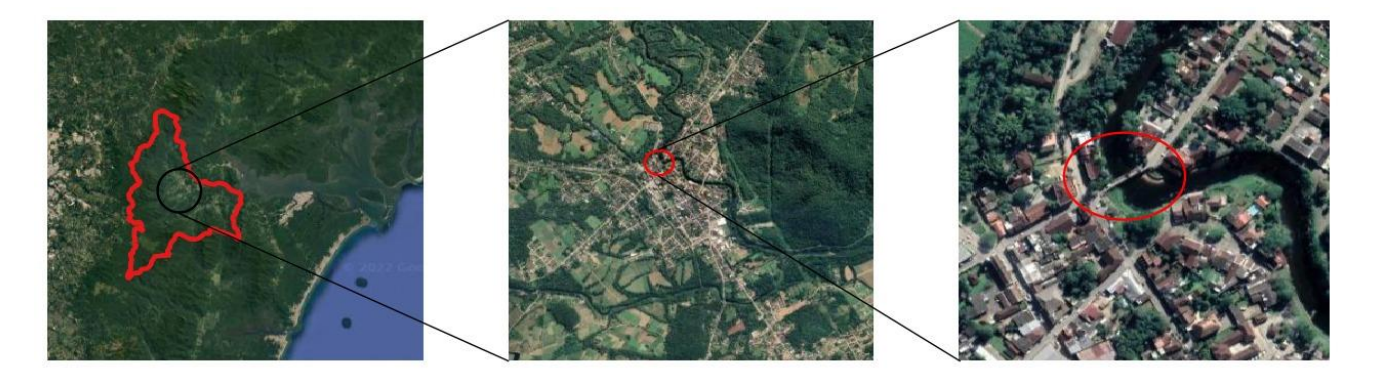

Figura 7 – Localização da Ponte de Ferro. Fonte: Google Earth (2022).

<span id="page-19-2"></span><span id="page-19-1"></span>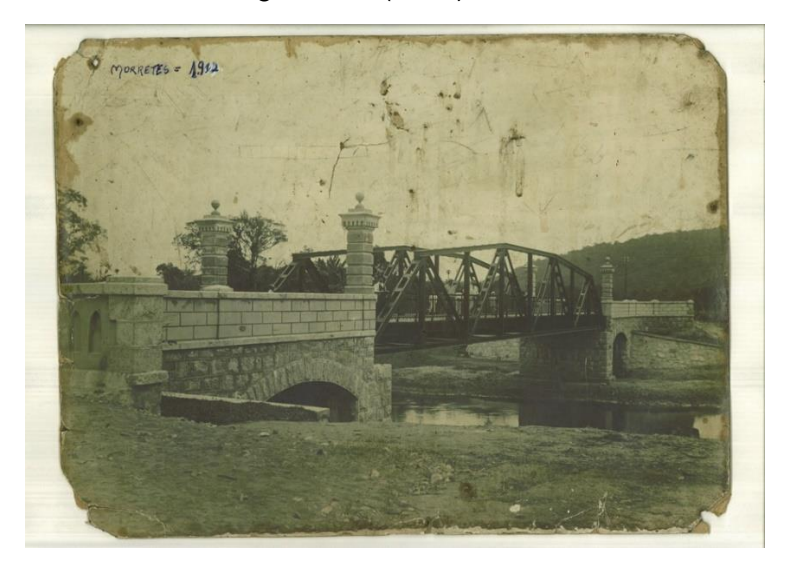

Figura 8 – Foto histórica do ano de construção da ponte de ferro. Fonte: Marcos Pereira (2013).

### **5. PERÍCIA DA OBRA**

A perícia, realizada no dia 10/03/2022, pelo estudante de Eng. Cartográfica e de Agrimensura, Mark Schröder de Souza e pelo Prof. Dr. Carlos Aurélio Nadal, teve como intuito inspecionar a estrutura da ponte e realizar a vistoria cadastral da OAE. Durante a visita técnica foram coletados e identificados dados e informações a respeito das características estruturais.

Inicialmente foi identificado que a obra foi construída em uma região plana, com um traçado tangente e travessia ortogonal ao Rio Nhundiaquara (Figura 9).

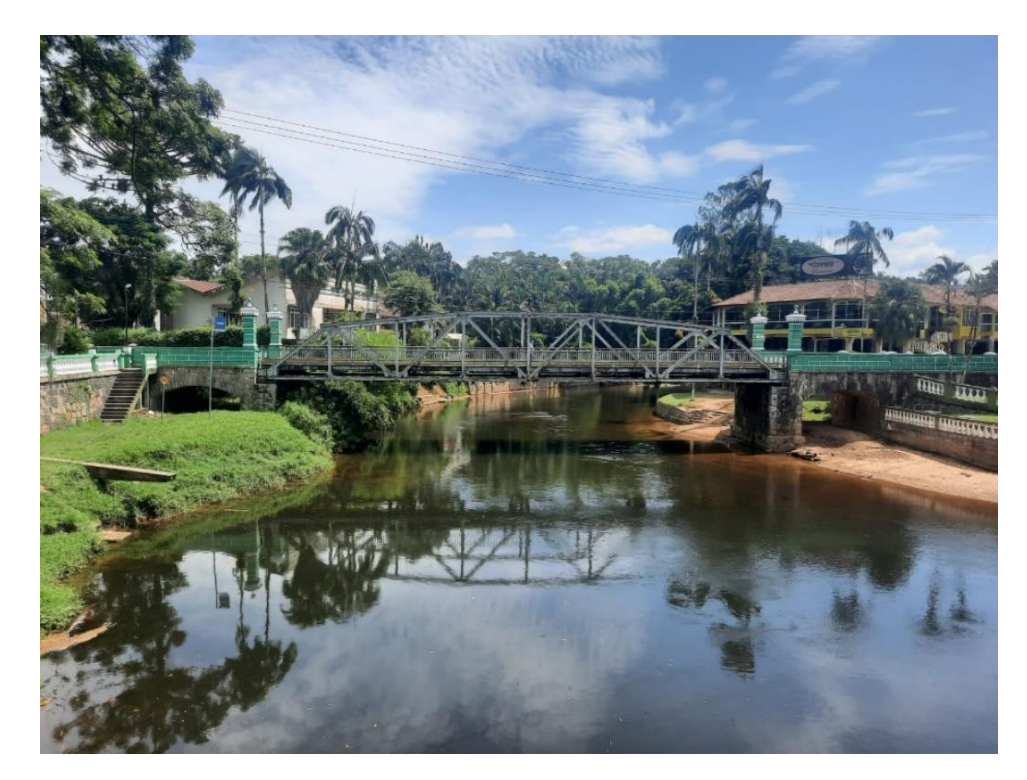

Figura 9 – Vista da lateral o objeto de estudo.

<span id="page-20-0"></span>A estrutura possui apenas uma faixa para pista de rolamento e não possui acostamento, porém nas laterais há um espaço para o passeio de pedestres (Figura 10).

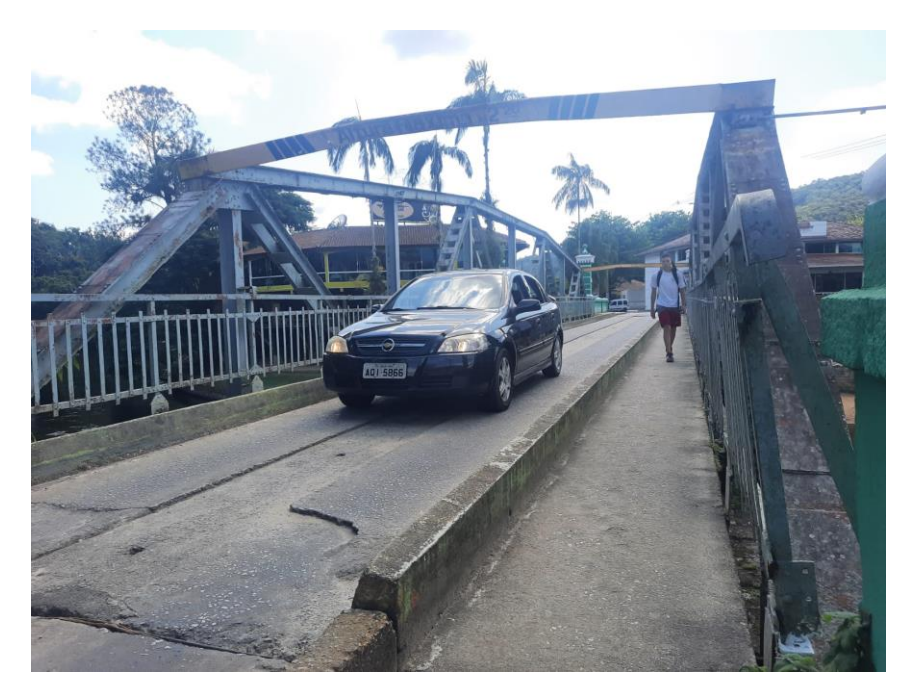

Figura 10 – Pista de rolamento e área de passeio.

<span id="page-21-0"></span>Ademais, o pavimento utilizado para a pista de rolamento é de concreto e foram dispostos alguns pingadores ao longo da pista com o objetivo de drenar a água acumulada pela chuva com se pode observar na Figura 11.

<span id="page-21-1"></span>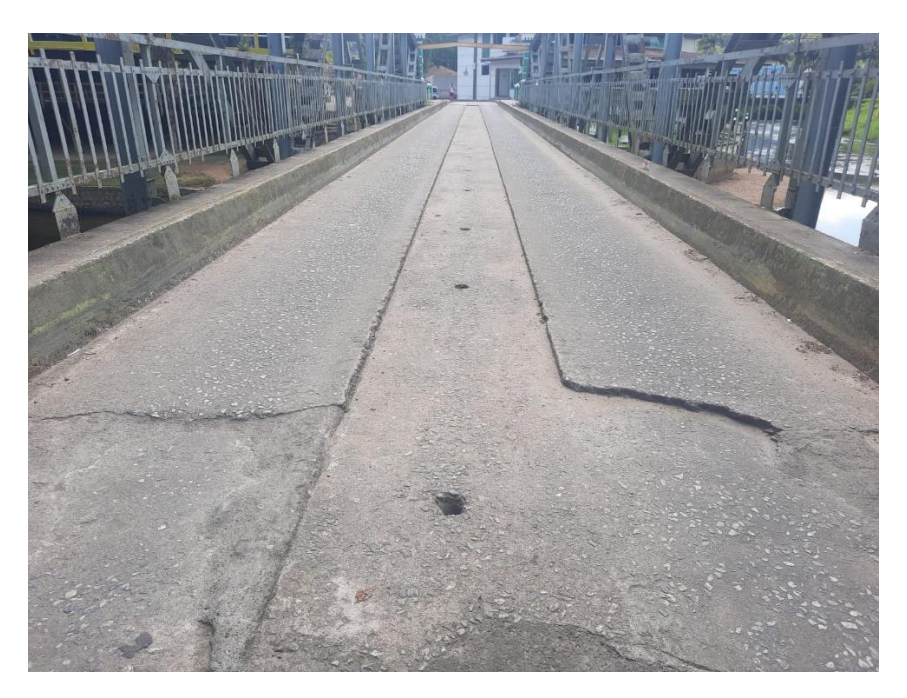

Figura 11 – Pingadores instalados ao longo da pista de rolamento.

Conforme as imagens acima, a ponte é constituída por aço rebitado, a sua laje é composta por concreto armado, as vigas principais são de aço com duas vigas em C, os pilares de sustentação são de pedra argamassada fechados e sua fundação é de rocha com rocha. Todas as características e elementos coletados foram planilhados na ficha cadastral elaborada a partir do Manual de Inspeções de Pontes Rodoviárias (Figura 12), a qual pode ser encontrada no Anexo 1 deste trabalho.

FICHA DE INSPEÇÃO CADASTRAL EXPEDITA

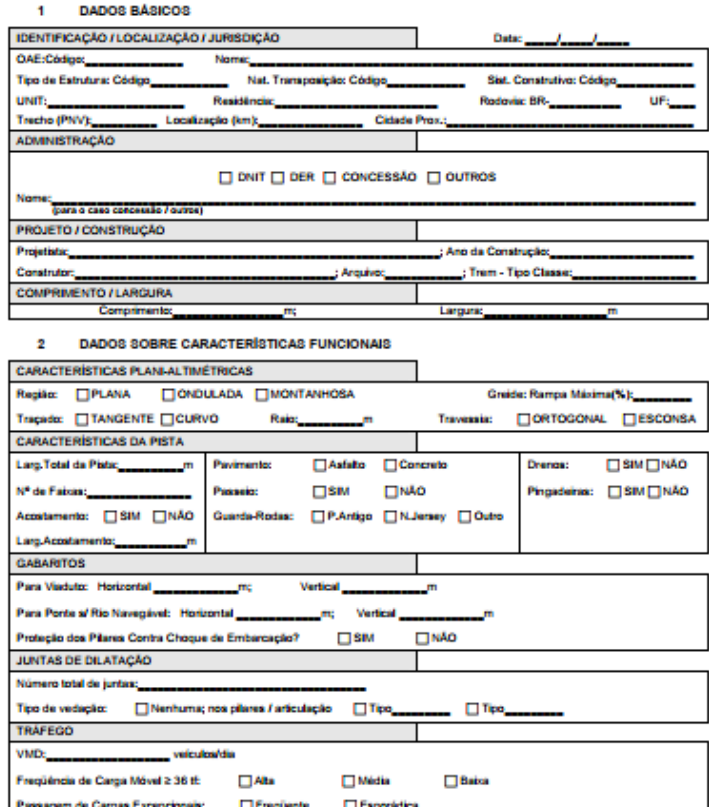

<span id="page-22-0"></span>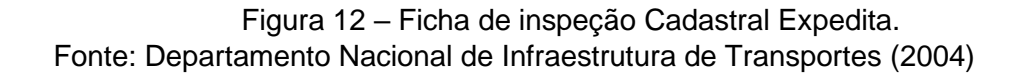

Como já supracitado, o objeto de estudo foi construído há mais de 100 anos e segundo informações prestadas pela Prefeitura, a ponte sofreu apenas uma intervenção no ano de 1975 pelo Departamento de Estradas e Rodagens do Paraná. Nesta ocasião foi aumentada a carga aceita pela estrutura e foi aplicado uma laje de concreto para a pista de rolamento.

Após a identificação preliminar, foram verificados o estrado, a superestrutura e a infraestrutura dos encontros da ponte, bem como os aparelhos de deslocamento (Figura 13). O objetivo foi identificar o alinhamento e se havia deformações na seção dos tirantes.

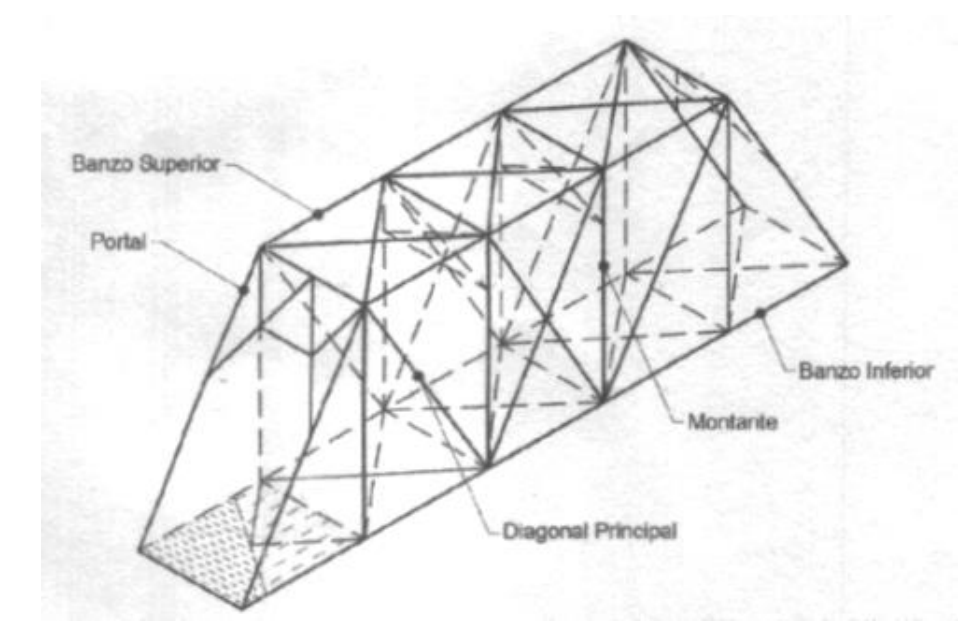

Figura 13 – Esquema da estrutura da Ponte de Ferro.

<span id="page-23-0"></span>Segundo Nadal (2022), normalmente, as patologias mais comuns encontradas em pontes são corrosão, fadiga, flambagem lateral, danos de colisão, carga excessiva e danos por alta temperatura, ocasionadas pelo longo período de utilização da estrutura.

Durante a perícia, foram identificadas diferentes patologias, como corrosões (Figura 14), as quais são reações químicas ou eletroquímicas que acontecem na superfície de separação entre o metal e o meio corrosivo - nesta ocasião, o aço atua como redutor, cedendo elétrons que são recebidos por uma substância, o oxidante, existente no meio corrosivo -, colisões (Figura 15) ocasionadas por veículos automotores ou por embarcações, infiltrações (Figura 16) e falhas na manutenção da estrutura. Em vários locais da ponte foram encontradas vegetações nos encontros dos montantes e diagonais principais (Figura 17), lixos aglomerados sobre as vigas e consideráveis corrosões ao longo da ponte, conforme demostrado nas figuras a seguir.

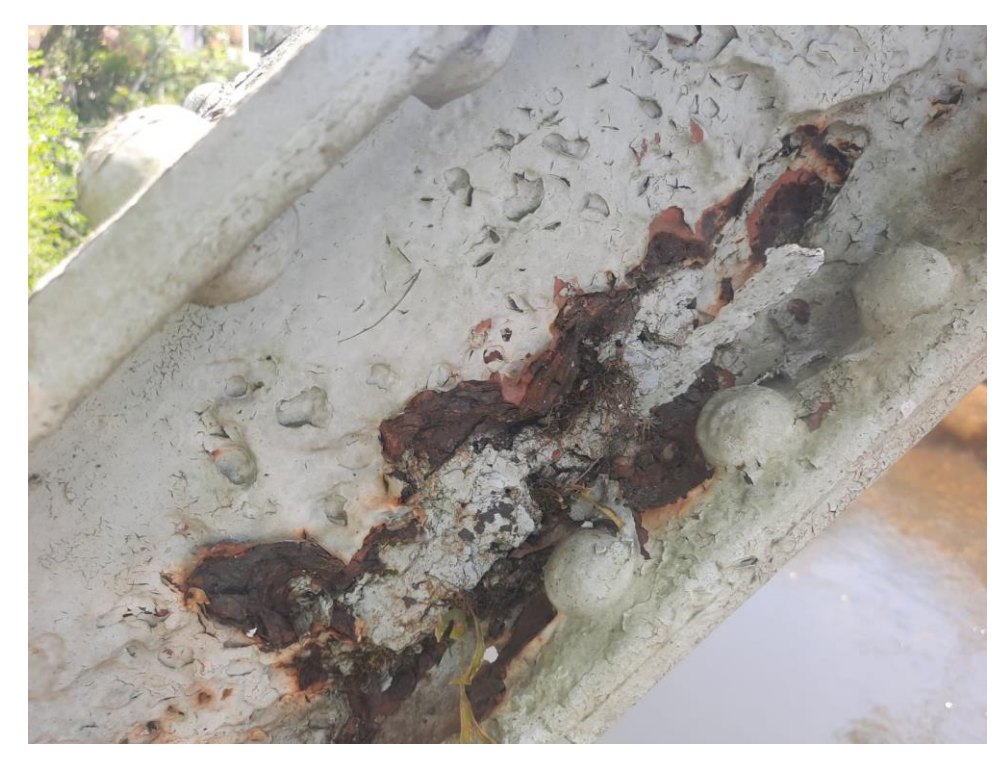

<span id="page-24-0"></span>Figura 14 – Corrosão encontrada na viga "C" da diagonal principal da estrutura.

<span id="page-24-1"></span>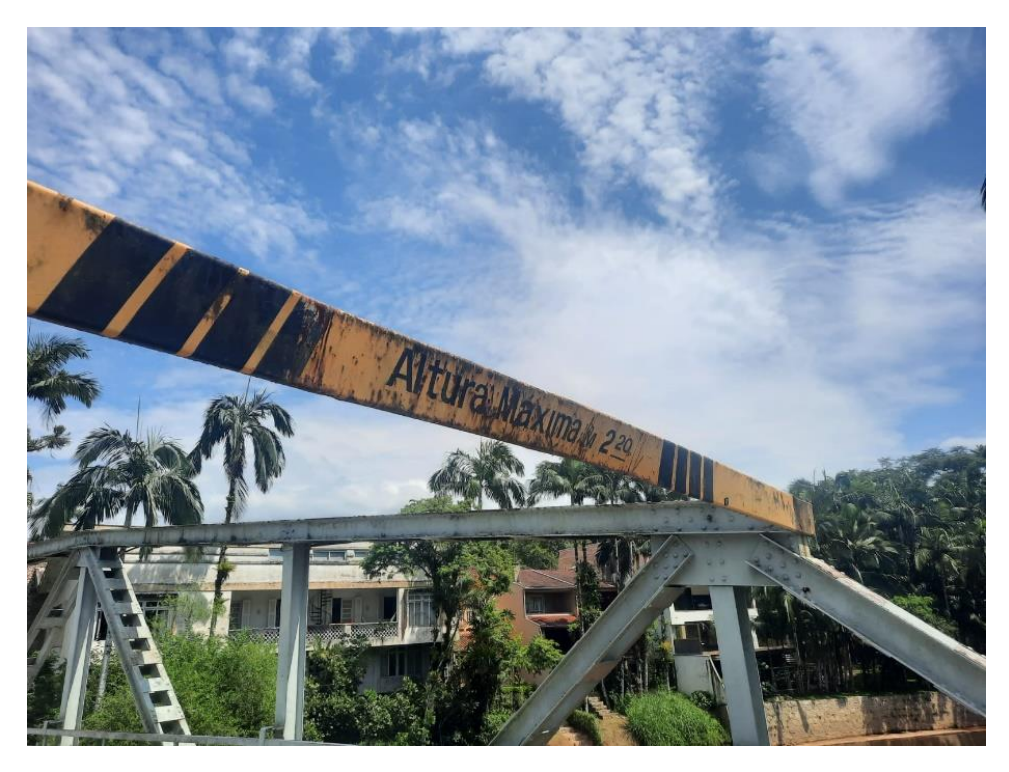

Figura 15 – Colisão na viga instalada no Portal da estrutura.

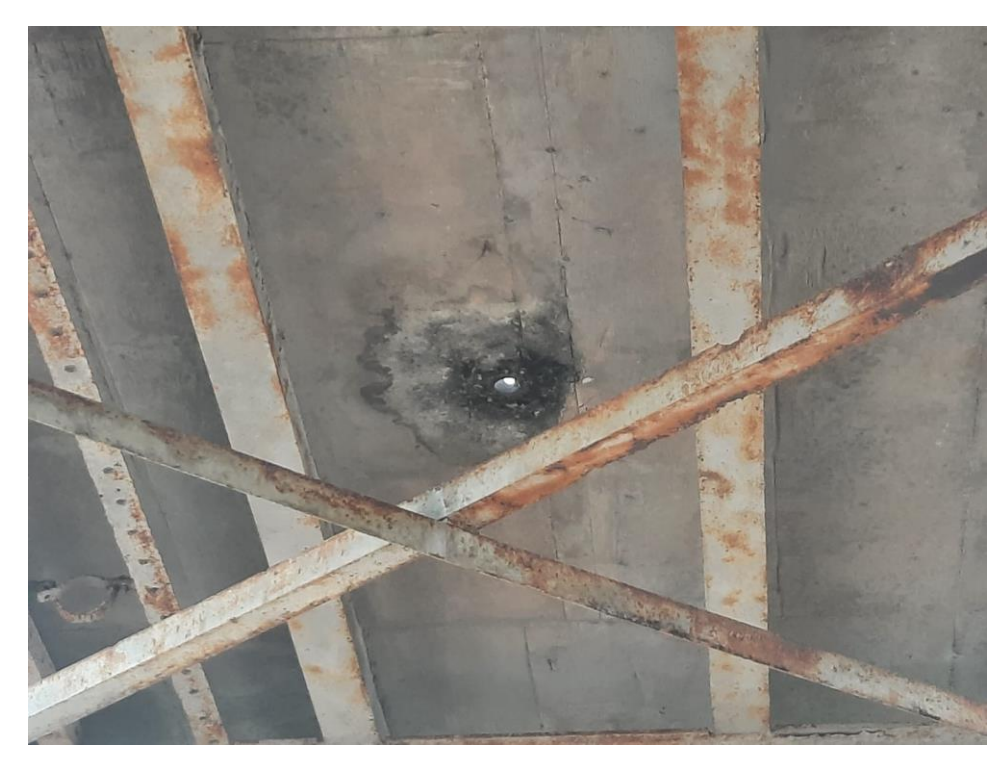

Figura 16 – Infiltração localizada na parte inferior da laje.

<span id="page-25-1"></span><span id="page-25-0"></span>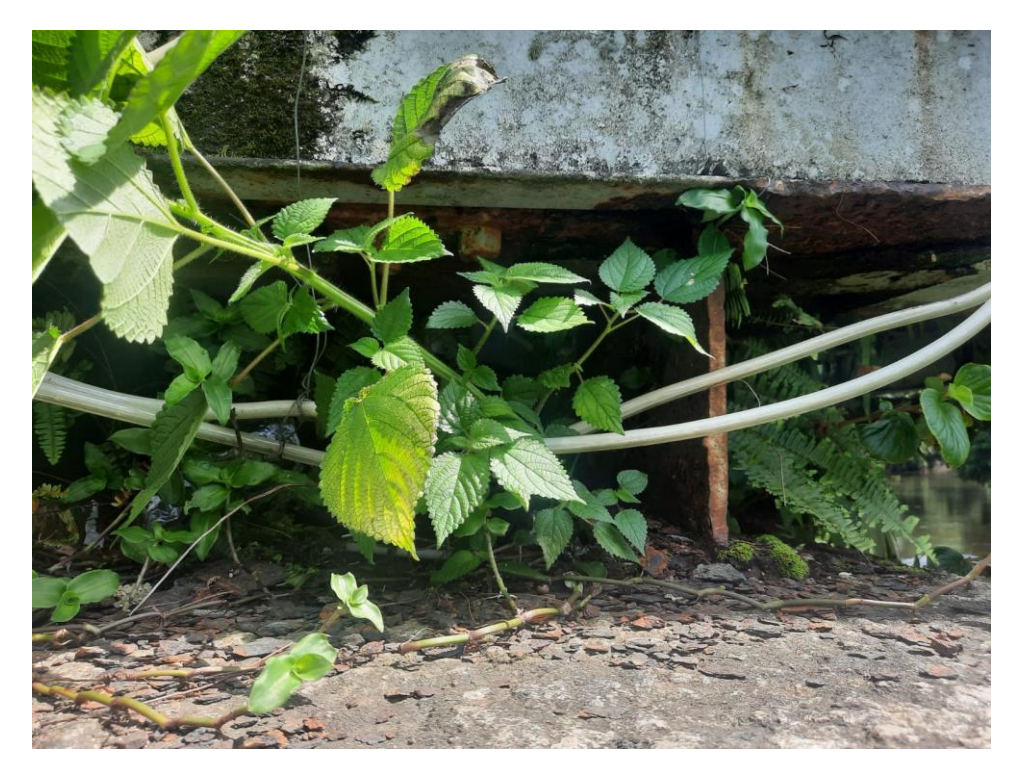

Figura 17 – Vegetação situada no apoio do banzo inferior com a cabeceira da ponte.

#### **6. METODOLOGIA PARA LEVANTAMENTO DE DADOS GEOESPACIAIS**

O conhecimento da região onde a ponte se encontra, bem como a obra em si é importante na avaliação e apoio a realização da avaliação e futuro planejamento para uma possível intervenção na estrutura. Com isso, técnicas que sejam capazes de representar a obra de arte de forma confiável e precisa podem auxiliar o profissional trabalhar no escritório sem que ele precise se deslocar ao local, facilitando e agilizando a perícia em pontes.

Neste trabalho, as metodologias empregadas para a representação da ponte e da região foram o Levantamento por Varredura a Laser ou Levantamento por Laser Scanner e o Aerolevantamento empregando-se veículos aéreos não tripulados. Estas metodologias, quando empregadas corretamente, podem determinar pontos com coordenadas com precisões de milímetros.

#### 6.1 Levantamento por Laser Scanner.

A varredura da ponte e a segunda visita técnica foi realizada no dia 24/03/2022 com o auxílio do professor Dr. Luís Augusto Koenig Veiga. Inicialmente, foram estudados os melhores locais para se instalar o Laser Scanner para que fosse possível coletar toda a superfície da ponte com a maior sobreposição entre as nuvens possível. Esta sobreposição é necessária para a posterior etapa de registro, onde todas as nuvens são referenciadas a um único sistema de referência. As regiões escolhidas foram as cabeceiras da ponte, a pista de rolamento, os passeios de pedestres, as áreas laterais da ponte e a parte inferior da estrutura, no total foram coletadas 51 cenas com o equipamento.

Neste projeto foi empregado o Laser Scanner da Leica BLK360 (Figuras 18, 19 e 20). Este equipamento faz o imageamento em RGB e no infravermelho em 360º, através de três câmeras integradas e uma câmera termográfica. Além disso, o Laser pode levantar milhões de pontos em uma única cena, realizando uma varredura vertical em 300º e horizontal em 360º.

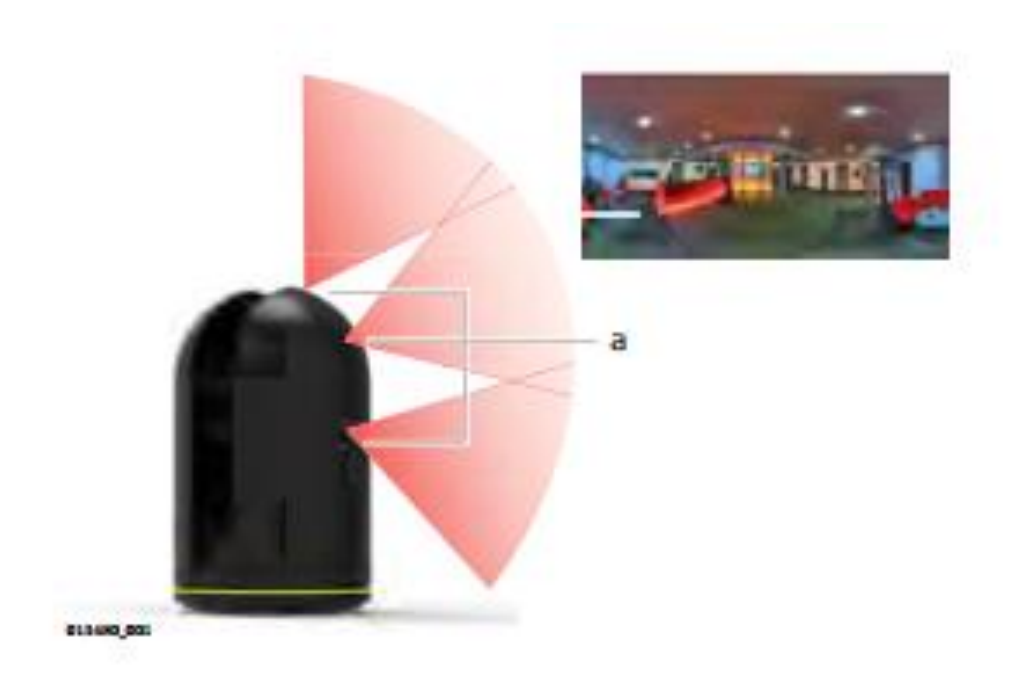

Figura 18 – Exemplo das câmeras RGB do BLK360. Fonte: Leica Geosystem (2018).

<span id="page-27-0"></span>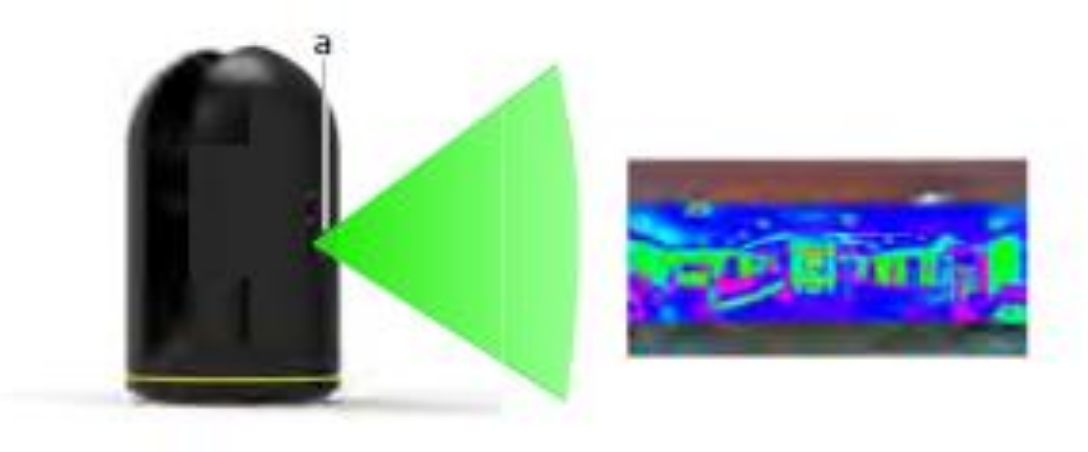

<span id="page-27-1"></span>018046\_003

Figura 19 – Exemplo da câmera termográfica do BLK360. Fonte: Leica Geosystem (2018).

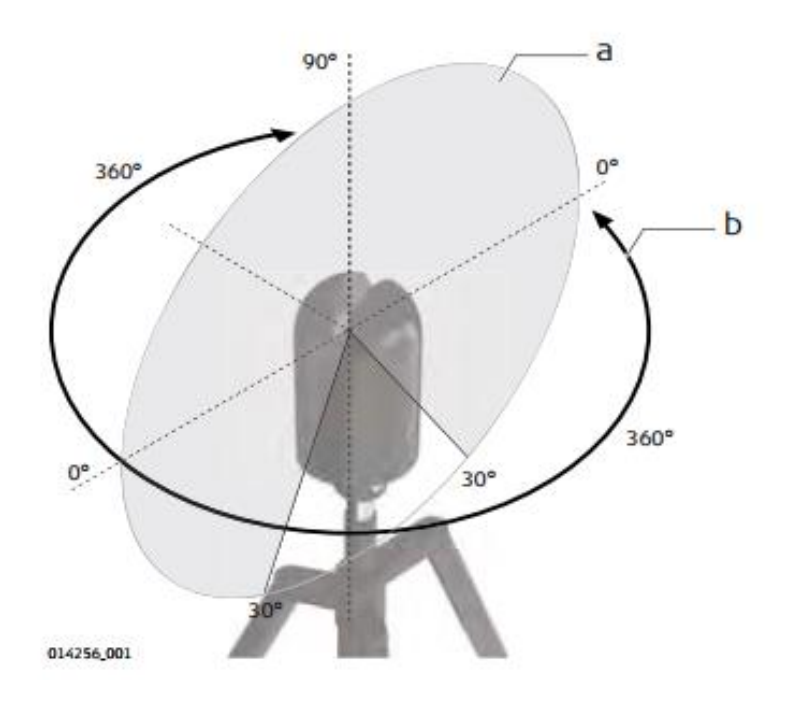

Figura 20 – Representação da varredura do Laser Scanner. Fonte: Leica Geosystem (2018)

<span id="page-28-0"></span>Segundo o Manual do Usuário do equipamento (Leica, 2018), a precisão do ponto 3D é em torno de 6mm a uma distância de 10 m e 8 mm a um espaço de 20 m. Além disso o alcance mínimo e máximo para o escaneamento é de 0,6 m e 60 m.

Após o levantamento, foi utilizado o Laboratório de Geodésia Aplicada à Engenharia (GEENG) para processar a nuvem de pontos coletadas, para isso foi empregado o software Cyclone desenvolvido pela Leica Geosystem.

Após passar os arquivos do equipamento para o computador, foram adicionadas todas as cenas no software Cyclone (Figura 21). A metodologia usada para o processamento foi a semi-automática, a qual consiste em auxiliar o programa com a junção das nuvens, realizando translações e rotações para que as mesmas coincidam entre si. Para facilitar, o programa permite visualizar a nuvem de pontos horizontalmente e verticalmente. Nas imagens abaixo, é possível observar o registro (alinhamento) de duas cenas, uma em cor azul e outra em laranja (Figuras 22 e 23).

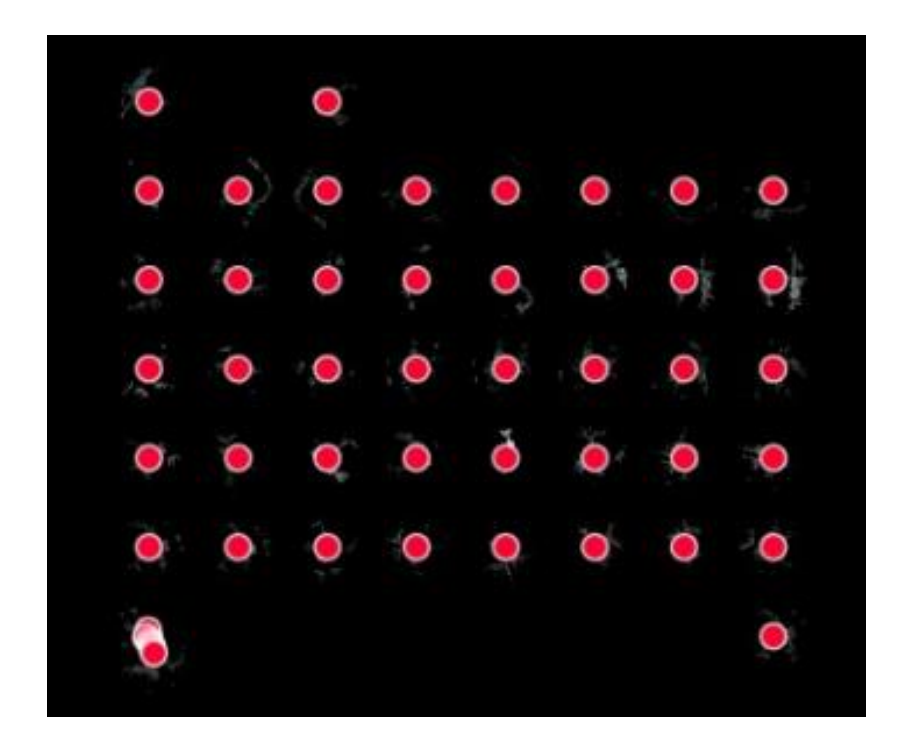

Figura 21 –Cenas representadas no software Cyclone.

<span id="page-29-0"></span>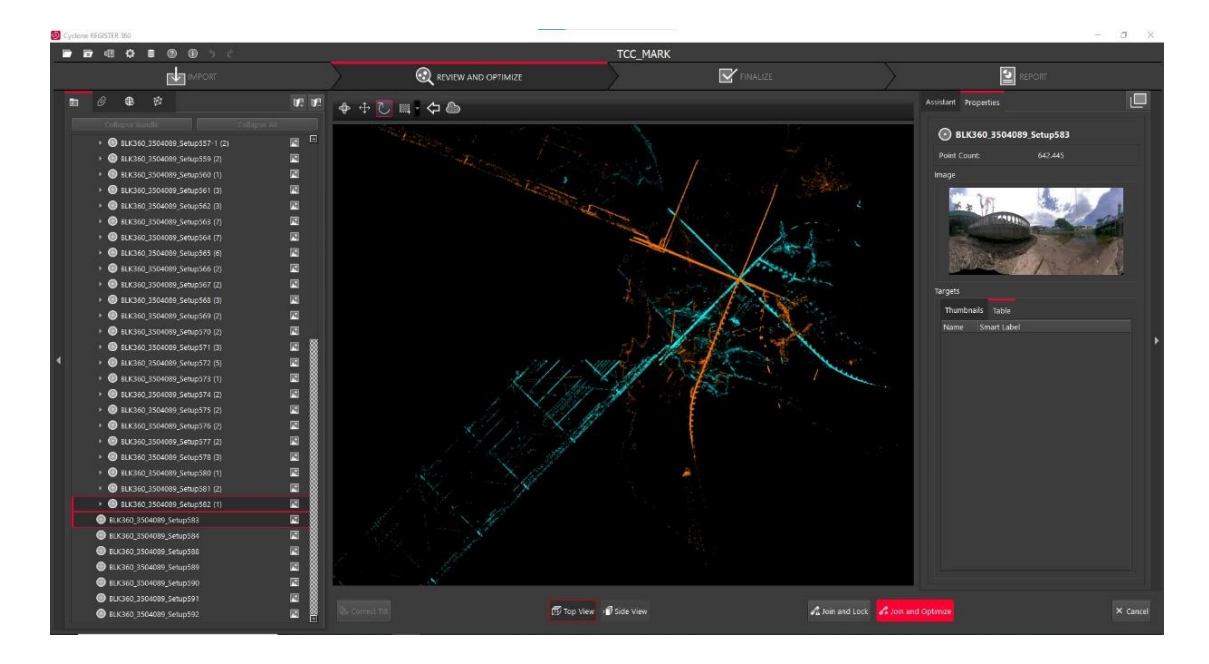

<span id="page-29-1"></span>Figura 22 – Alinhamento das nuvens de pontos no software Cyclone (visualização vertical).

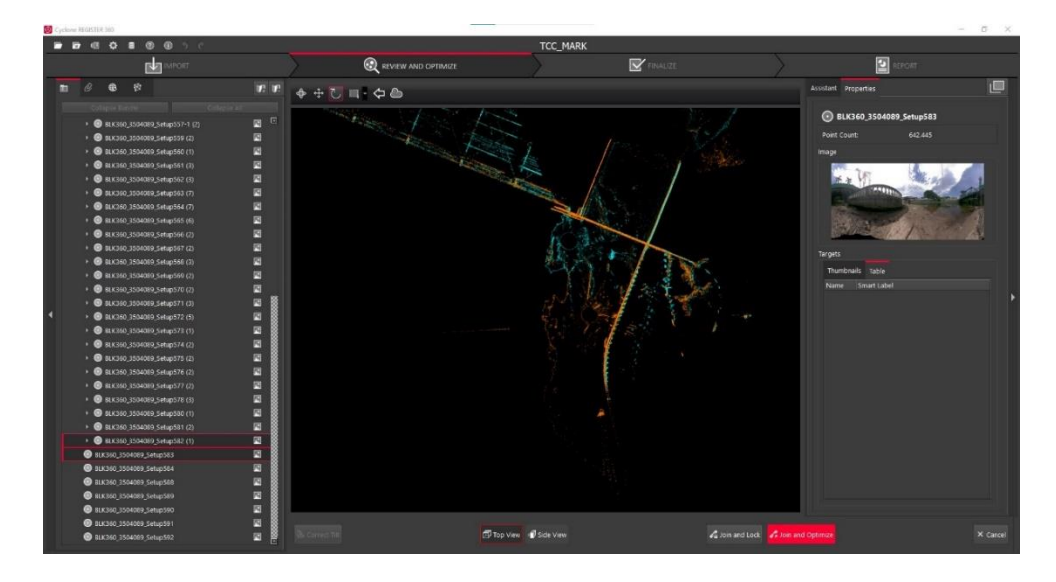

Figura 23 – Alinhamento final das nuvens de pontos no software Cyclone.

<span id="page-30-0"></span>Ao visualizar as figuras 22 e 23 é possível observar que foi escolhido um ponto em comum entre as duas nuvens de pontos e a partir dele foi realizado rotações para que as duas cenas se alinhassem corretamente. Contudo, como em alguns pontos o equipamento foi instalado em alturas diferentes, também foi necessário realizar o registro vertical das cenas. Na figura 24, pode-se visualizar a diferença do referencial altimétrico das nuvens de pontos.

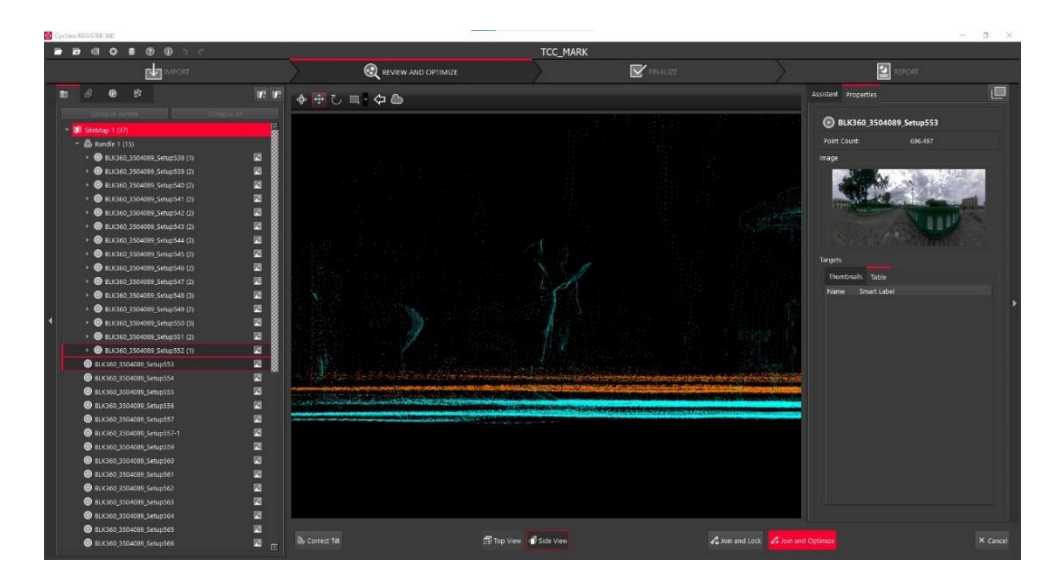

<span id="page-30-1"></span>Figura 24 – Alinhamento das nuvens de pontos no software Cyclone (visualização horizontal).

Em seguida, com as cenas alinhadas, o software une e otimiza a junção, logo após o programa fornece a precisão da união e a porcentagem de sobreposição entre as cenas. A precisão recomendada para esta etapa é de 6 milímetros, além disso, a precisão é diretamente proporcional a porcentagem de sobreposição (Figura 25).

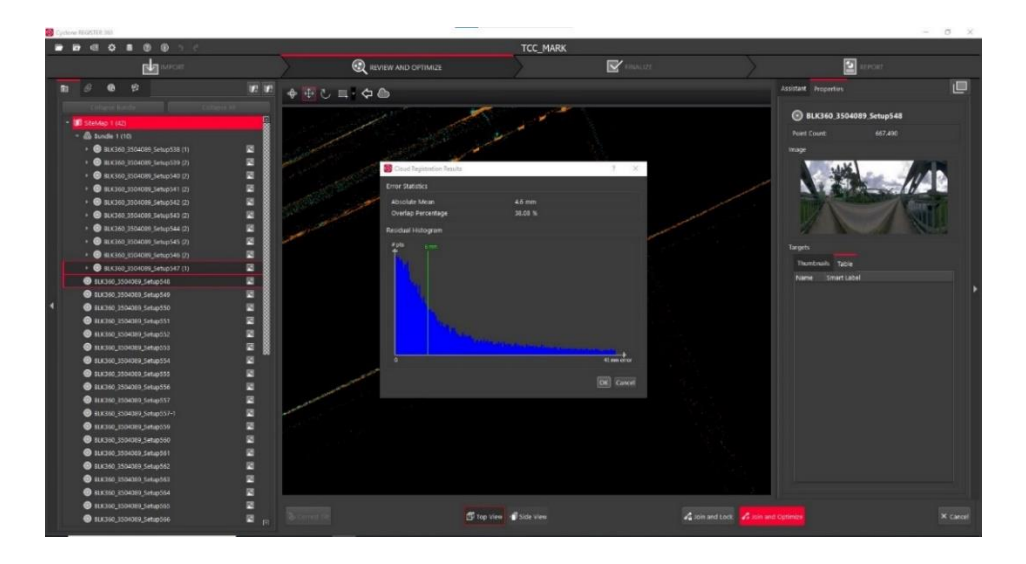

Figura 25 – Relatório da precisão atingida na união de duas cenas.

Durante a junção das cenas, o programa realiza um *link* com as que possuem um alto grau de sobreposição, isso auxilia o software a realizar o ajustamento final da nuvem de pontos e, por consequência, melhora a precisão do produto final.

Na figura 26, é possível observar que o *link* entre duas cenas está representado por uma linha vermelha. Isto evidencia que a sobreposição entre as nuvens de pontos não está em um nível desejado. Neste trabalho, isto ocorreu porque uma cena foi feita na parte baixa da região, próxima ao leito do rio e outra na praça, sendo que desta forma o muro de arrimo impediu a coleta de dados da área da praça quando da instalação próxima ao rio.

Na imagem abaixo é possível observar os links em verde que obtiveram uma sobreposição adequadas, em amarelo os que alcançaram uma sobreposição intermediárias e em vermelho os que tiveram uma sobreposição inferior.

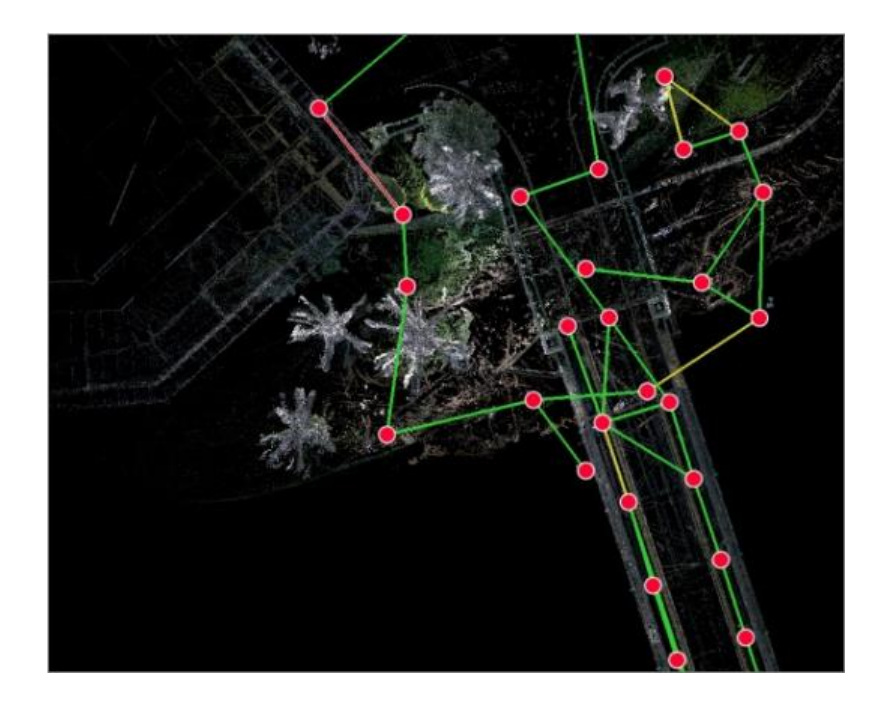

Figura 26 – Representação dos *links* entre as cenas.

<span id="page-32-0"></span>Após unir todas as cenas, o software realiza um ajustamento (*Bundle Adjustment*), o qual consiste em uma triangulação de todos os pontos contidos nas nuvens de pontos, e produz um relatório com todas as precisões alcançadas. A precisão do ajustamento obtida foi de 9mm, por sua vez a sobreposição média foi de 35%, a força entre as cenas alcançada foi de 58% e a precisão entre nuvens foi de 9mm, como pode ser identificado na figura 27. Estes resultados, representam que o levantamento foi efetuado de forma correta, gerando assim, um produto confiável.

<span id="page-32-1"></span>

| <b>Overall Quality</b>             |            |                 |                     |  |
|------------------------------------|------------|-----------------|---------------------|--|
| <b>Error Results for Bundle 1</b>  |            |                 | <b>Bundle Error</b> |  |
| <b>Setup Count:</b><br>Link Count: | 51<br>77   |                 | 0.009 <sub>m</sub>  |  |
| Strength:<br>Overlap:              | 58%<br>35% | Overlap<br>35 % | Strength<br>58 %    |  |

Figura 27 – Qualidade geral do processamento.

O resultado da varredura é uma malha de pontos contínua, a qual representa toda a superfície da ponte, como as figuras 28 e 29 exibem:

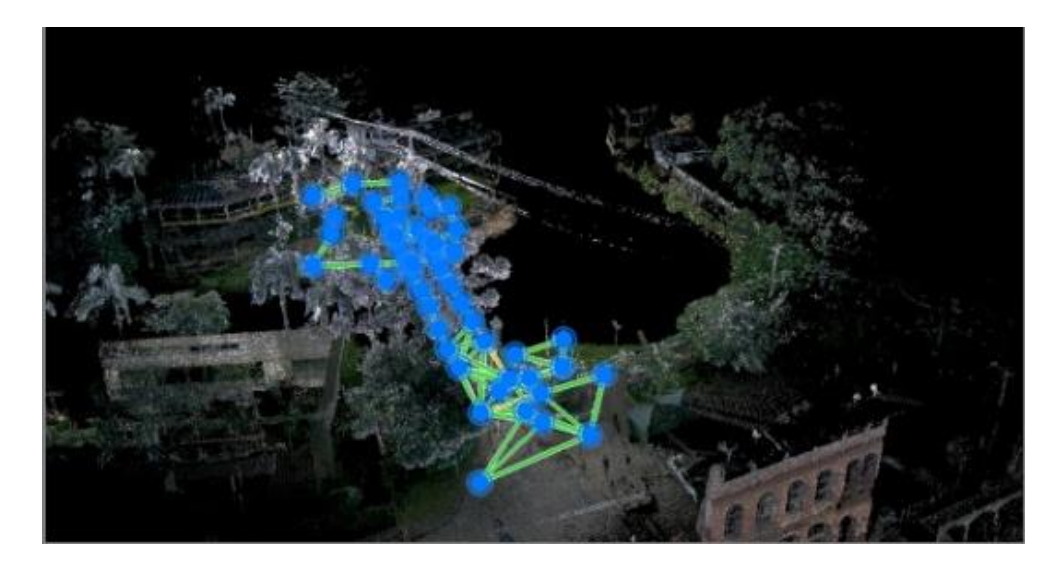

Figura 28 – Vista da nuvem de pontos.

<span id="page-33-0"></span>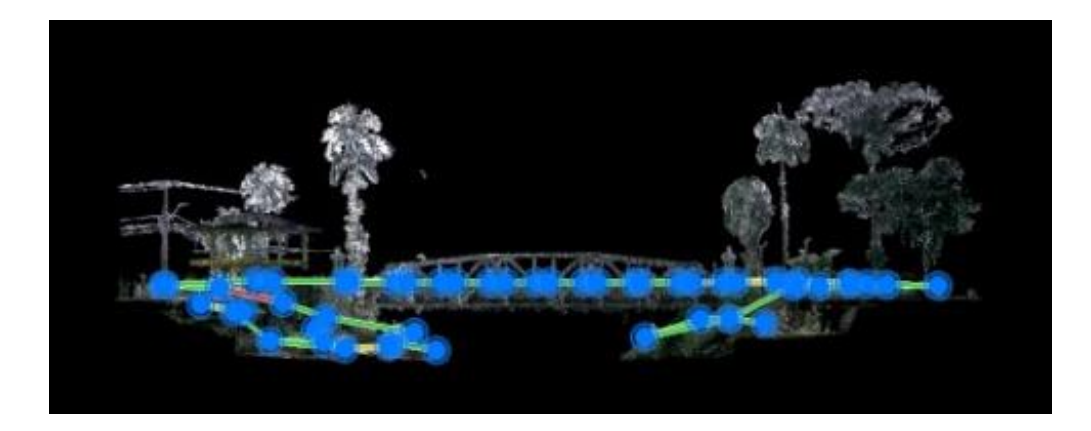

Figura 29 – Vista lateral da nuvem de pontos.

<span id="page-33-1"></span>Ademais, para que a malha de pontos resultante do processamento esteja apta para a modelagem 3D, é necessário realizar algumas filtragens. Visto que a nuvem de pontos exibe qualquer feição que estava presente no momento da varredura a laser, como carros, pessoas, vegetações, postes, fio de luz, etc. Posto isto, por fim foi realizado uma filtragem manual da nuvem de pontos.

6.2 Aerolevantamento empregando-se veículo aéreo não tripulado.

Durante a 3ª etapa, também foi realizada a varredura por Laser Scanner e o aerolevantamento utilizando o Mavick 2 Pro (Figura 30), um veículo aéreo não tripulado da DJI (um drone). Os engenheiros civis Luma de Oliveira e Cauê Marinho, sócios da empresa Asbim, os quais se interessaram por este trabalho e auxiliaram nesta etapa, disponibilizando o drone e o computador para o pós-processamento das imagens.

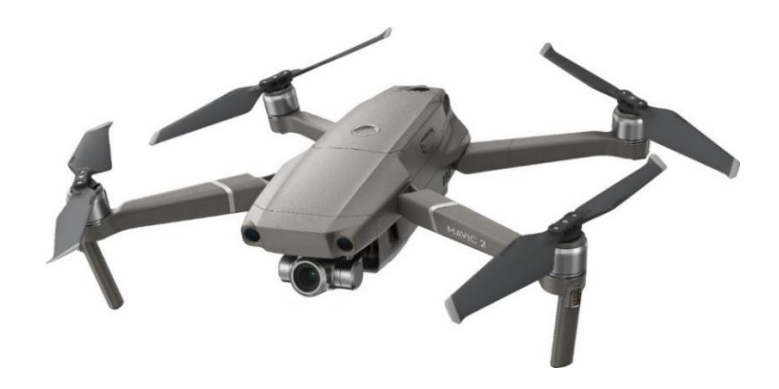

Figura 30 – Drone Macick 2 Pro. Fonte: Broadcast Magazine (2019)

<span id="page-34-0"></span>Para realizar o planejamento dos voos (Figura 31) foi utilizado o software Drone Deploy, um programa livre em que o usuário pode definir a altura de voo, sobreposição e a área em que o aerolevantamento será realizado.

<span id="page-34-1"></span>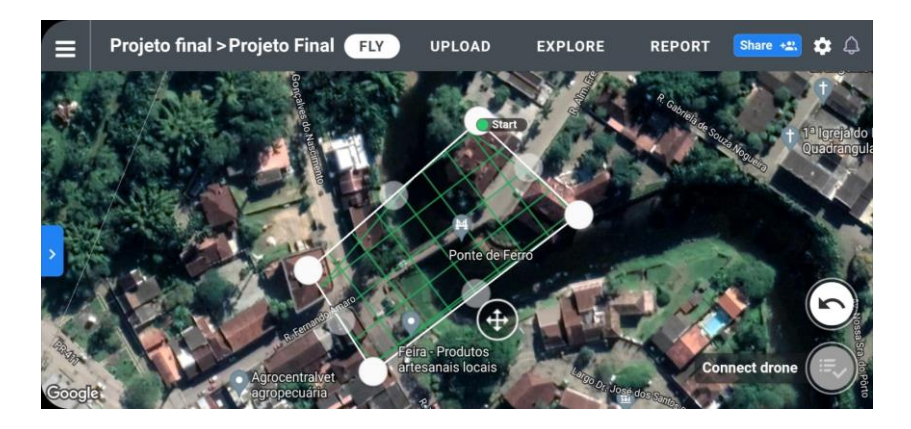

Figura 31 – Planejamento do voo.

Neste trabalho, foram realizados dois levantamentos, ambos com a altura de voo de 60 metros, resolução de 1,4 cm/pixel (GSD, *ground sample distance*), sobreposição lateral e vertical de 80% - para melhorar a precisão final do levantamento - e *Crosshatch 3D* ou voos com intersecção, visto que um dos objetivos deste trabalho era a representação 3D de uma ponte localizada em Morretes. Faz-se necessário estabelecer que o ângulo da câmera durante os voos não fosse idêntico. Enquanto no primeiro voo o ângulo foi de 45º, no segundo foi de 90º. Esta diferença foi aplicada para melhorar a representação da ponte em diferentes ângulos.

Ademais, após o planejamento, foram estabelecidas as localizações dos pontos de apoio e de controle utilizados no pós-processamento, no total foram materializados 7 pontos, sendo seis de apoio (Figura 33) e um como controle. As suas coordenadas foram determinadas através de um levantamento estático rápido, nesta metodologia são empregadas uma antena como *rover* e outra como base. Para este trabalho foi utilizada o receptor 1200 GPS da Leica como *rover (*Figura *32)* e a antena da base de monitoramento contínuo da UFPR como base. Para o levantamento dos pontos optou-se pela técnica do posicionamento estático rápido, com uma ocupação de 15 minutos, taxa de gravação de 1s e máscara de 15º.

<span id="page-35-0"></span>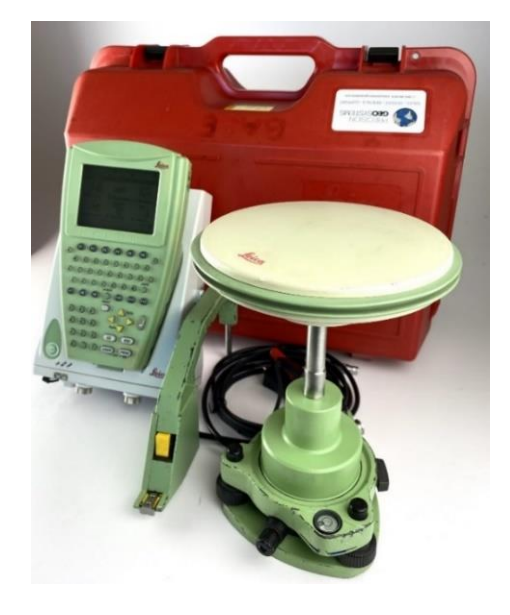

Figura 32 – Receptor GPS 1200. Fonte: Precision Geosystems (2017)
Estes pontos foram materializados em campo anteriormente ao voo, de forma que fossem registrados na imagem do aerolevantamento. Para a materialização foi empregado calcário em pó, disposto em forma de cruz (Figura 33), onde o ponto central desta cruz foi levantado com o posicionamento GPS. Um dos problemas nesta marcação sobre a via e as calçadas foi o alto trânsito de veículos e pedestres, que acabavam danificando a marcação realizada. A opção pelo calcário foi devido a não ser uma marcação permanente, recomenda-se para trabalhos futuros que se opte por alvos impressos para a demarcação dos pontos.

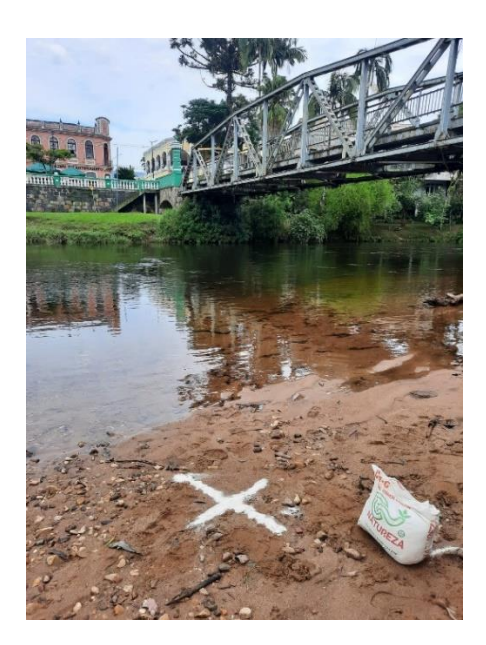

Figura 33 – Ponto de apoio.

Posteriormente, com as imagens e coordenadas dos pontos de apoio coletadas, foi realizado o processamento dos dados obtidos em campo. Para processar as coordenadas tanto dos pontos de apoio quanto os de *check*, foi utilizado o software Magnet Tools da Topcon Positioning Systems. Contudo, o resultado esperado não foi atendido visto que as precisões dos pontos de apoio e de cheque não foram satisfatórias, como mostra as tabelas de 1 a 4.

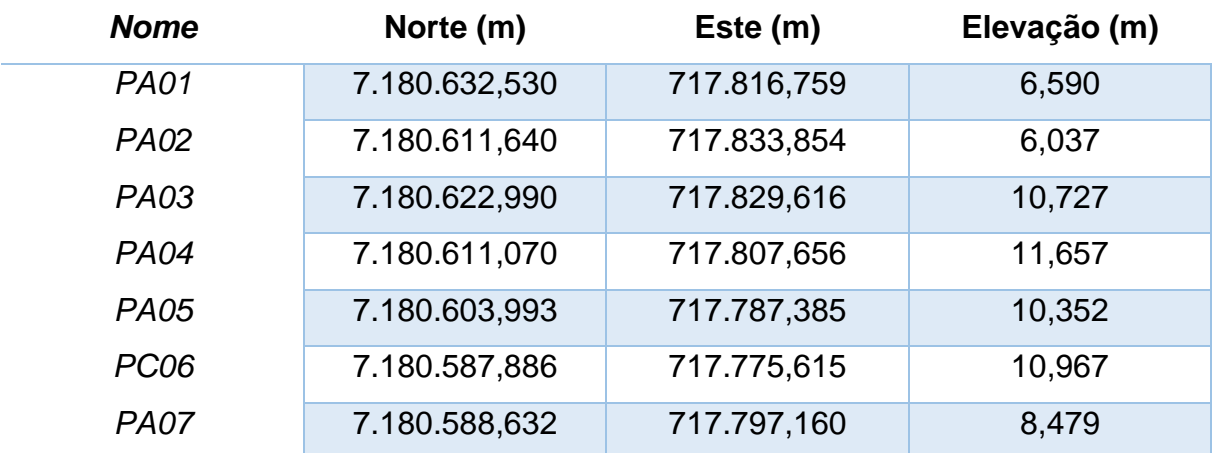

\*Coordenadas UTM Fuso 22S, Sistema Geodésico de Referência SIRGAS 2000 época das coordenadas 2000,4.

Tabela 1 – Coordenadas dos pontos de apoio e de controle.

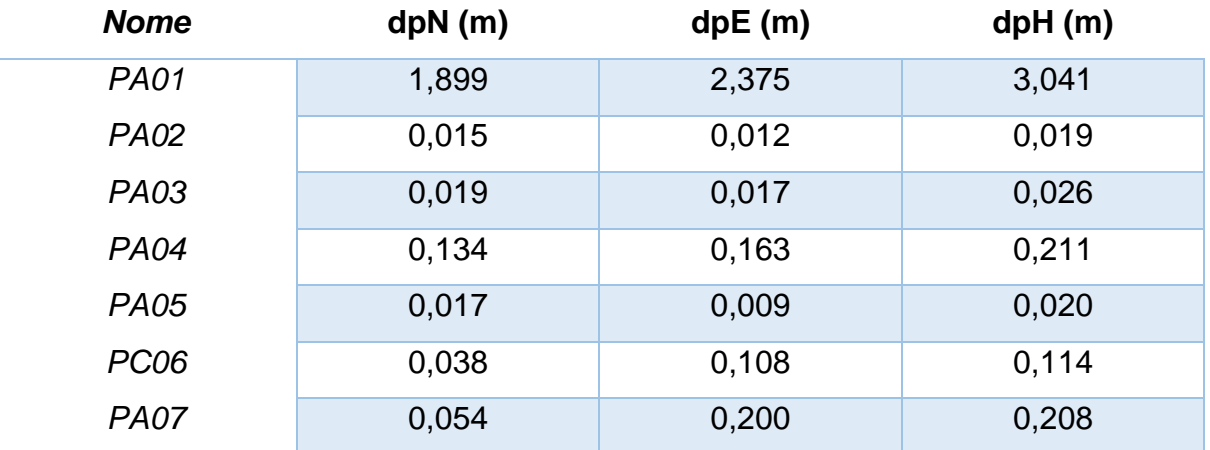

Tabela 2 – Precisão das coordenadas dos pontos de apoio e de cheque.

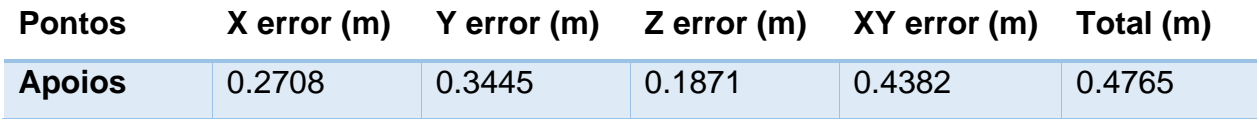

Tabela 3 – RMSE (Erro Quadrático Médio) resultante dos pontos de apoio.

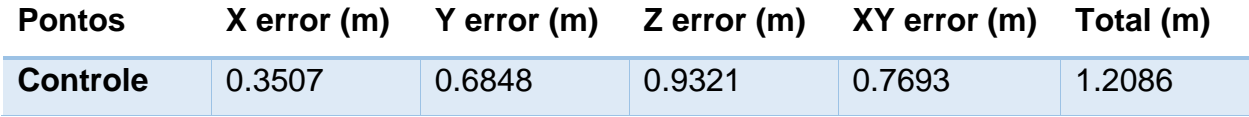

Tabela 4 – RMSE (Erro Quadrático Médio) do ponto de controle.

Como se pode observar nas tabelas acima, a precisão alcançada no ponto 01 não foi satisfatória, chegando a um erro de mais de dois metros. Isto pode ser explicado pelo fato do ponto 01 estar rodeado por edificações e vegetações que influenciaram no sinal dos satélites, acarretando em multicaminho e ruídos. Por este motivo, o ponto PA01 foi desconsiderado para o processamento do aerolevantamento. Com isso, restaram 6 pontos, sendo que o ponto PC06 foi utilizado como sendo o ponto de controle para a checagem da precisão do produto final.

Após o processamento das coordenadas, foi possível realizar o tratamento das imagens no software Metashape da Agisoft. Primeiramente, foram fornecidas as coordenadas de cada ponto para um arquivo .txt, após o planilhamento, todas as fotos foram inseridas em um novo projeto no software.

Feito isto, foram definidas as coordenadas de cada ponto e então, foi realizado a colimação dos pontos de apoio e de controle para atrelar as imagens em um referencial geodésico. Este procedimento é feito com o intuito de facilitar o ajustamento realizado pelo programa e em seguida foi executada a fototriangulação. Esta técnica fotogramétrica consiste em determinar as coordenadas do terreno em relação a um referencial. Por fim, é gerado uma nuvem de pontos intitulada de *tie points*, sendo que a sua principal função é materializar o sistema de coordenadas no terreno.

Após o processamento dos dados coletados em campo, foi possível, como produto final do trabalho, realizar um adensamento da nuvem de pontos, o que possibilita o profissional gerar modelos 3D, MDS (Modelo Digital de Superfície) e MDT (Modelo Digital do Terreno).

#### **7. RESULTADOS**

Tendo sido apresentado como objetivo principal a realização de uma vistoria da ponte de ferro, utilizando as tecnologias de nuvens de pontos e fotogrametria para modelagem 3D, além de aplicar a norma de *as-built* para a caracterização dos detalhes construtivos, constam a seguir os resultados periciais obtidos neste projeto.

Com base na descrição e caracterização da estrutura efetuada na primeira visita técnica, foi identificado que as peculiaridades encontradas no objeto de estudo corroboram para o desgaste mais rápido de sua estrutura. As patologias descritas anteriormente no item 3 (Perícia da Obra), como a corrosão pode acarretar um desequilíbrio do valor de carga aceito e na redução na capacidade resistente dos elementos estruturais ou das conexões, por sua vez as colisões podem afetar a segurança dos usuários da ponte, já as infiltrações ocasionados pelas falhas em instalações de drenagem, são fatores que também influenciam na degradação do concreto e armações, podendo provocar a deterioração da pista de rolamento e por último as raízes da vegetação que podem perturbar a estabilidade da estrutura.

Cabe aqui ressaltar, como sugestão a prefeitura municipal de Morretes/PR, que o órgão responsável pela Ponte Velha pode realizar o jateamento de água em toda a estrutura com o intuito de retirar o limo, vegetação e lixo presentes na ponte. Neste trabalho, não foram evidenciadas quais medidas o órgão competente deve tomar, devido a expertise necessária para se tomar tais decisões.

Para classificar a situação de uma Obra de Arte Especial, é empregado o Sistema SGO v3 (Sistema de Gerenciamento de Obras de Arte Especiais), desenvolvido pelo Departamento Nacional de Infraestrutura de Transportes (DNIT) e mantido a partir de inspeções técnicas de campo realizadas de acordo com a norma DNIT 01/2004-PRO.

A operação do SGO engloba uma série de procedimentos e rotinas, tais como: levantamento de dados cadastrais, levantamento de dados relativos às condições de segurança e de conservação das pontes, registros fotográficos, vídeos, croquis e a atualização permanente dos dados (DNIT, 2020).

Por fim, a classificação das condições da ponte conforme o Sistema SGO v3 foi "Obra potencialmente problemática" (Figura 34). Pelo fato de apresentar danos gerando significativa insuficiência estrutural na ponte. Desta forma, baseando-se nas características gerais da ponte, sugere-se que a inspeção futura seja realizada por um Engenheiro de Estruturas o mais breve possível.

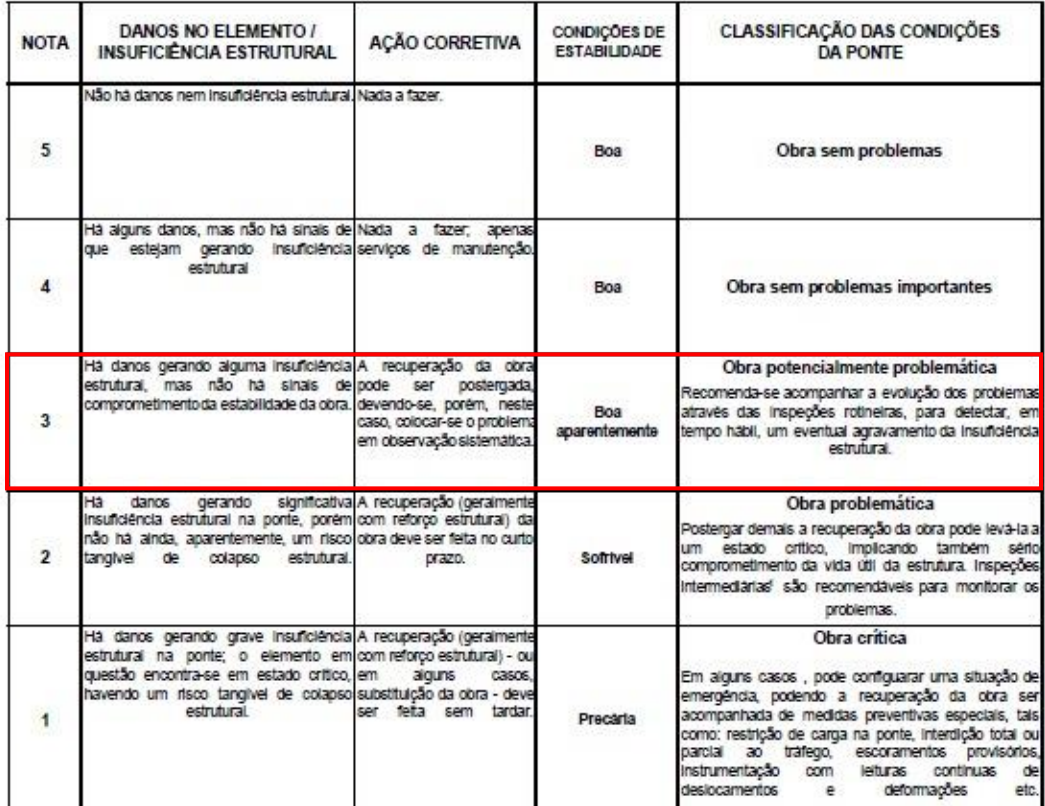

(1) Inspeções Intermediárias, no presente contexto, significa novas Inspeções a intervalos de tempo inferiores aos normais. Obs.: A nota final da ponte corresponde a menor dentre as notas recebidas pelos seus elementos com função estrutural.

> Figura 34 – Tabela de caracterização das condições de pontes. Fonte: DENIT (2004).

Segundo a Classificação das Condições da Ponte presente na tabela acima, postergar demais a recuperação da obra pode levá-la a um estado crítico, implicando também sério comprometimento da vida útil da estrutura. Inspeções intermediárias, em intervalos inferiores aos normais, são recomendáveis para monitorar os problemas.

Partindo para os resultados do pós-processamento de dados, o qual é definido como o adensamento da nuvem de pontos explicada anteriormente no item 6 (Metodologia e Processamento de Dados), seguem os resultados obtidos no projeto.

Inicialmente, para que a representação da nuvem de pontos 3D fosse mais adequada, foi utilizado o software Recap da Autodesk. As visadas da ponte e suas perspectivas podem ser verificadas nas figuras 35 a 39.

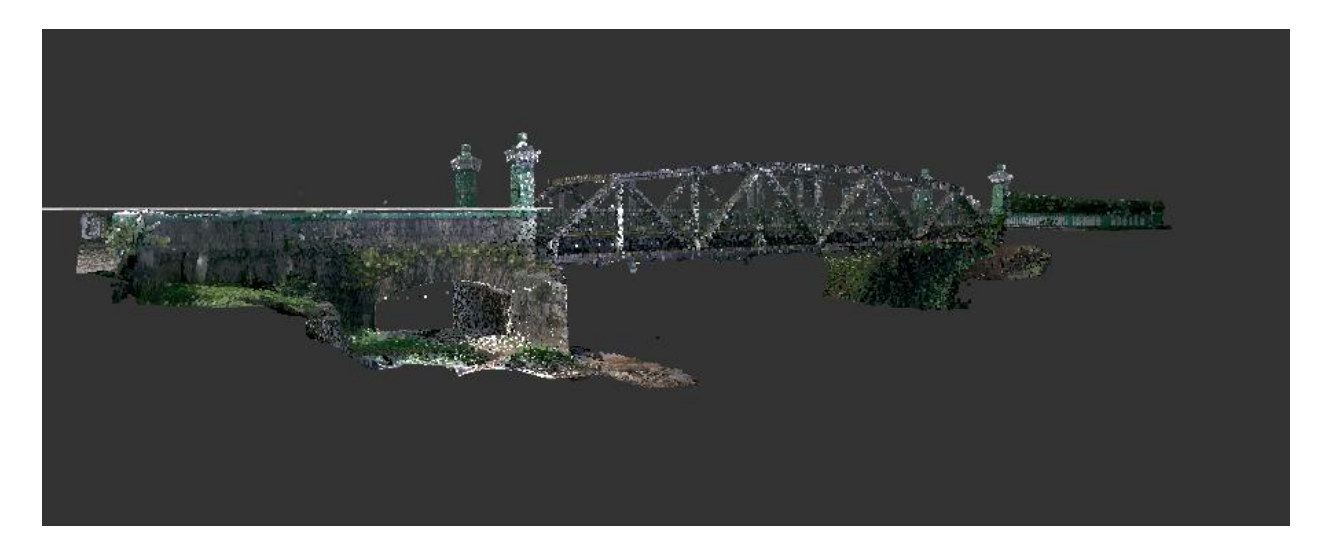

Figura 35 – Vista da nuvem de pontos através do software Recap.

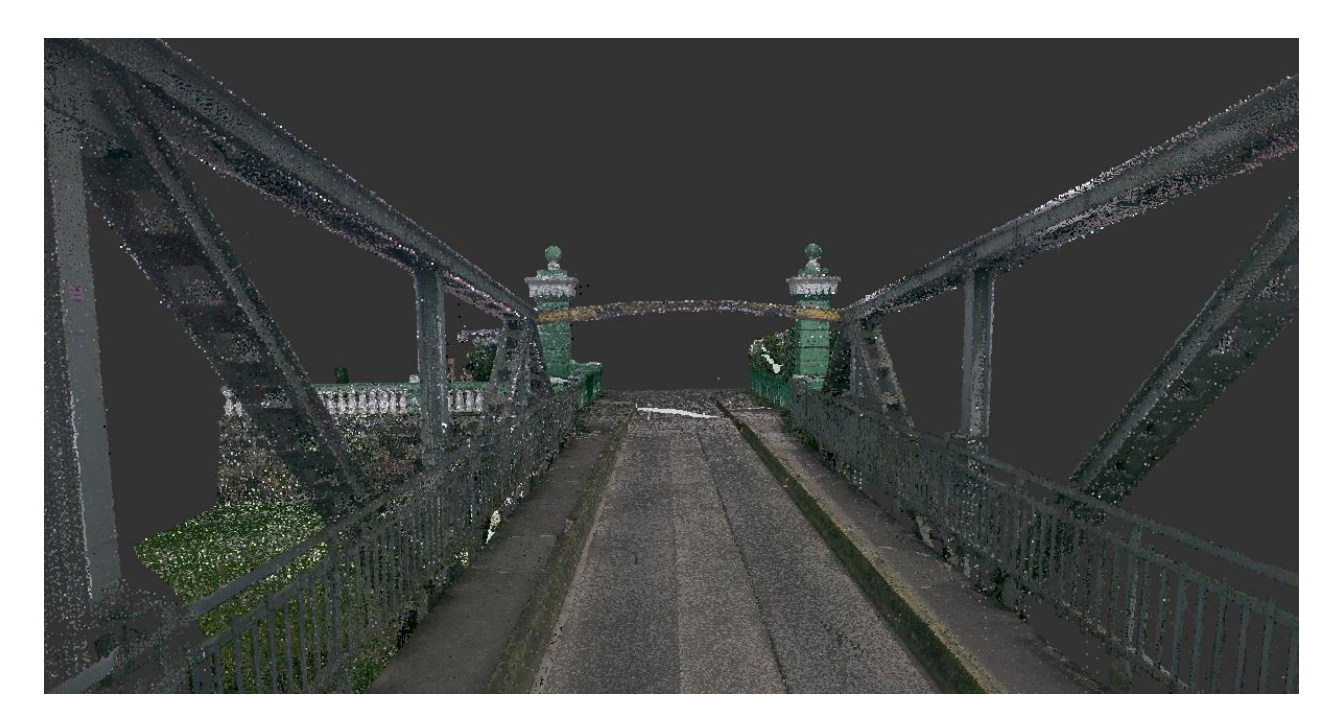

Figura 36 – Vista da nuvem de pontos através do software Recap.

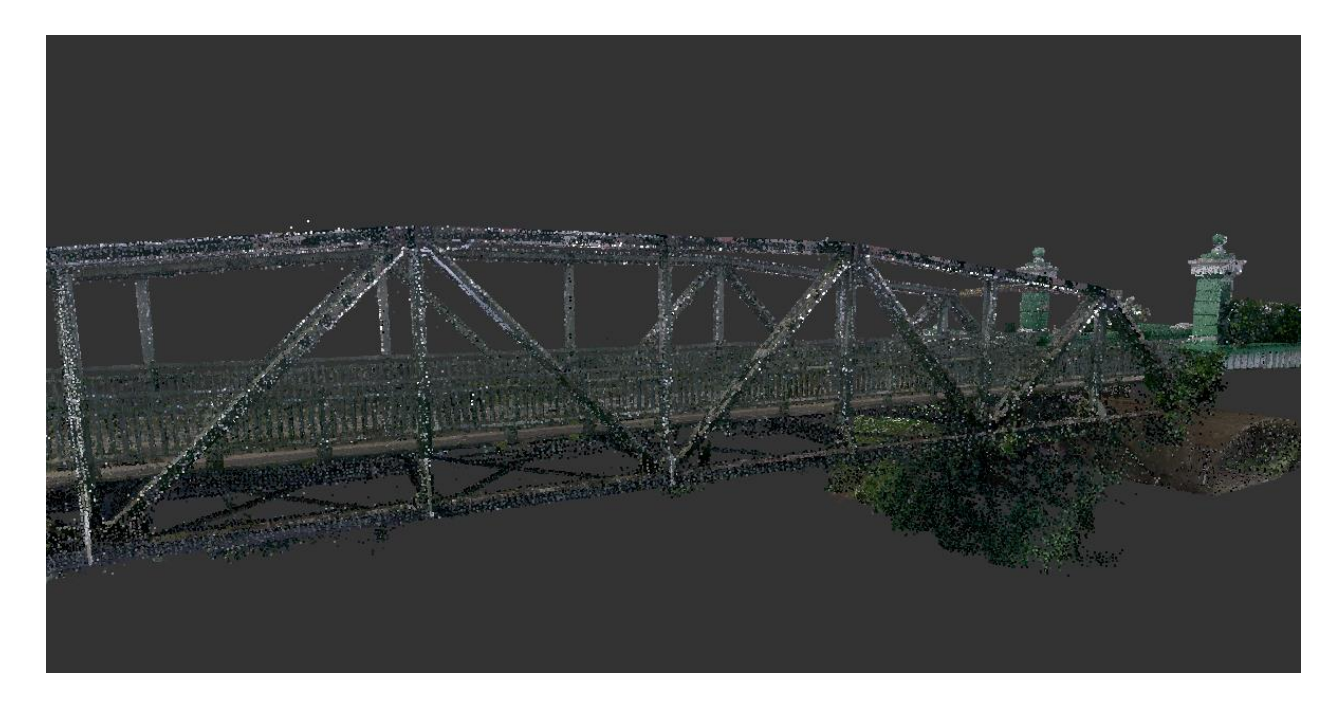

Figura 37 – Vista da lateral da ponte através do software Recap.

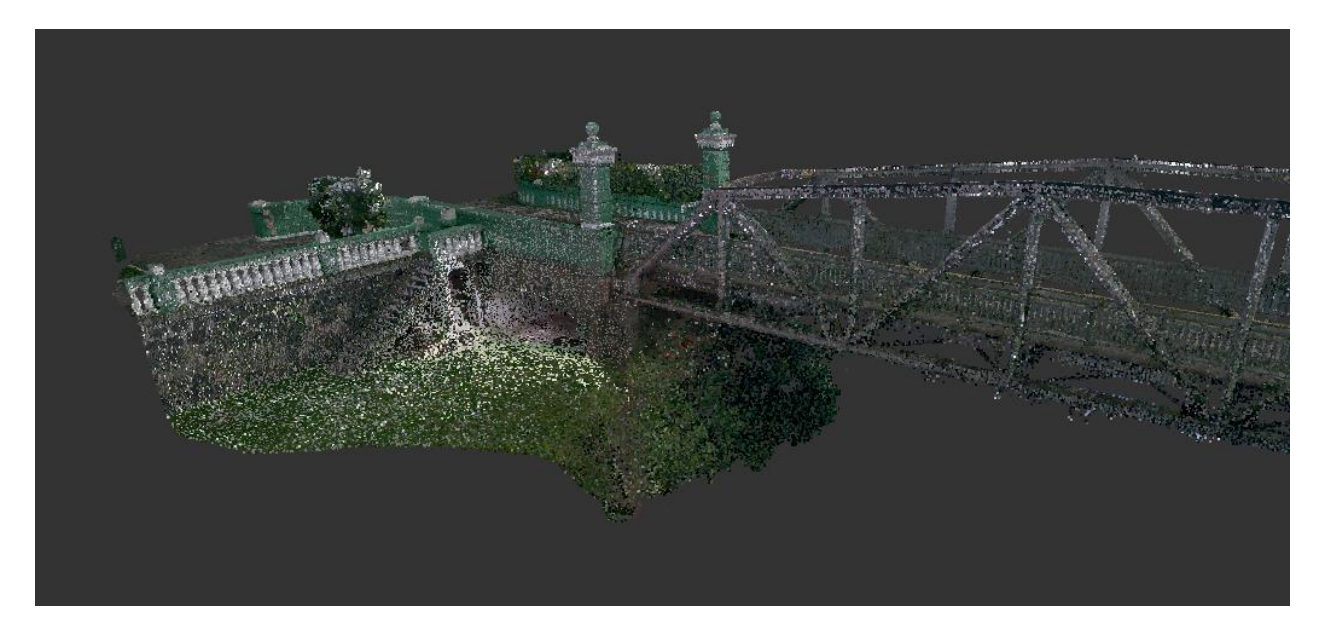

Figura 38 – Vista da cabeceira da ponte através do software Recap.

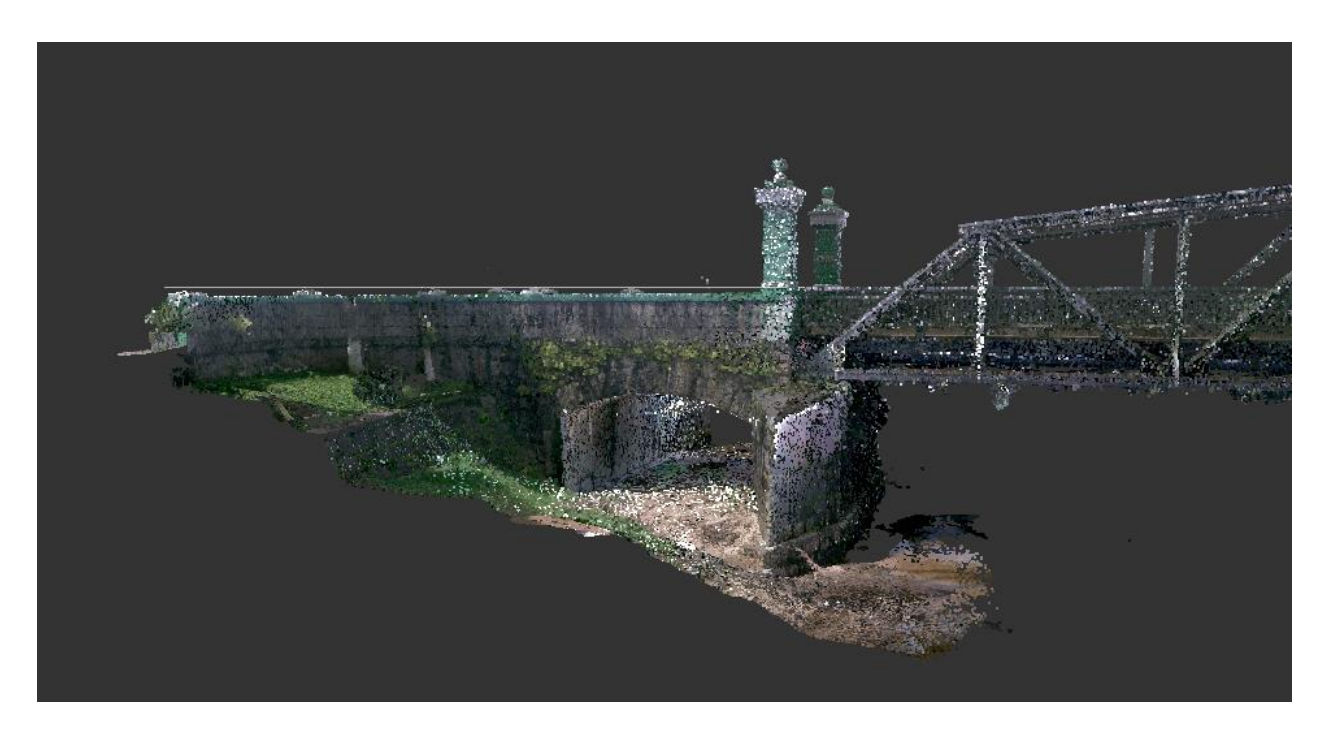

Figura 39 – Vista da cabeceira da ponte através do software Recap.

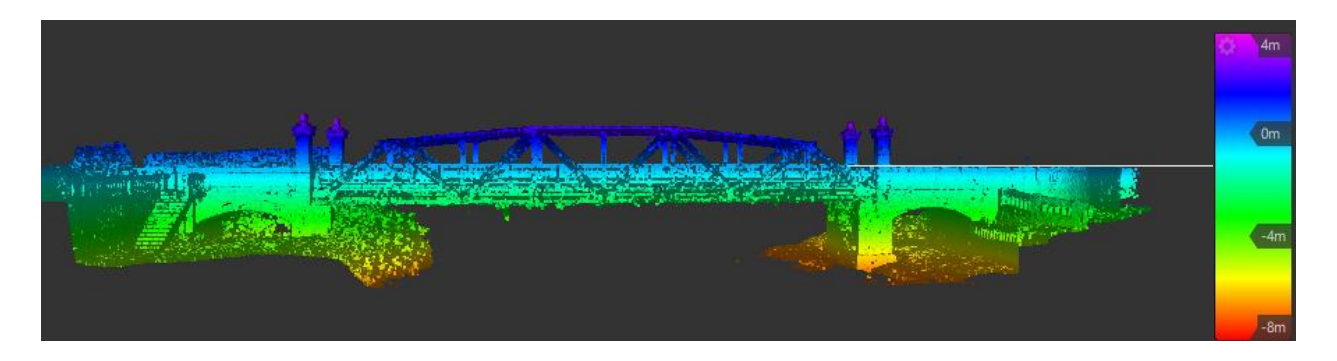

Figura 40 – Elevação da ponte através do software Recap.

Após os processamentos foram produzidas duas nuvens de pontos, uma coletada através do Laser Scanner e a outra por meio do aerolevantamento. Caso os dois produtos tivessem precisões semelhantes, seria possível unir as nuvens e assim produzir uma melhor representação da estrutura.

Todavia, neste trabalho a precisão da nuvem de pontos do Laser Scanner foi de 0.009 metros, enquanto o produto do aerolevantamento foi de 1,21 metros. Posto isto, não foi possível realizar a unificação das nuvens de pontos, já que as precisões foram diferentes e caso fosse realizada esta união, a qualidade do produto não seria o almejado.

Portanto, para que a nuvem de pontos produzida pelo aerolevantamento não fosse descartada, optou-se por utilizar a mesma como representação da área onde a obra de arte foi construída, assim o profissional teria um melhor entendimento no entorno da ponte.

Feito isto, é necessário densificar a nuvem de pontos (Figuras 41, 42 e 43). Para que isso ocorra, o software aumenta a quantidade de pontos a fim de reduzir os espaços em branco localizados na nuvem de pontos, tornando o produto com uma qualidade visual melhor (Figura 44). Com a nuvem densificada, o profissional pode gerar modelos 3D, MDS (Modelo Digital de Superfície) e MDT (Modelo Digital do Terreno).

As imagens abaixo (Figura 41, 42, 43, 44 e 45) exibem a nuvem de pontos gerada pelo aerolevantamento, sendo ela representada pela cor natural RGB, elevação e intensidade.

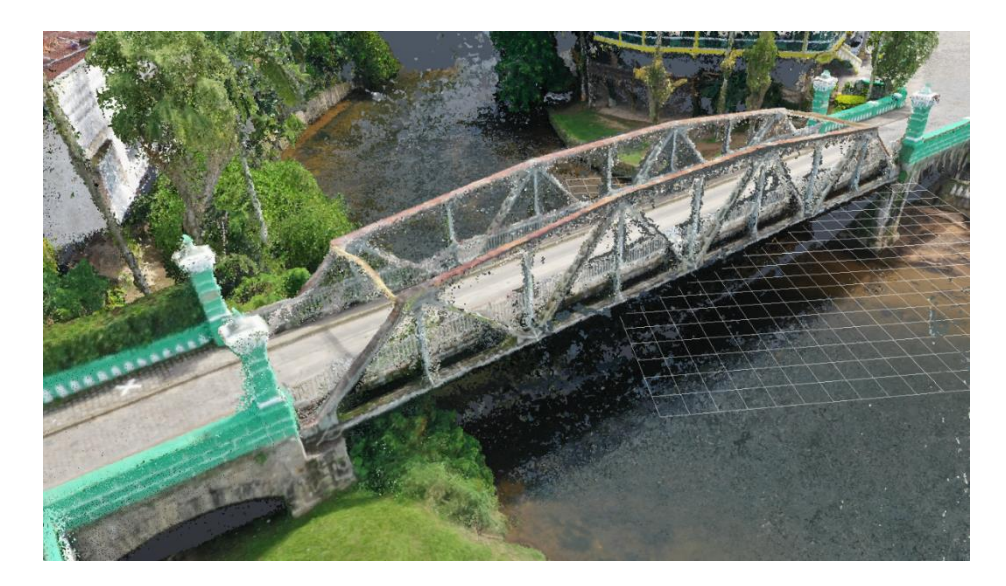

Figura 41 – Nuvem de pontos obtida pelo aerolevantamento.

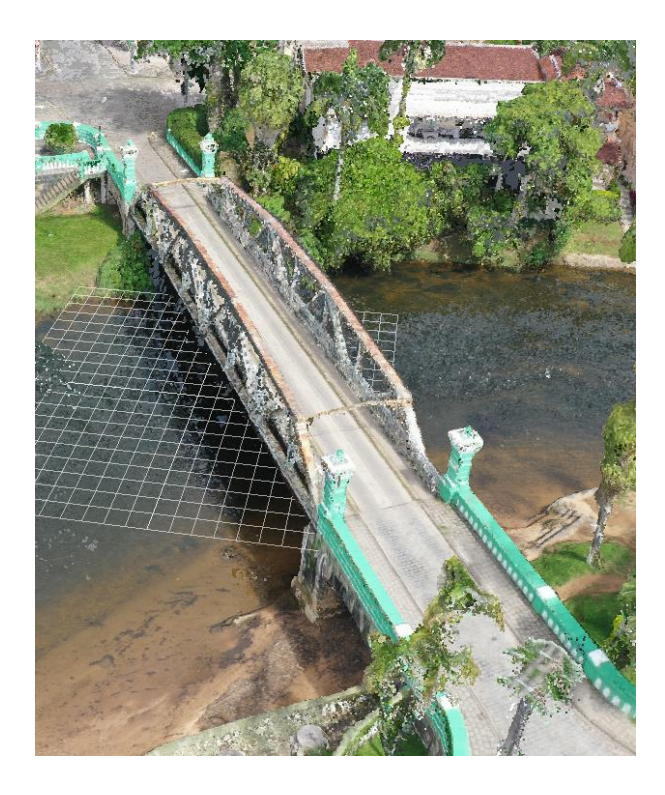

Figura 42 – Nuvem de pontos obtida pelo aerolevantamento.

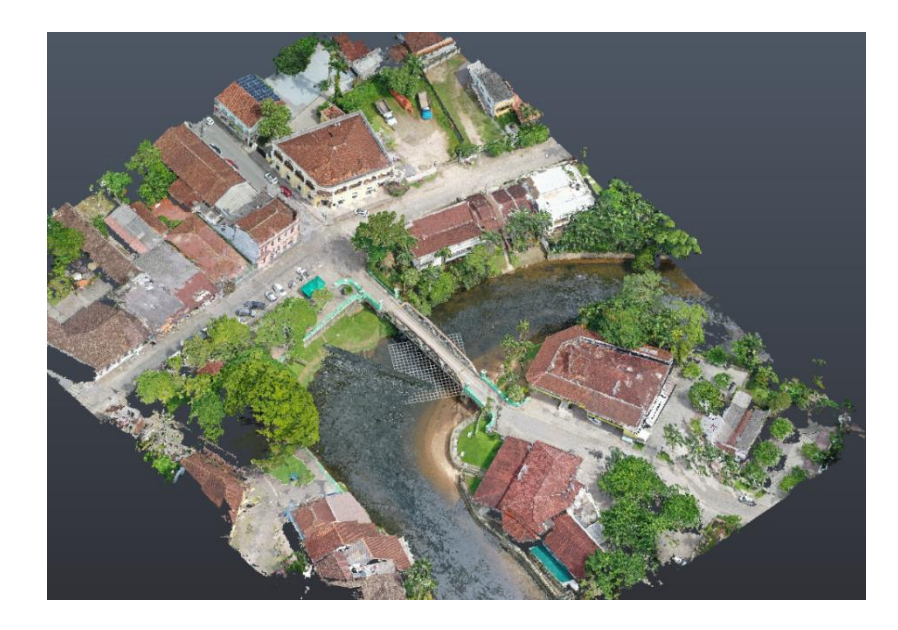

Figura 43 – Vista da região onde a ponte está situada.

Outro produto gerado pelo software Metashape foi o mapa de elevação da localidade da ponte, o qual corrobora com a imagem anterior e foi confeccionado a partir da nuvem de pontos. O objeto de pesquisa deste trabalho pode ser identificado na região central da figura 44, estando localizado em uma região a qual possui elevação mínima de 0,6 metros.

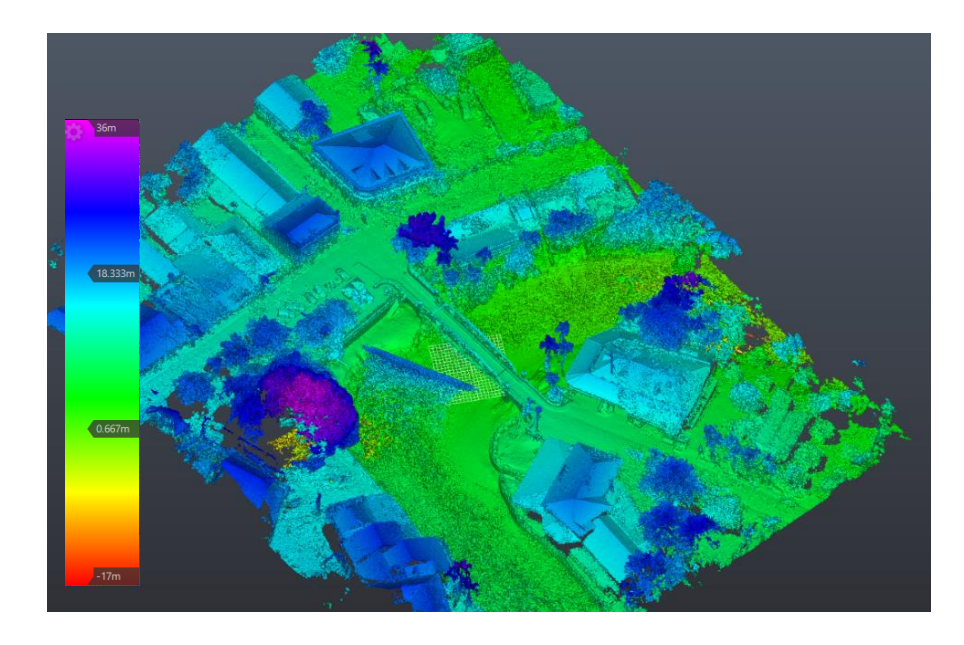

Figura 44 – Elevação representada pela nuvem de pontos.

Ademais, a figura 45 demostra a intensidade da nuvem de pontos em diferentes pontos da ponte de ferro. Estes dados evidenciam a força em que os pontos pertencentes a nuvem possuem.

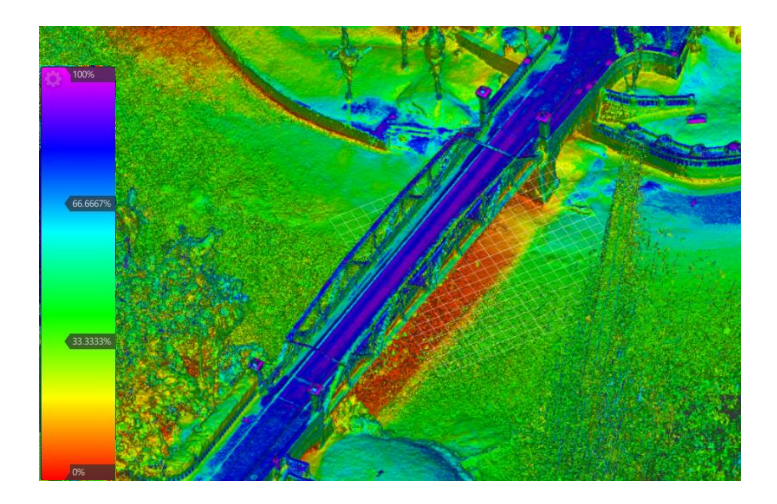

Figura 45 – Intensidade da nuvem de pontos.

Por fim, o produto final obtido neste trabalho foi uma nuvem de pontos do objeto de estudo com as localizações das principais patologias, suas descrições e imagem para visualização das mesmas. Com a elaboração da nuvem de pontos, indicando precisamente a posiçao das diversas patologias encontradas na OAE, o profissional terá uma maior interatividade, facilitando o entendimento da real situação da estrutura e consequentemente compreender a evolução das patologias identificadas na ponte. Como demonstradas abaixo:

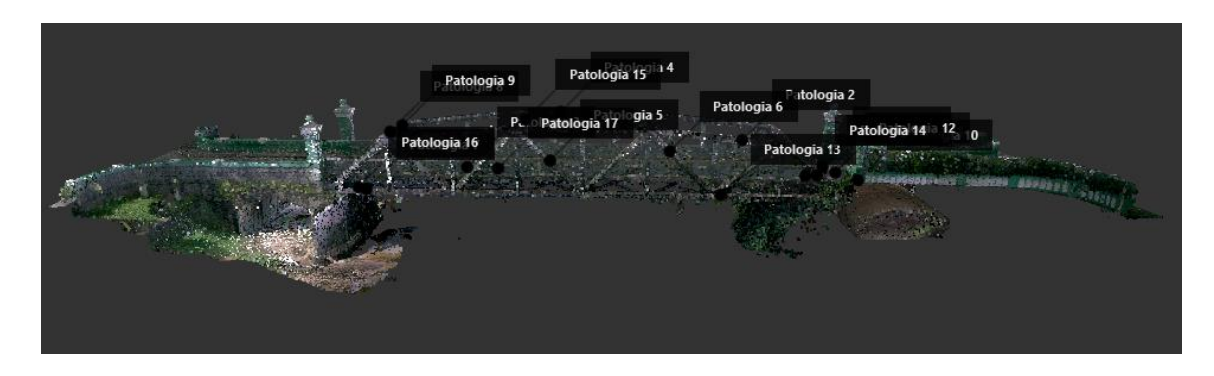

Figura 46 – Nuvem de pontos com a localização das patologias.

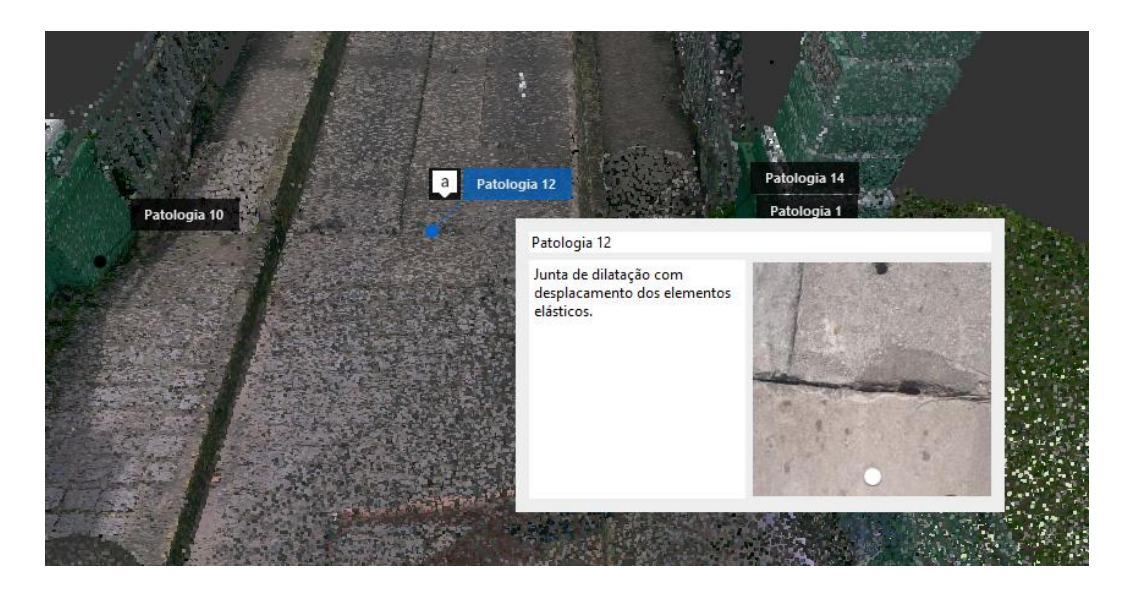

Figura 47 – Patologia 12, sua descrição e representação.

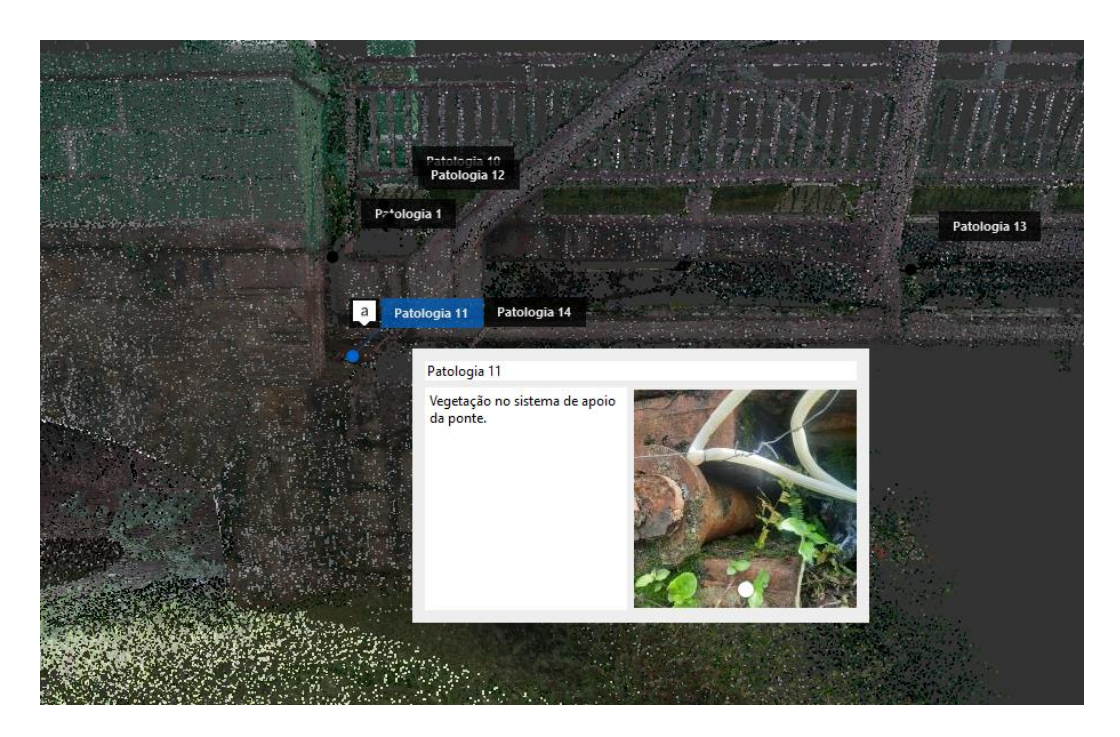

Figura 48 – Patologia 11, sua descrição e representação.

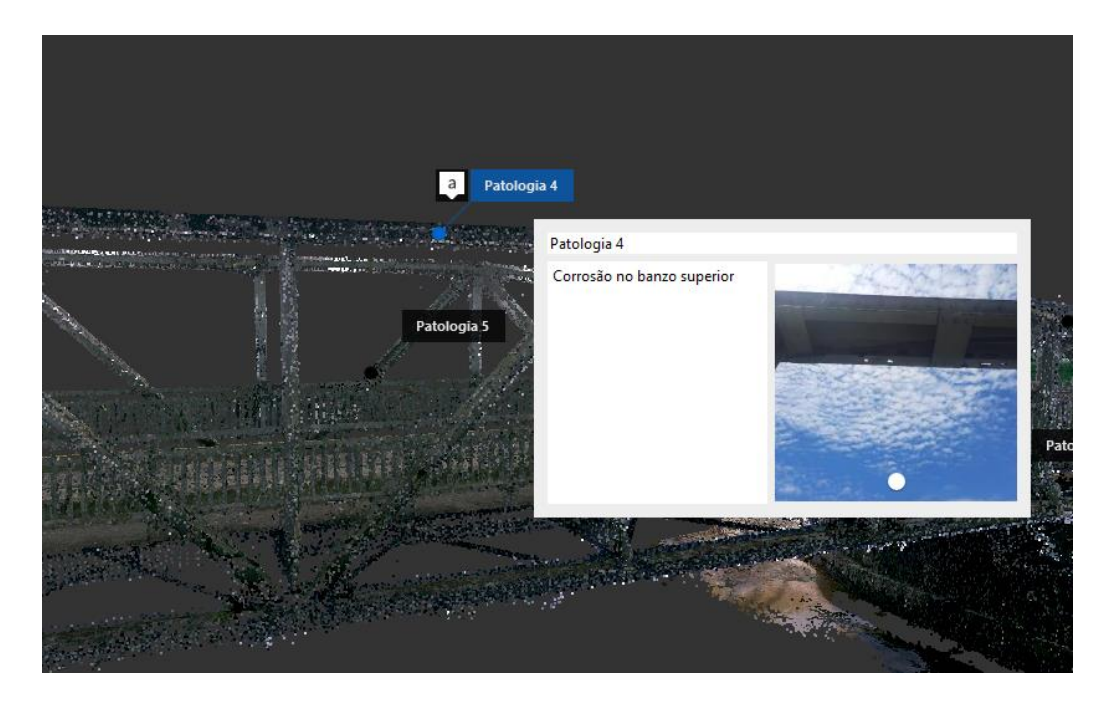

Figura 49 – Patologia 4, sua descrição e representação.

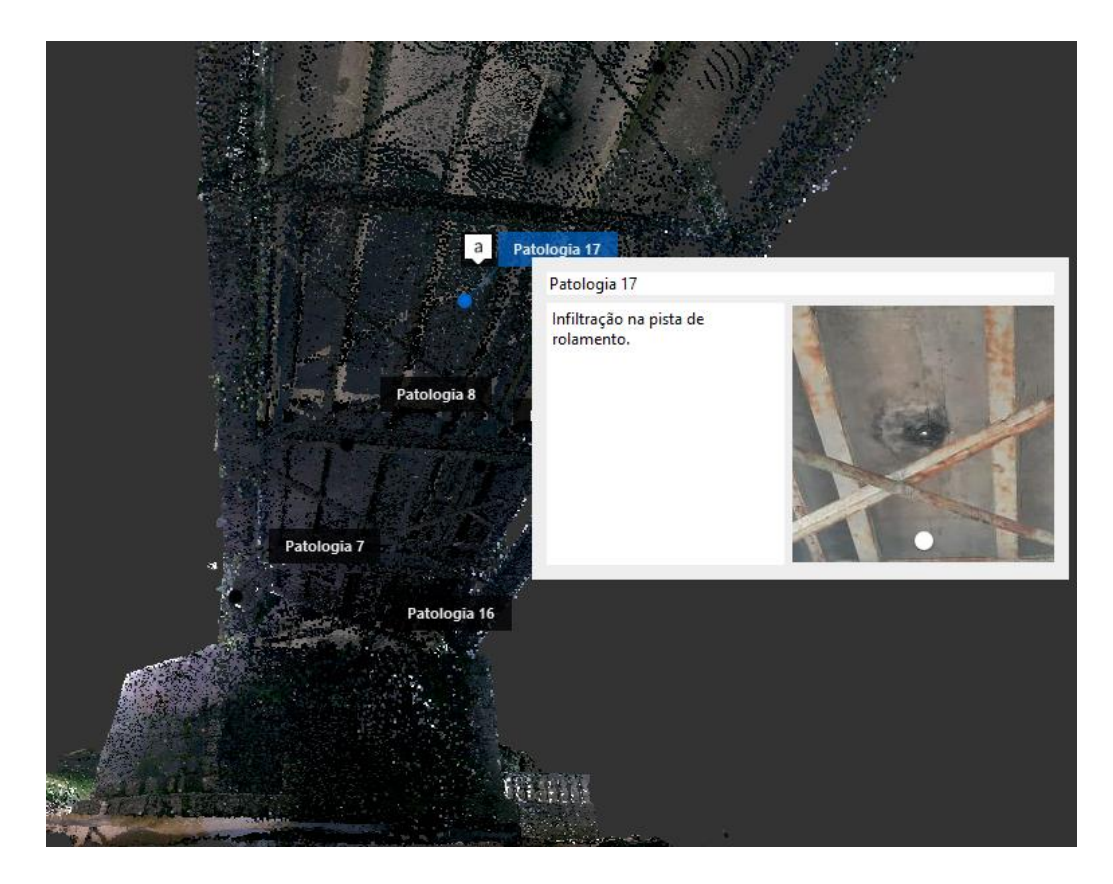

Figura 50 – Patologia 17, sua descrição e representação.

## **8. CONCLUSÃO**

Com a realização deste trabalho, tornou-se evidente a importância da perícia nas pontes brasileiras, visto que o modal rodoviário ainda é o mais utilizado no Brasil. Além disso, uma vez que o país possui diferente regimes climáticos, as obras de artes são afetadas por diferentes tipos de fatores e intensidades, fazendo com que o *modus operandi* da operação e da gestão de estruturas como esta estudada sejam particulares e únicos.

Posto isto, é fundamental que cada vez mais os profissionais que atuam nessa área tenham a sua disposição ferramentas, como nuvens de pontos ou modelos 3D que os auxiliem e facilitem em cada etapa de seu trabalho, como no momento da vistoria, na identificação das patologias e nos diagnósticos dos problemas apontados, tornando as suas tarefas menos maçantes, ou seja, mais interativas, completas e as tomadas de decisões mais assertivas.

Outrossim, com os resultados apresentados neste projeto pode-se concluir que implementando as tecnologias como o Laser Scanner, o aerolevantamento, o *as-built* e o BIM, os órgãos competentes para a administração e manutenção das pontes possuirão informações mais completas sobre as estruturas, contribuindo assim para uma melhor gestão e consequentemente diminuição dos gastos governamentais desnecessários.

#### **9. TRABALHOS FUTUROS**

Posto isso, cabe aqui a sugestão para trabalhos futuros a execução da modelagem 3D e a utilização do *as*-*built* e BIM para maior detalhamento da estrutura na gestão da Obra de Arte, visto que estas ferramentas, atualmente, são amplamente utilizadas no ramo da engenharia civil e estrutural.

Além disso, a possibilidade de interação entre diferentes ramos e ferramentas aplicadas a engenharia e a possibilidade de identificação das instalações existentes em uma obra à medida que forem sendo construídas, torna o trabalho mais dinâmico e eleva a praticidade do projeto.

Por fim, visto a demanda crescente por projetos integrados e a complexidade das realidades brasileiras, faz-se necessário sugerir que seja realizada uma revisão e posterior atualização das normas que regem o sistema viário brasileiro, para que, dessa forma, sejam implementadas ferramentas modernas nas gestões estruturais de pontes já construídas e as que ainda não tiveram sua implementação finalizada.

## **10.REFERÊNCIAS**

ABNT - NBR 7187. **Projeto e Execução de Pontes de Concreto Armado e Protendido.** Rio de Janeiro. Maio, 1987.

ABNT - NBR 7188. **Carga móvel em ponte rodoviária e passarela de pedestre.**  Rio de Janeiro. Dezembro, 1982.

ABNT - NBR 9452. **Vistorias de Pontes e Viadutos de Concreto.** Rio de Janeiro. Agosto, 1986.

ABNT - NBR 14645. **Elaboração do "como construído" (as built) para edificações. Parte 1.** Rio de Janeiro. Março, 2001.

BRASIL. Ministério dos Transportes, Departamento Nacional de Infraestrutura de Transportes. **Manual de Inspeção de Pontes Rodoviárias**. Brasília, DF, 2004.

BRASIL. Ministérios dos Transportes, Agência Nacional de Transportes Terrestres. **Relatório Anual de Atividades 2018.** Brasília, DF, 2018 Disponível em: [<https://portal.antt.gov.br/documents/860252/862899/Relat%C3%B3rio+Anual+2018.pdf](https://portal.antt.gov.br/documents/860252/862899/Relat%C3%B3rio+Anual+2018.pdf/f689af6b-9e53-a51a-2423-167838f7dfad?t=1591905682380) [/f689af6b-9e53-a51a-2423-167838f7dfad?t=1591905682380>](https://portal.antt.gov.br/documents/860252/862899/Relat%C3%B3rio+Anual+2018.pdf/f689af6b-9e53-a51a-2423-167838f7dfad?t=1591905682380) Acesso em: 19 de abril de 2022.

BRASIL, Ministério da Infraestrutura. **MInfra define critérios para utilização de metodologia BIM em obras de aeroportos regionais.** Brasília, DF, 2021. Disponível em: [<https://www.gov.br/infraestrutura/pt-br/assuntos/noticias/2021/3/minfra-define](https://www.gov.br/infraestrutura/pt-br/assuntos/noticias/2021/3/minfra-define-criterios-para-utilizacao-de-metodologia-bim-em-obras-de-aeroportos-regionais)[criterios-para-utilizacao-de-metodologia-bim-em-obras-de-aeroportos-regionais>](https://www.gov.br/infraestrutura/pt-br/assuntos/noticias/2021/3/minfra-define-criterios-para-utilizacao-de-metodologia-bim-em-obras-de-aeroportos-regionais) Acesso em: 26 de abril de 2022.

BRASIL, Ministério da Infraestrutura, Departamento Nacional de Infraestrutura de Transportes. **Sistema de Gerenciamento de Obras de Arte Especiais -SGO.** Brasília, DF, 2020. Disponível em: [<https://www.gov.br/dnit/pt-br/servicos/sistemas](https://www.gov.br/dnit/pt-br/servicos/sistemas-gerenciais/sgo)[gerenciais/sgo>](https://www.gov.br/dnit/pt-br/servicos/sistemas-gerenciais/sgo) Acesso em: 26 de abril de 2022.

COELHO, L.; BRITO, J. **Fotogrametria digital**. 2. ed, 196p. EDUERJ, Rio de Janeiro,2007.

DE SITTER. W. R. Costs of service life optimization "The Law of Fives". In: CEB-RILEM Workshop on Durability of Concrete Structures. 1983, Copenhagen. Proceedings Comité Euro-International du Béton. 1984. p. 131-134.

FERRAZ, R. S.; DE SOUZA, S. F.; REIS, M. L. L. Laser Scanner Terrestre: teoria, aplicações e prática. **Revista Brasileira de Geomática**., v.4, n. 2, p.99-109. 2016.

FORTUNATO, J. C. **Artigo: comparação entre topografia com Drones x topografia tradicional,** Mundogeo, 26/08/2018. Disponível em: < https://mundogeo.com/2018/06/26/artigo-comparacao-entre-topografia-com-drones-xtopografia-tradicional/>. Acesso em 26 de abril de 2012.

FONSECA, R. P. **A estrutura do Instituto Central de Ciências: aspectos históricos, científicos e tecnológicos de projeto, execução, intervenções e propostas de manutenção.** Brasília, 2007. 213 f. Dissertação (Mestrado em Engenharia Civil) – Escola de Engenharia, Universidade de Brasília, Brasília, 2007.

HOCH Arquitetura. **O que é BIM.** Jundiaí, SP, 2015. Disponível em: [<http://www.hoch.arq.br/o-que-e-bim/>](http://www.hoch.arq.br/o-que-e-bim/) Acesso em: 26 de abril de 2022.

JARDIM, H. C. M.; GOMES, G. A. M. **Utilização da Fotogrametria para Levantamentos Topográficos na Construção Civil.** 2017

LANER, F. J. **Manifestações Patológicas nos Viadutos, Pontes e Passarelas do Município de Porto Alegre.** Porto Alegre, 2001.

NADAL, C. A. **Instruções para a vistoria na Ponte de Ferro de Morretes.** 2022.

PEREIRA. M. **Imagens antigas de Morretes.** 2013 Disponível em: [<https://triaquimmalucelli.blogspot.com/2013/06/fotos-antigas-de-morretes.html>](https://triaquimmalucelli.blogspot.com/2013/06/fotos-antigas-de-morretes.html) Acesso em: 26 de abril de 2022.

SCOGGIN, R. W. **A Case Study of Laser Scan Produced Measured Drawings for Abandoned Historic Bridges.** Arkansas, EUA. 2010.

SEPASGOZAR, S. L. S.; SHIROWZHAN, S; KIM, Y. M. **Implementation of As-Built Information Modelling Using Mobile and Terrestrial Lidar Systems.** ISARC, 2014.

TANG, P; AKINCI, B.; GARRET, J. H. **Laser Scanning for Bridge Inspection and Management.** Pensilvânia, EUA. 2007.

TRIMBLE Geospatial. Californa, c2022. Disponível em: [<https://geospatial.trimble.com/>](https://geospatial.trimble.com/) Acesso em: 26 de abril de 2022.

54

VITÓRIO, A. **Fundamentos da Patologia das Estruturas nas Perícias de Engenharia.** IBAPE – PE, Recife, 2003.

VITÓRIO, J. A. P. Vistorias, Conservação e Gestão de Pontes e Viadutos de Concreto. In: CONGRESSO BRASILEIRO DO CONCRETO. Rio de Janeiro. **Anais...** IBRACON, 2006.

WANG, Q.; CHENG, J. C. P. Automatic As-Built BIM Creation of Precast Concrete Bridge Deck Panels Using Laser Scan Data. **Journal of Computing in Civil Engineering,** Virginia. Maio. 2018.

WUTKE, J. D; **Métodos para Avaliação de um Sistema Laser Scanner Terrestre.** Dissertação de Mestrado, Universidade Federal do Paraná, 2006.

## **ANEXOS**

- 1 FICHA DE INSPEÇÃO CADASTRAL EXPEDITA DA PONTE DE FERRO DE MORRETES/PR
- 2 LAUDO DE VISTORIA TÉCNICA DA PONTE DE FERRO DE MORRETES/PR

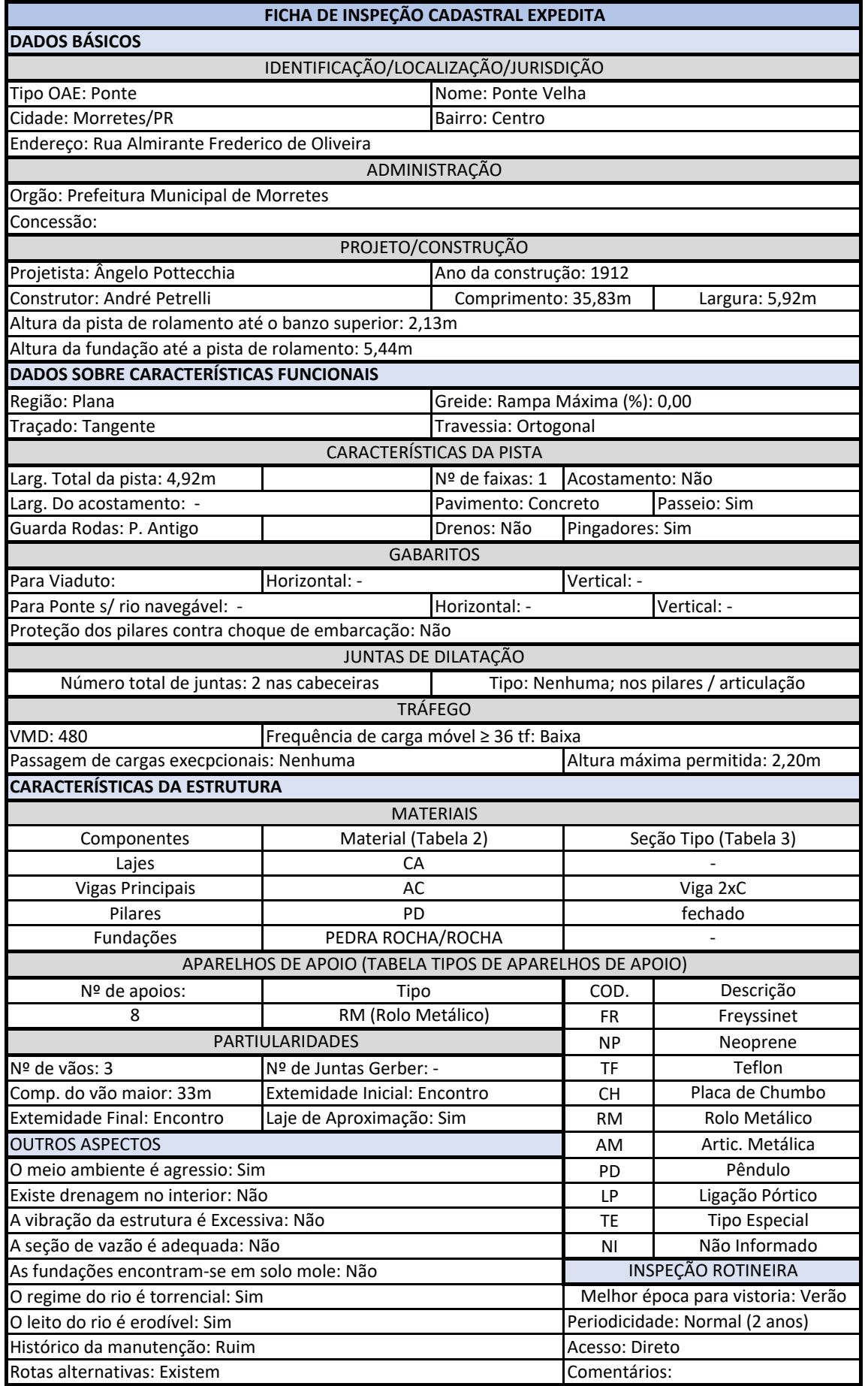

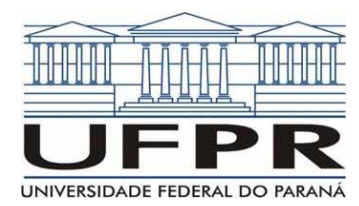

UNIVERSIDADE FEDERAL DO PARANÁ SETOR DE CIÊNCIAS DA TERRA DEPARTAMENTO DE GEOMÁTICA

CURSO DE ENGENHARIA CARTOGRÁFICA E DE AGRIMENSURA

## **LAUDO DE VISOTRIA TÉCNICA DA PONTE DE FERRO DE MORRETES/PR**

Curitiba/PR 2022

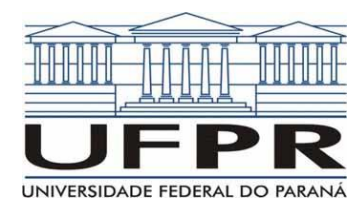

UNIVERSIDADE FEDERAL DO PARANÁ SETOR DE CIÊNCIAS DA TERRA DEPARTAMENTO DE GEOMÁTICA

CURSO DE ENGENHARIA CARTOGRÁFICA E DE AGRIMENSURA

# **LAUDO DE VISOTRIA TÉCNICA DA PONTE DE FERRO DE MORRETES/PR**

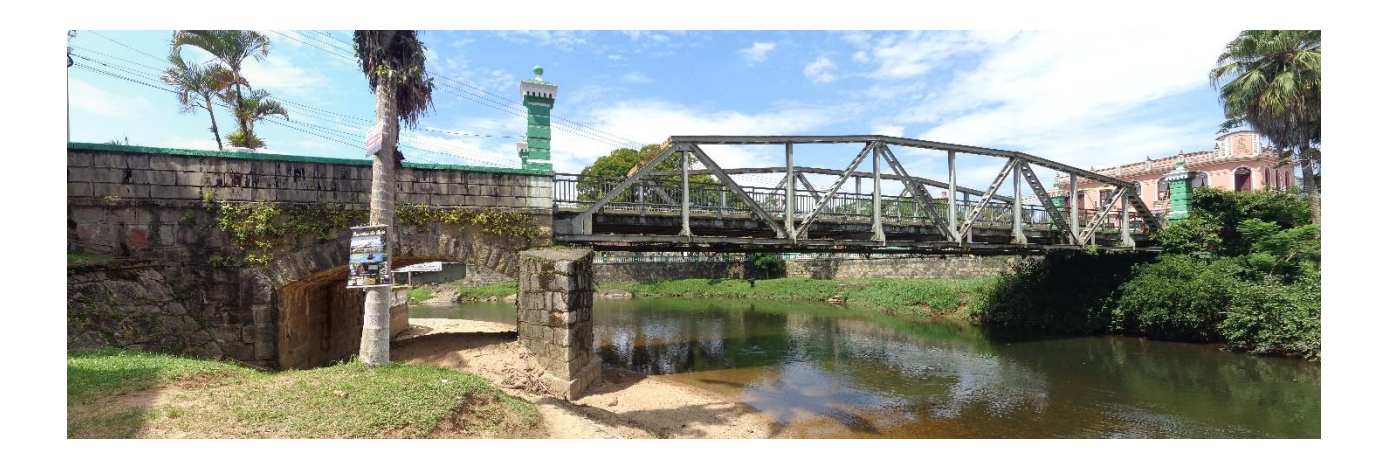

Curitiba/PR

2022

# **SUMÁRIO**

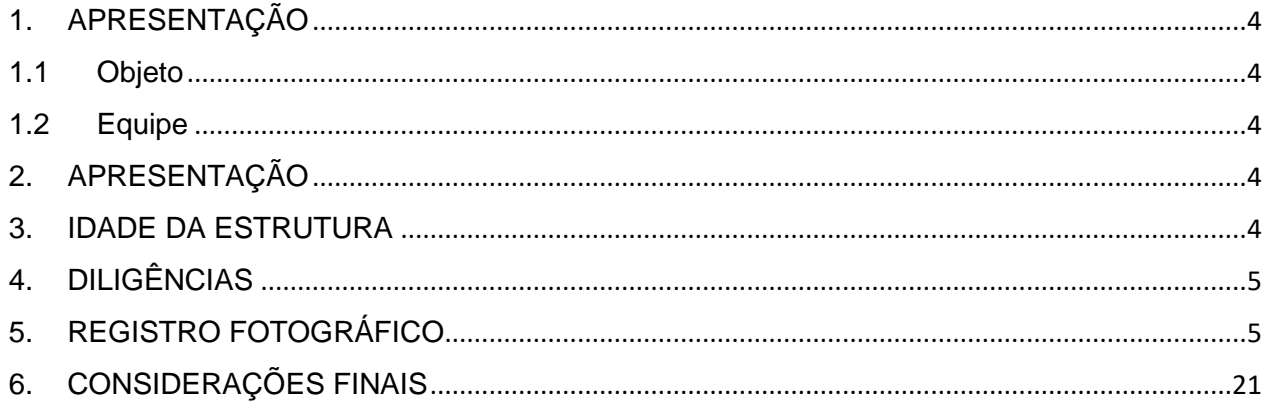

## <span id="page-60-0"></span>1. APRESENTAÇÃO

#### <span id="page-60-1"></span>1.1 Objeto

O objeto de estudo deste Laudo é denominado Ponte de Ferro ou Ponte velha, como os locais a chamam, localizada no centro da cidade de Morretes no Paraná. A estrutura está sobre o Rio Nhundiaquara e interliga o centro do município com o bairro Vila Santo Antônio. Esta Vistoria Técnica, bem como o Laudo decorrente, foi desenvolvida para a realização do Projeto Final de Conclusão do Curso de Engenharia Cartográfica e de Agrimensura da Universidade Federal do Paraná.

## <span id="page-60-2"></span>1.2 Equipe

**Dr. Carlos Aurélio Nadal** – Graduado em Engenharia Civil pela Universidade Federal do Paraná com mestrado em Ciências Geodésicas e doutorado em Ciências Geodésicas pela Universidade Federal do Paraná. Professor titular aposentado do Departamento de Geomática da Universidade Federal do Paraná.

**Mark Schröder de Souza** – Graduando em Engenharia Cartográfica e de Agrimensura pela Universidade Federal do Paraná.

#### <span id="page-60-3"></span>2. APRESENTAÇÃO

O presente Relatório de Visita Técnica tem por objetivo principal, a caracterização e registro das condições físicas em que a estrutura da Ponte de Ferro se encontram. Além disso, busca identificar as anomalias presentes e falhas de manutenção.

## <span id="page-60-4"></span>3. IDADE DA ESTRUTURA

A ponte, objeto de estudo, foi edificada no ano de 1912 pelo construtor André Petrelli e pelo Engenheiro Civil Ângelo Potecchia, tendo sua idade aproximada de 110 anos e até a data base da vistoria permanecia em atividade. No ano de 1975 foi realizada uma intervenção pelo Departamento de Estradas e Rodagens do Paraná (DER-PR).

## <span id="page-61-0"></span>4. DILIGÊNCIAS

A vistoria técnica foi realizada no dia 10/03/2022, com o intuito de coletar e identificar dados e informações pertinentes a respeito da estrutura e das patologias existentes na ponte.

## <span id="page-61-1"></span>5. REGISTRO FOTOGRÁFICO

Vista aérea da Ponte de Ferro:

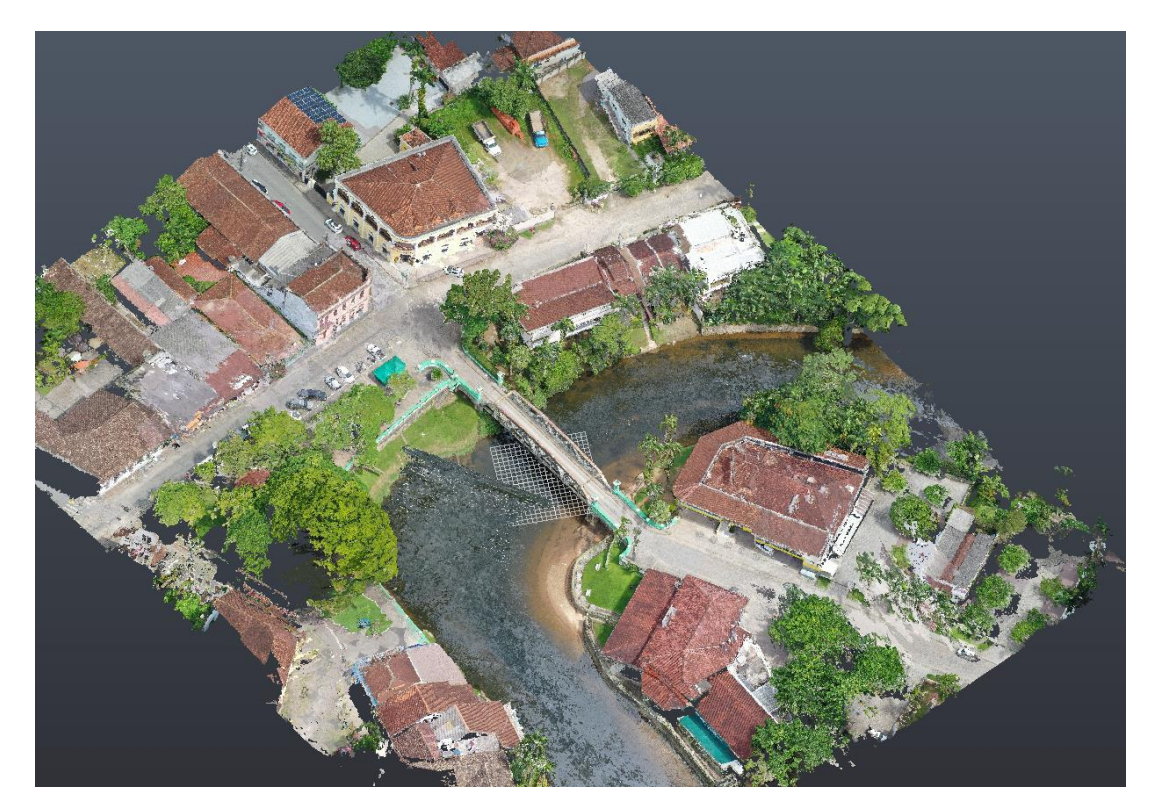

Figura 1 – Vista aérea da Ponte de Ferro (Nuvem de pontos do aerolevantamento).

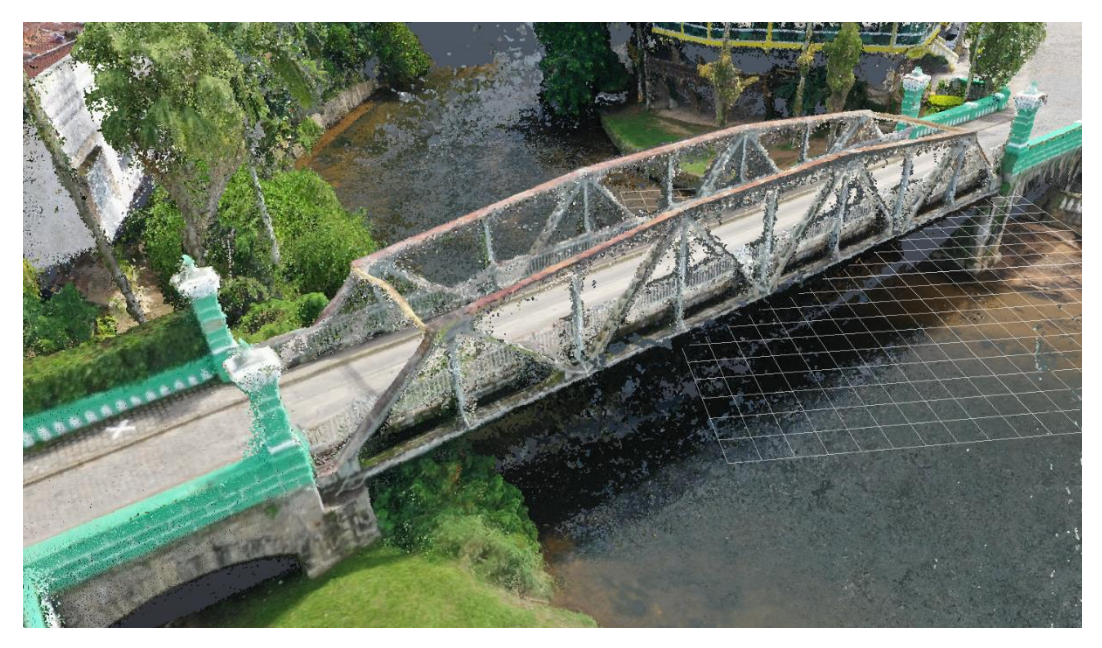

Figura 2 – Vista da Ponte de Ferro (Nuvem de pontos do aerolevantamento).

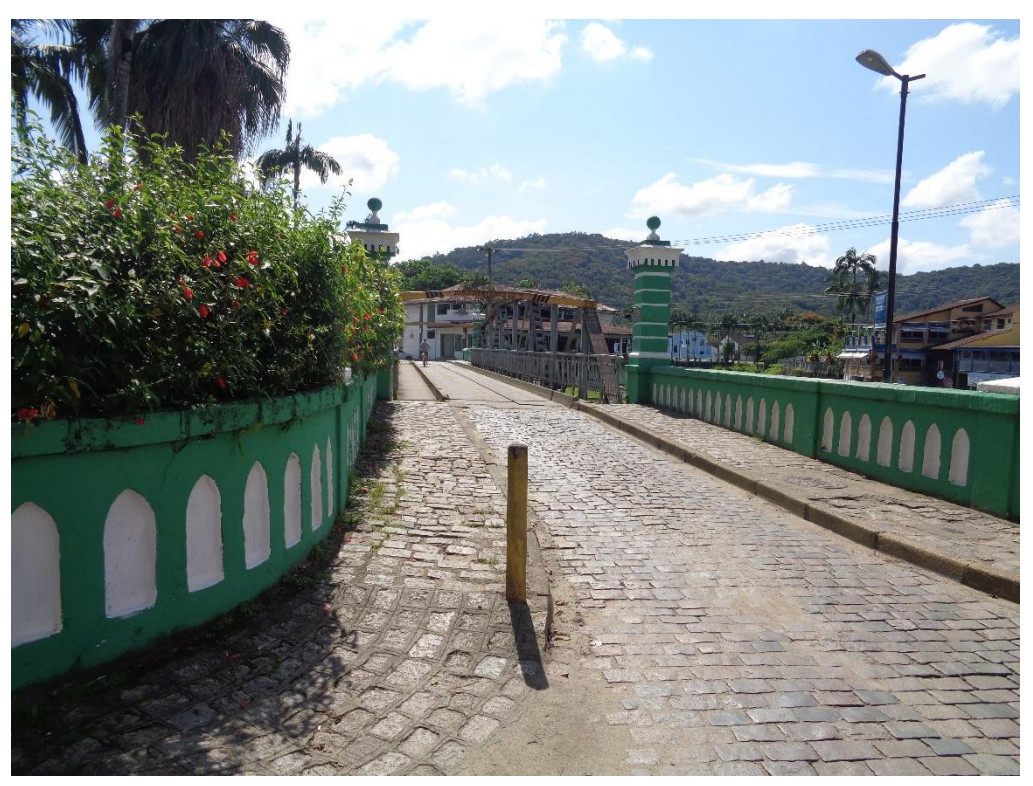

Figura 3 – Acesso à ponte sentido bairro Vila Santo Antônio.

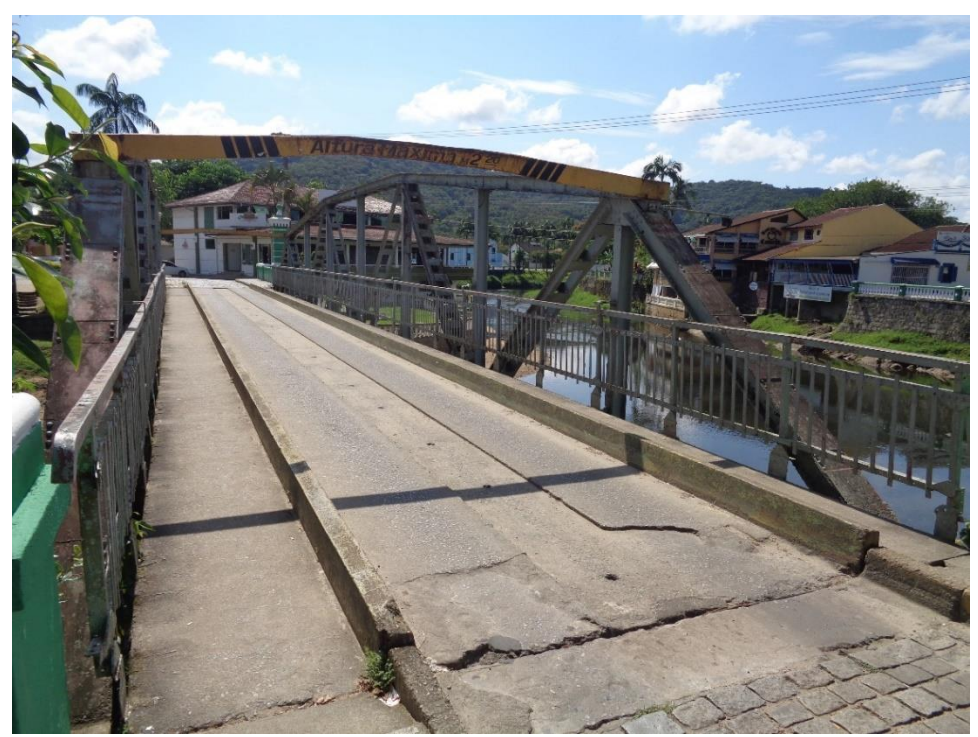

Figura 4 – Portal da ponte, vista para o sentido bairro Vila Santo Antônio.

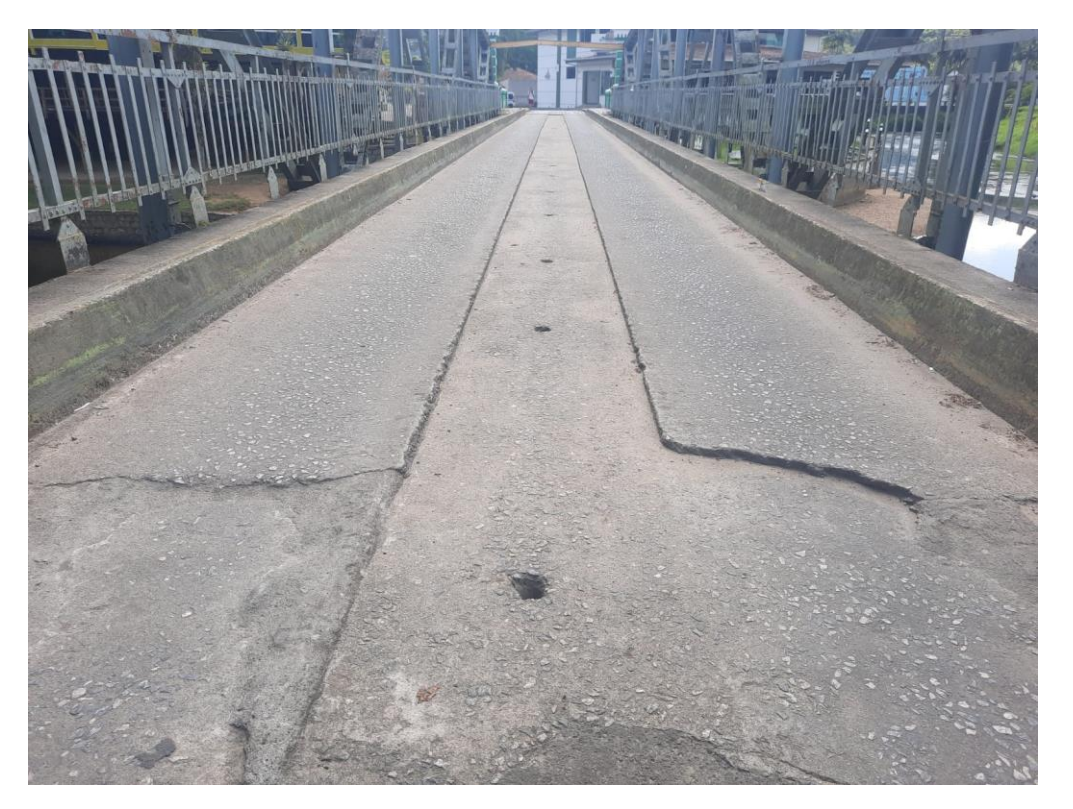

Figura 5 – Pista de rolamento da ponte.

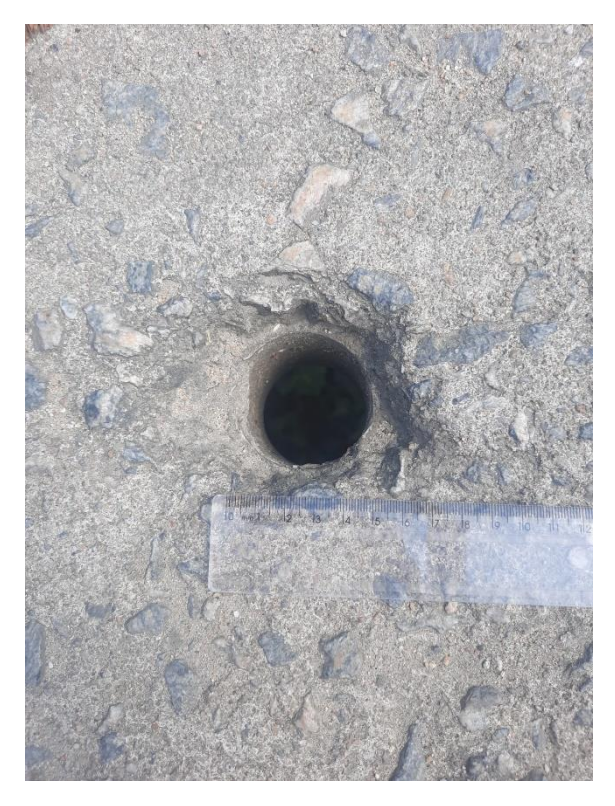

Figura 6 – Pingadores localizados na pista de rolamento.

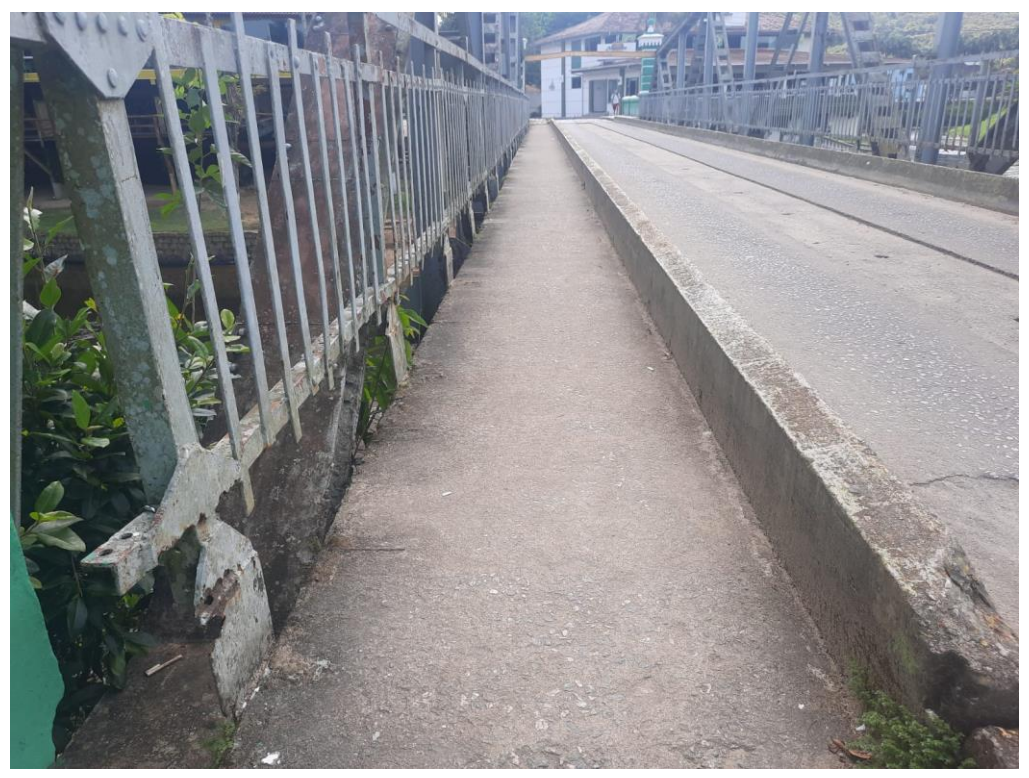

Figura 7 – Faixa de passeio.

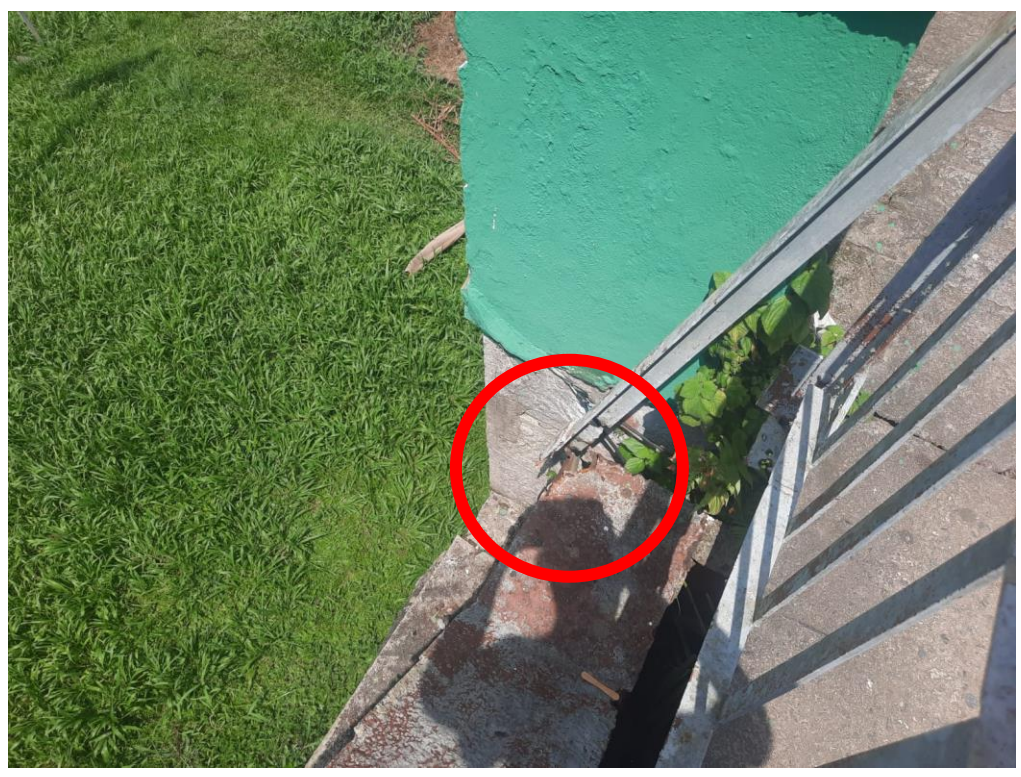

Figura 8 – Guarda-corpo solto.

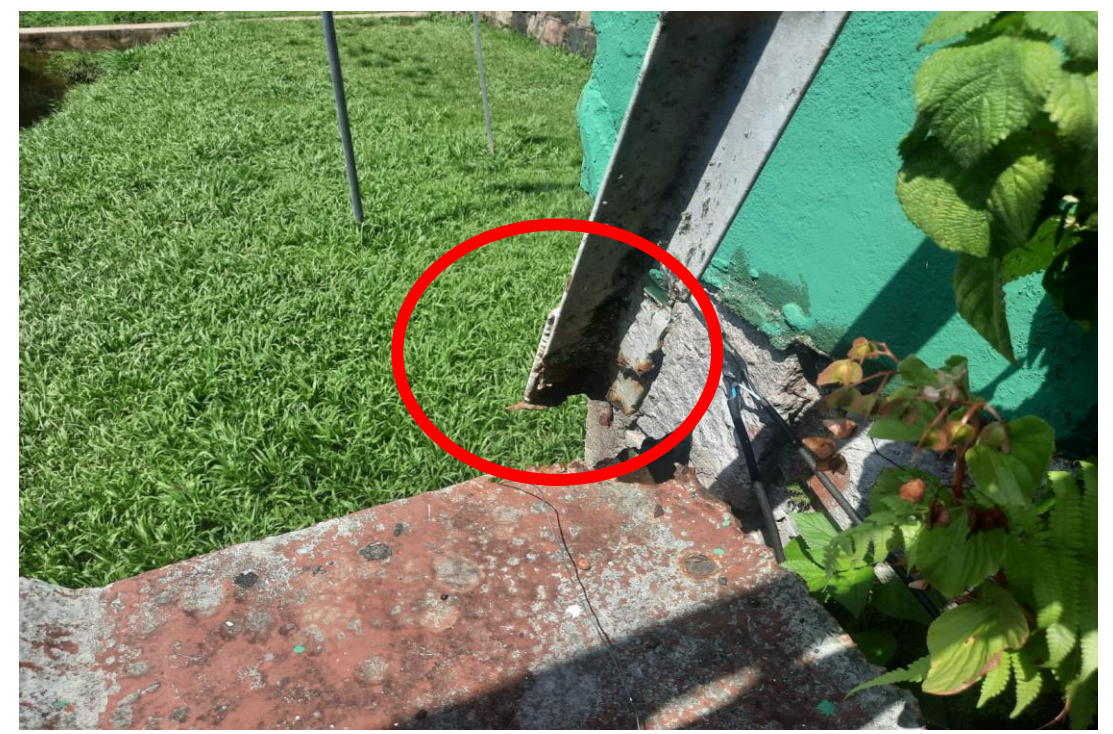

Figura 9 – Local da corrosão do guarda-corpo.

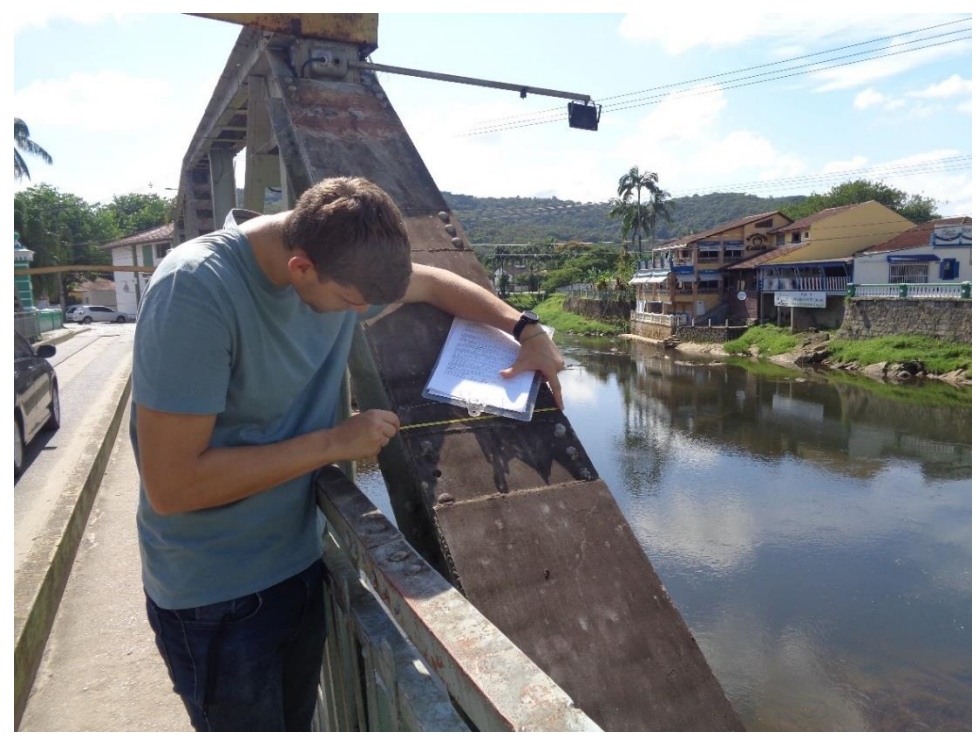

Figura 10 – Diagonal principal.

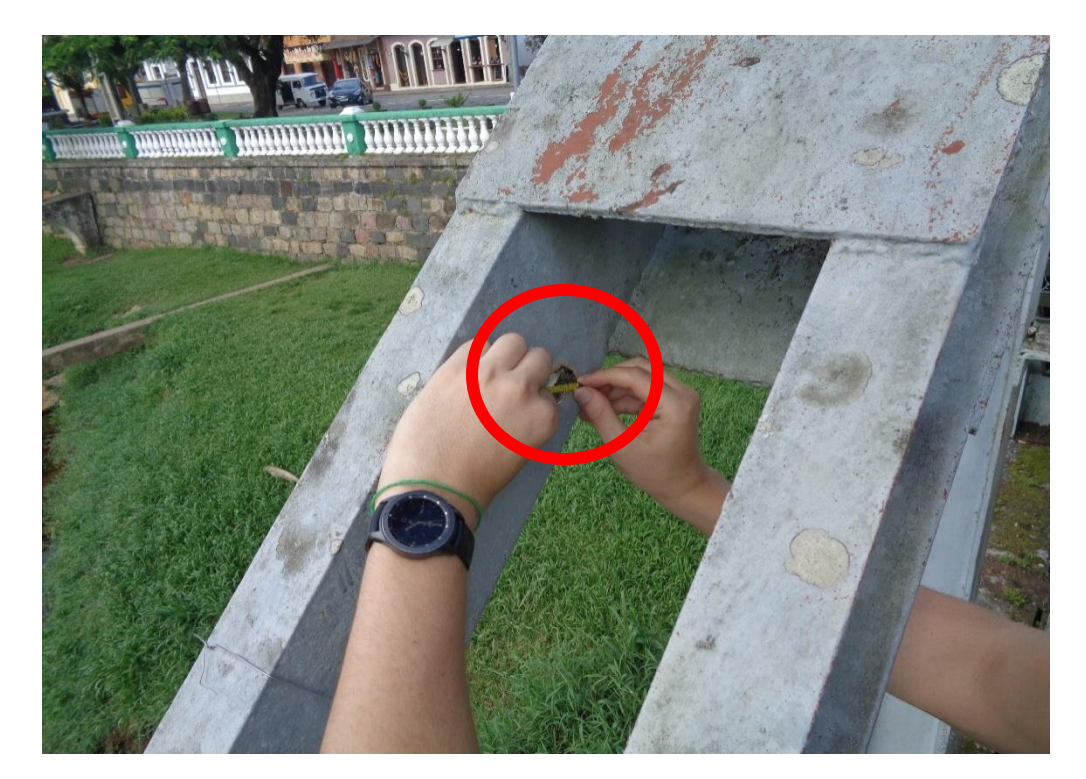

Figura 11 – Corrosão presente em uma das vigas "C" exterior da diagonal principal com um diâmetro de 5 cm.

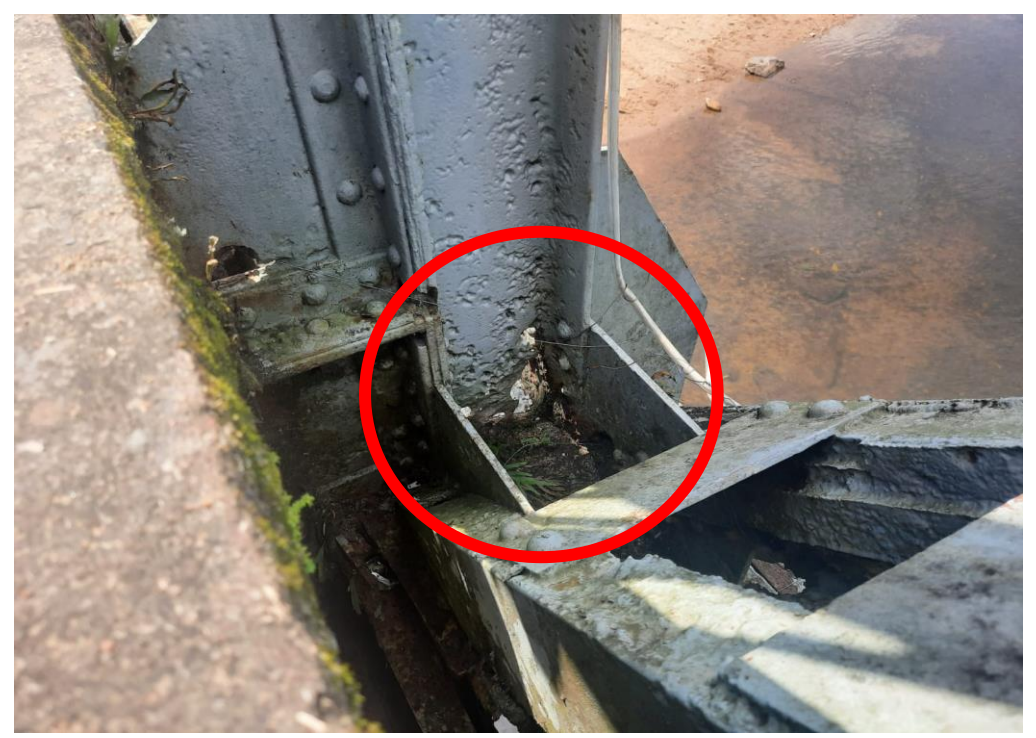

Figura 12 – Corrosão presente no encontro do montando com o banzo inferior.

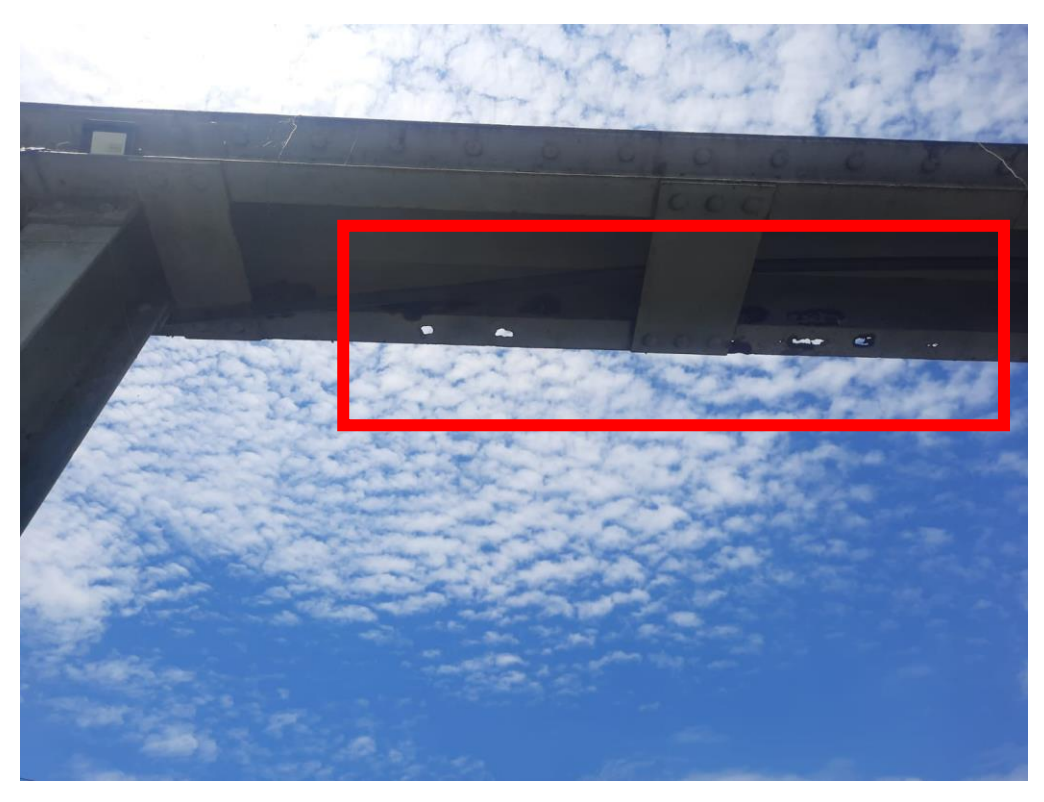

Figura 13 – Corrosão presente no banzo superior.

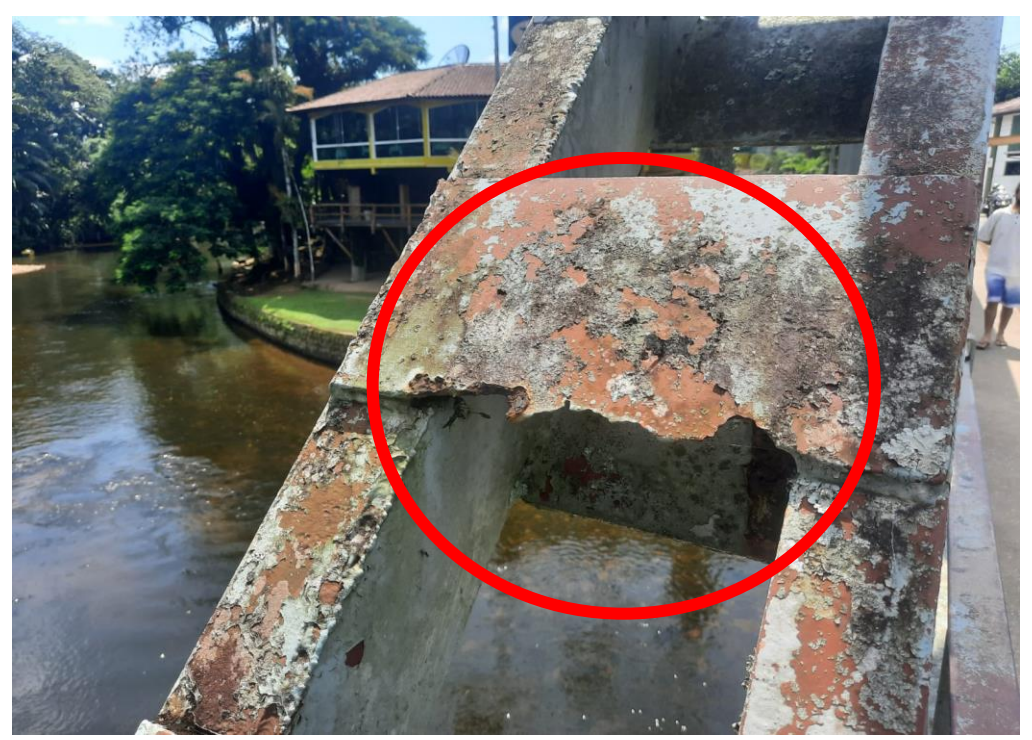

Figura 14 – Corrosões presente na placa de interligação entre as vigas "C" da diagonal principal.

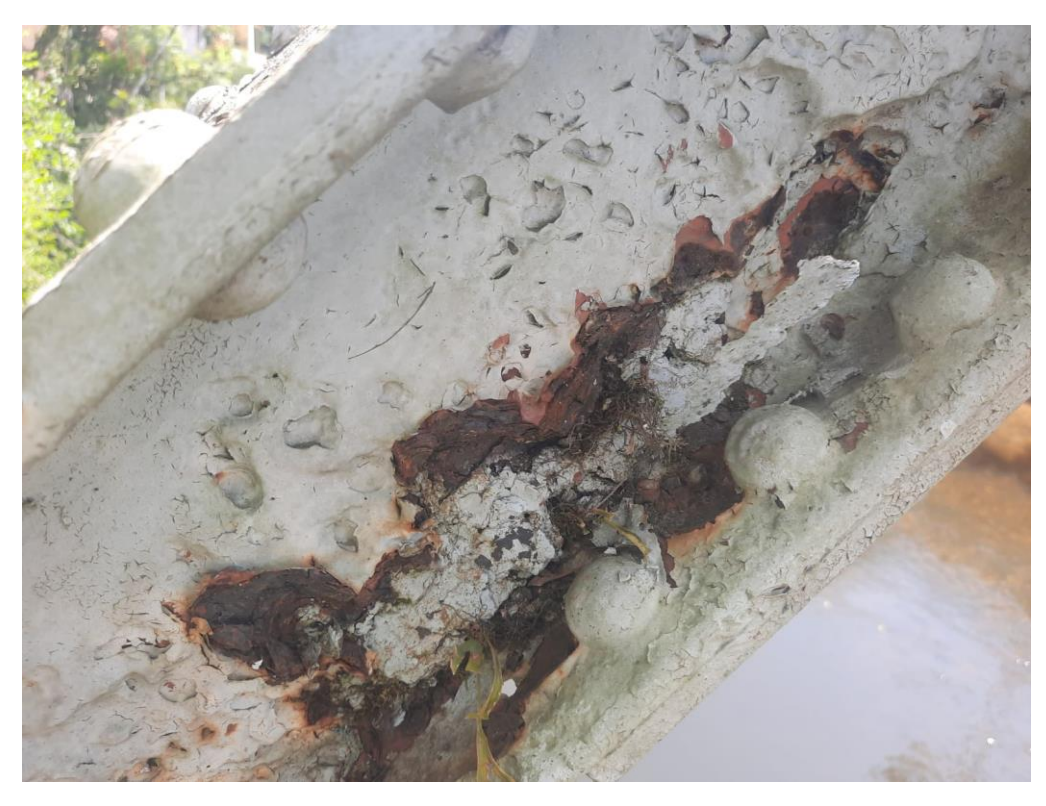

Figura 15 – Corrosão na parte interna da diagonal principal.

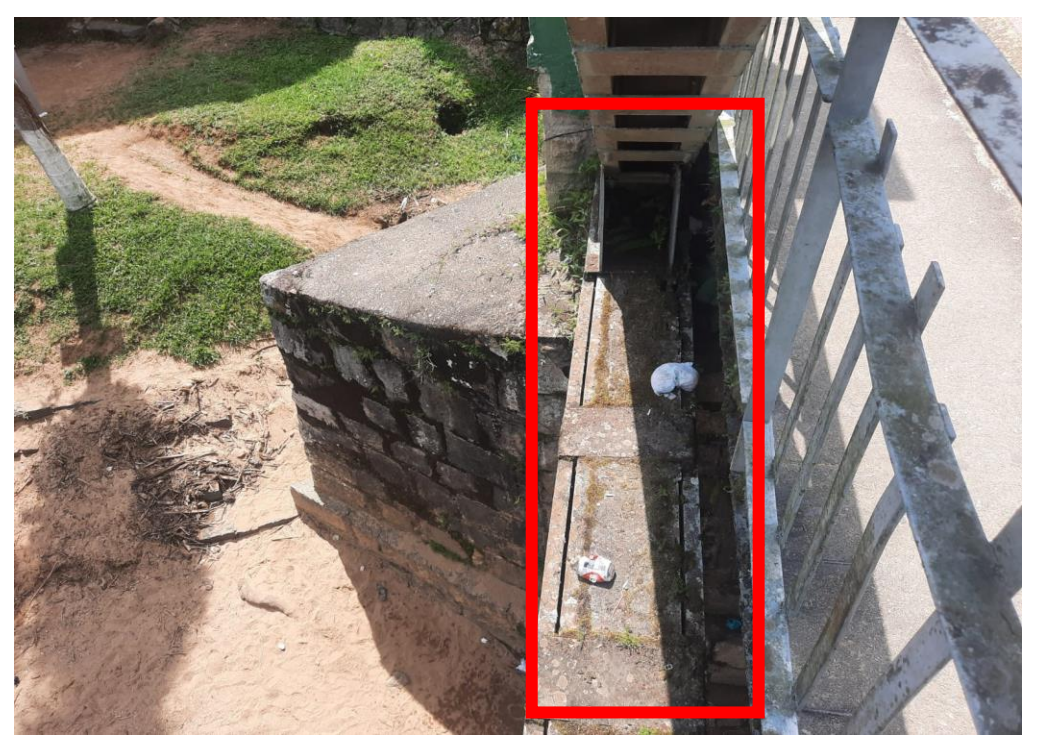

Figura 16 – Lixo situado no banzo inferior.

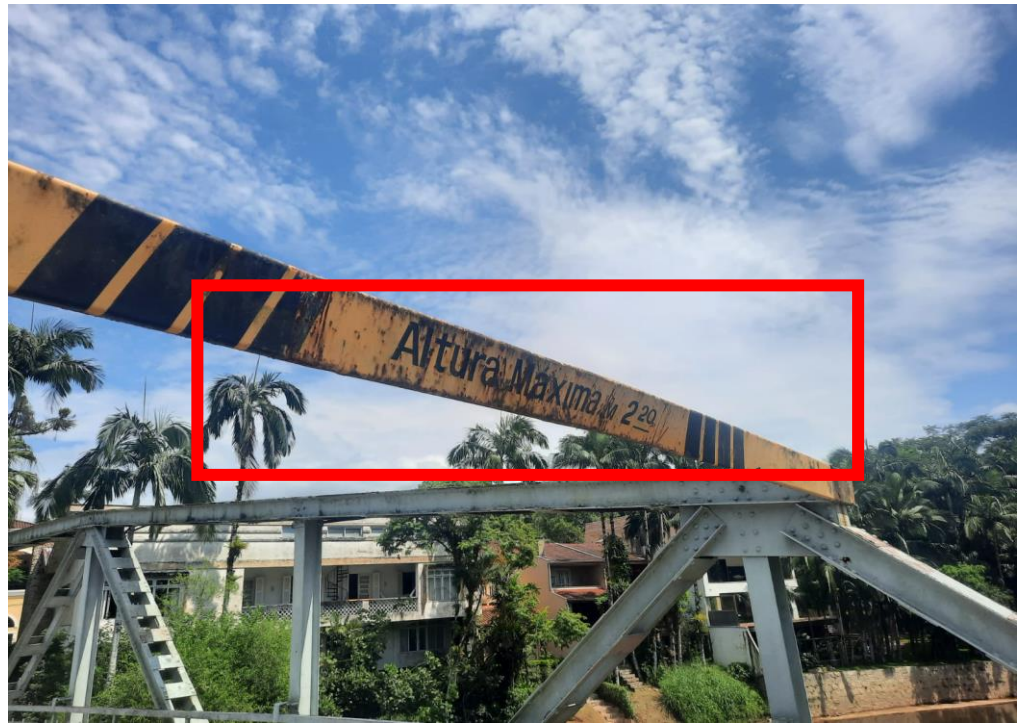

Figura 17 – Portal danificado sentido centro.

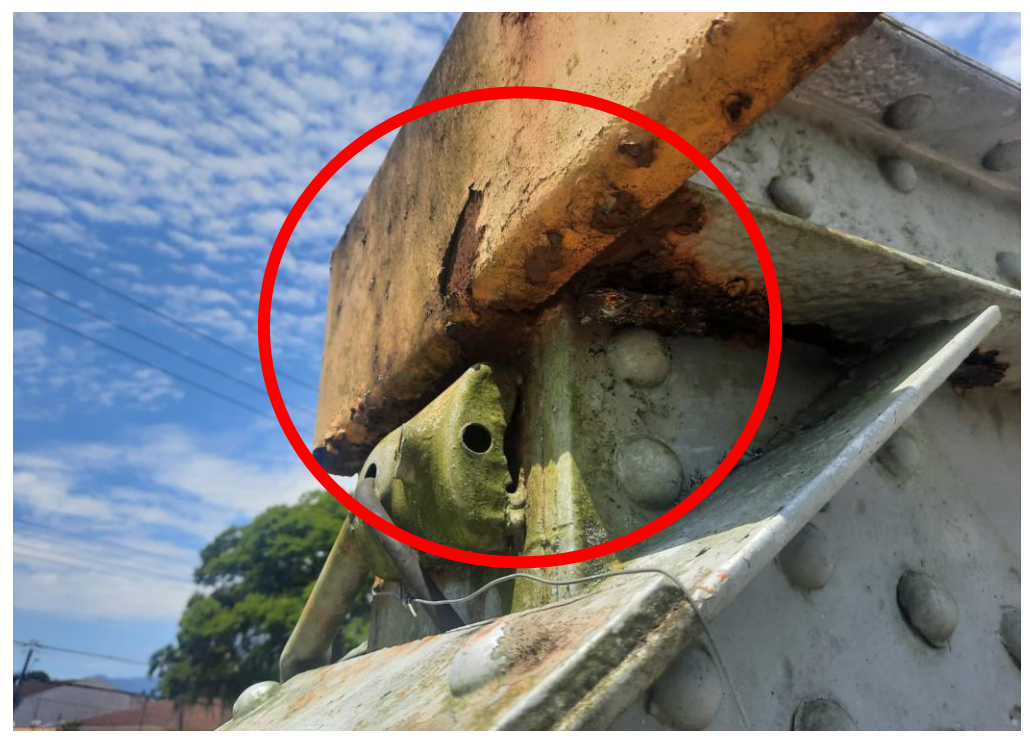

Figura 18 – Corrosão presente no portal sentido centro.

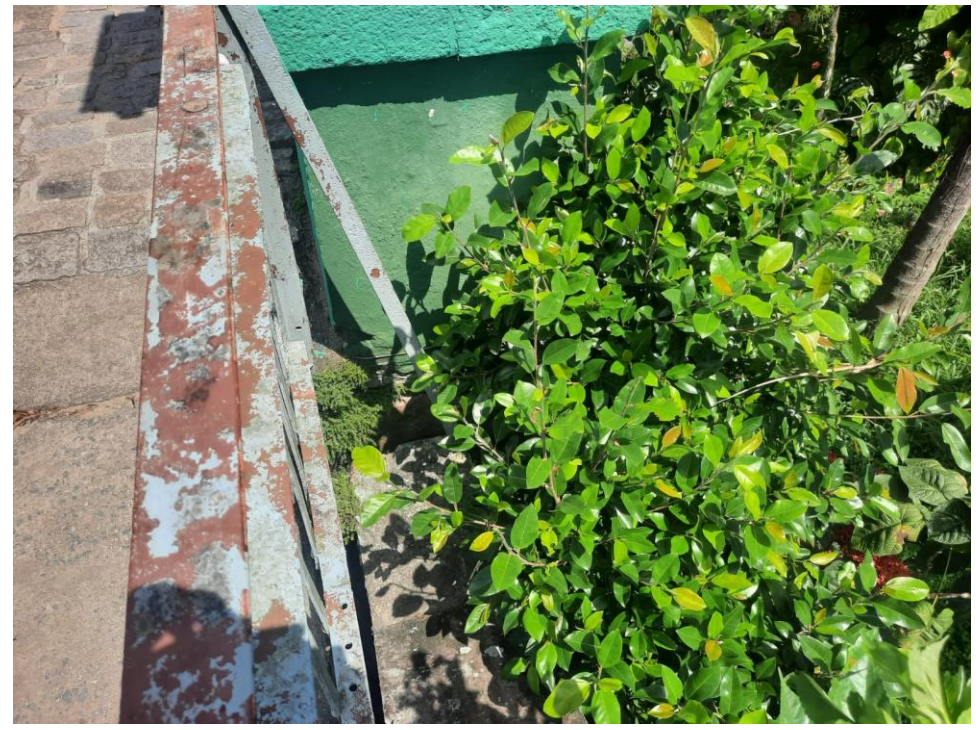

Figura 19 – Vegetação no encontro da superestrutura com a cabeceira da ponte.

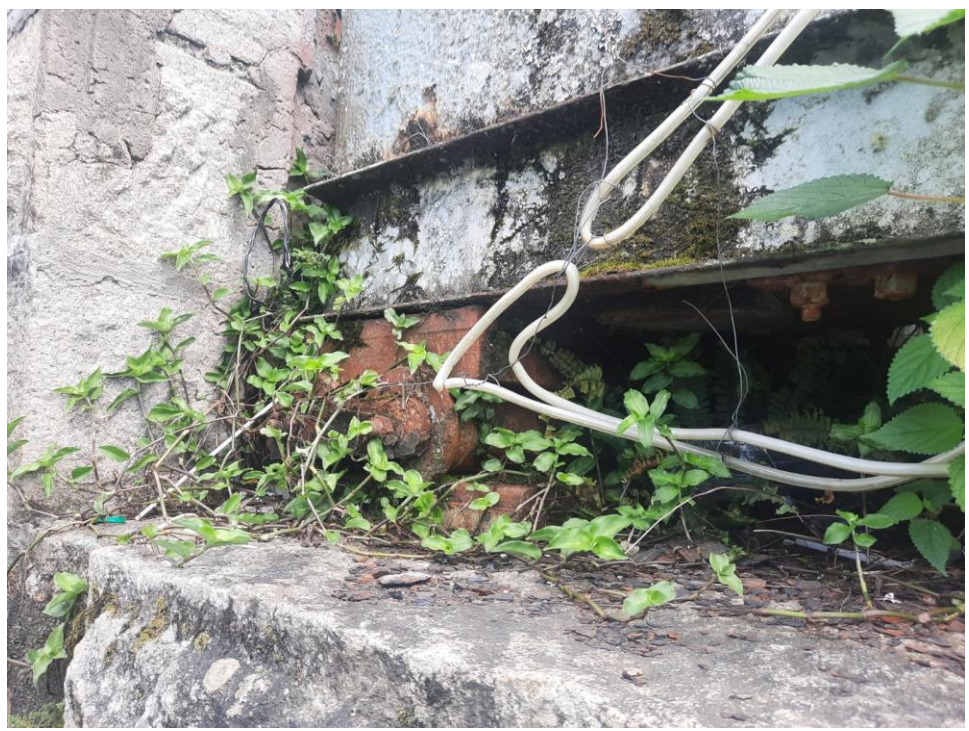

Figura 20 – Vegetação presente no banzo inferior.

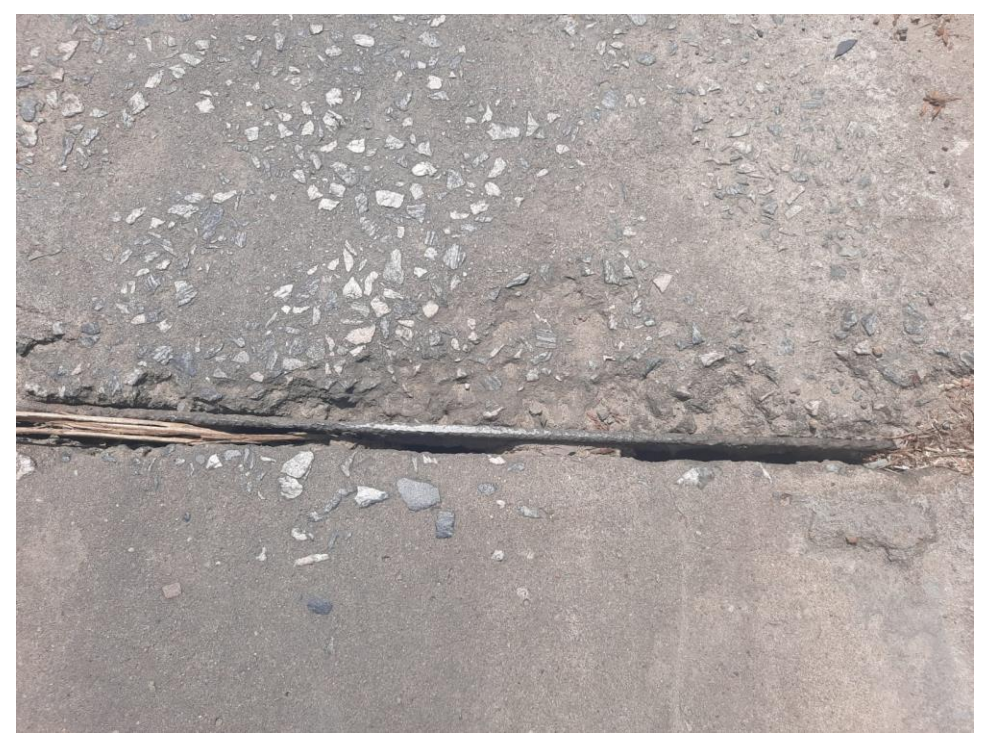

Figura 21 – Junta de dilatação com desplacamento dos elementos elásticos.
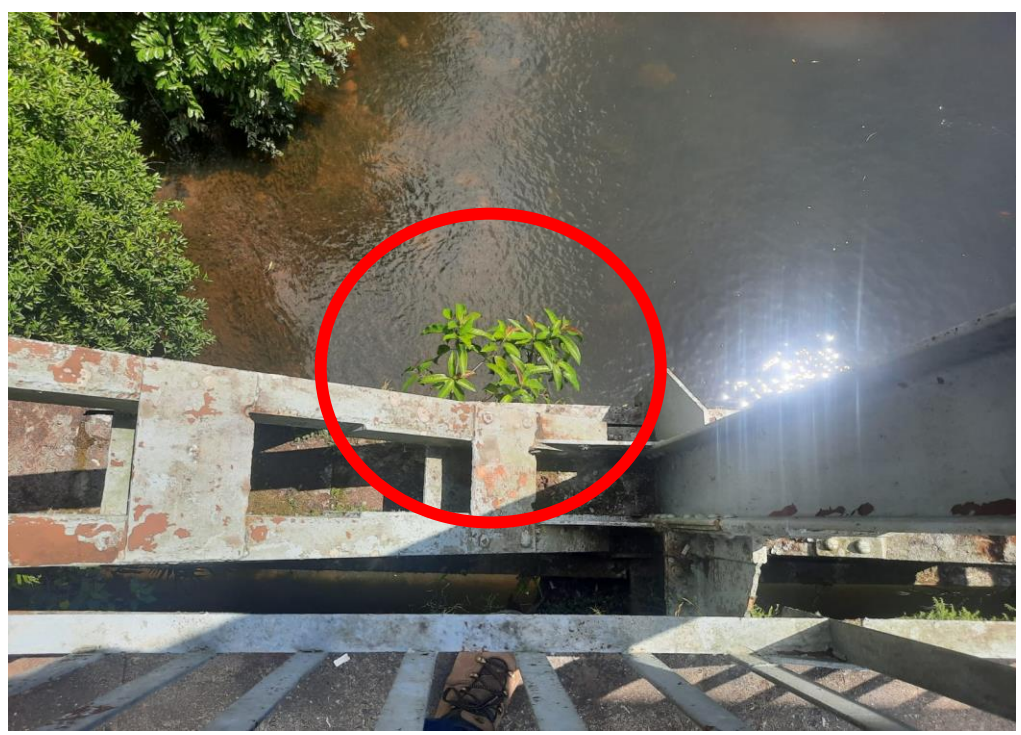

Figura 22 – Vegetação presente no sistema de apoio do banzo inferior com a cabeceira da ponte.

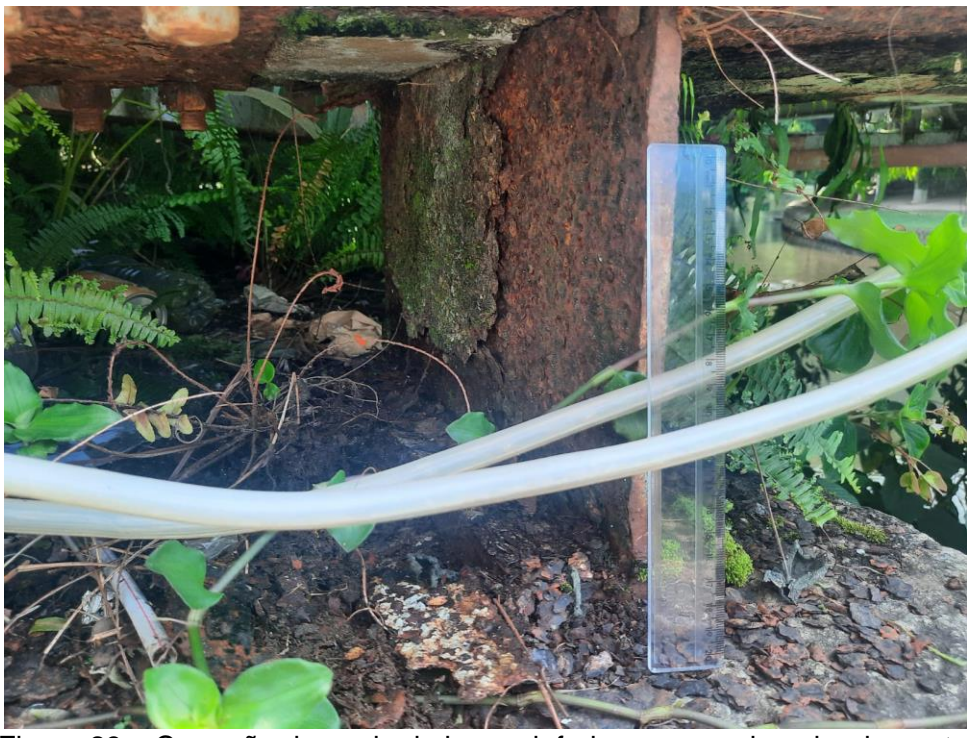

Figura 23 – Corrosão do apoio do banzo inferior com a cabeceira da ponte.

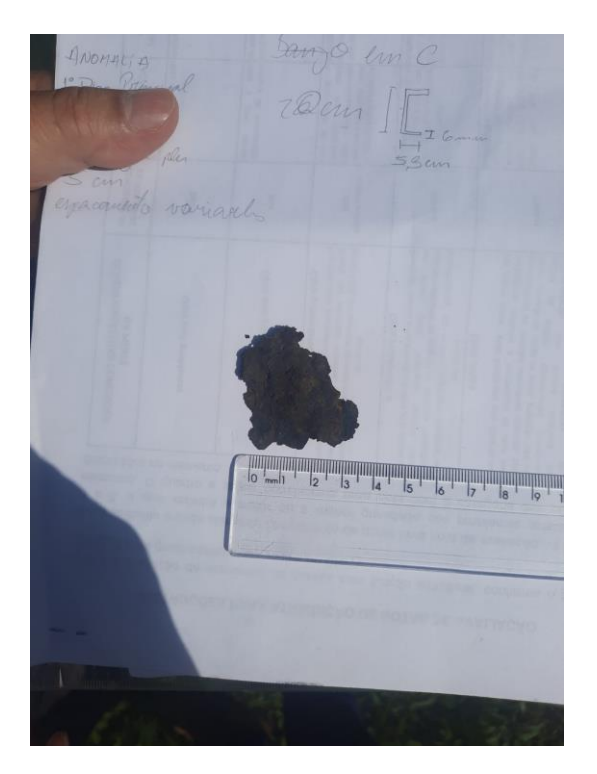

Figura 24 – Pedação de material corroído do apoio do banzo inferior com a cabeceira da ponte (3,5cm).

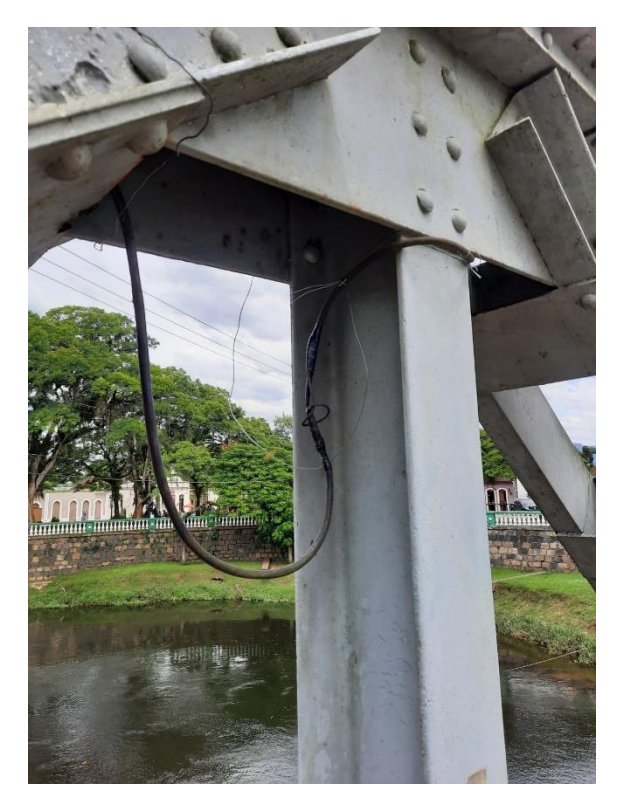

Figura 25 – Fiação exposta ao lado da área de passeio da ponte.

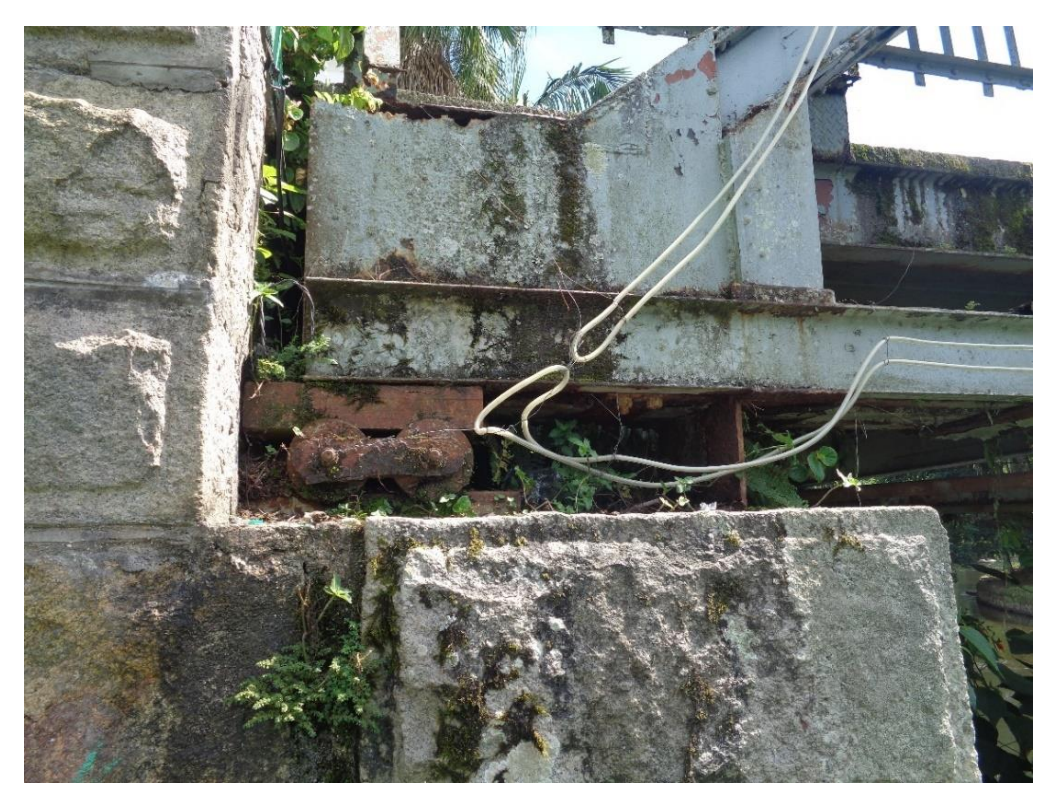

Figura 26 – Sistema de apoio da ponte após limpeza do local.

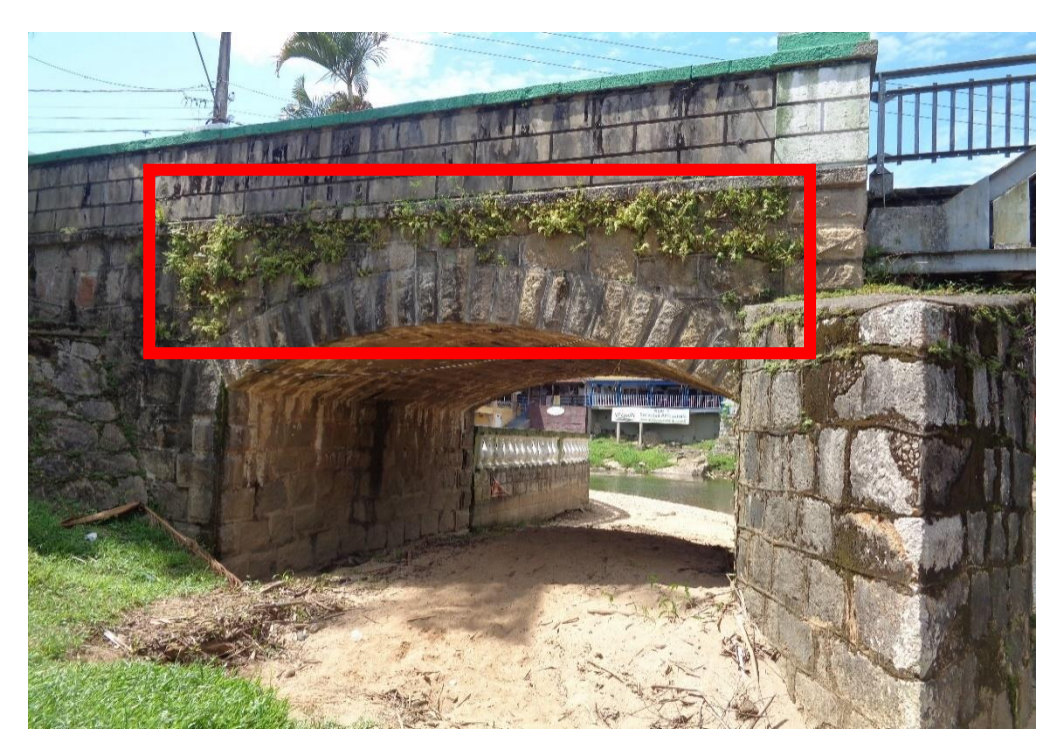

Figura 27 – Presença de vegetação na cabeceira da ponte.

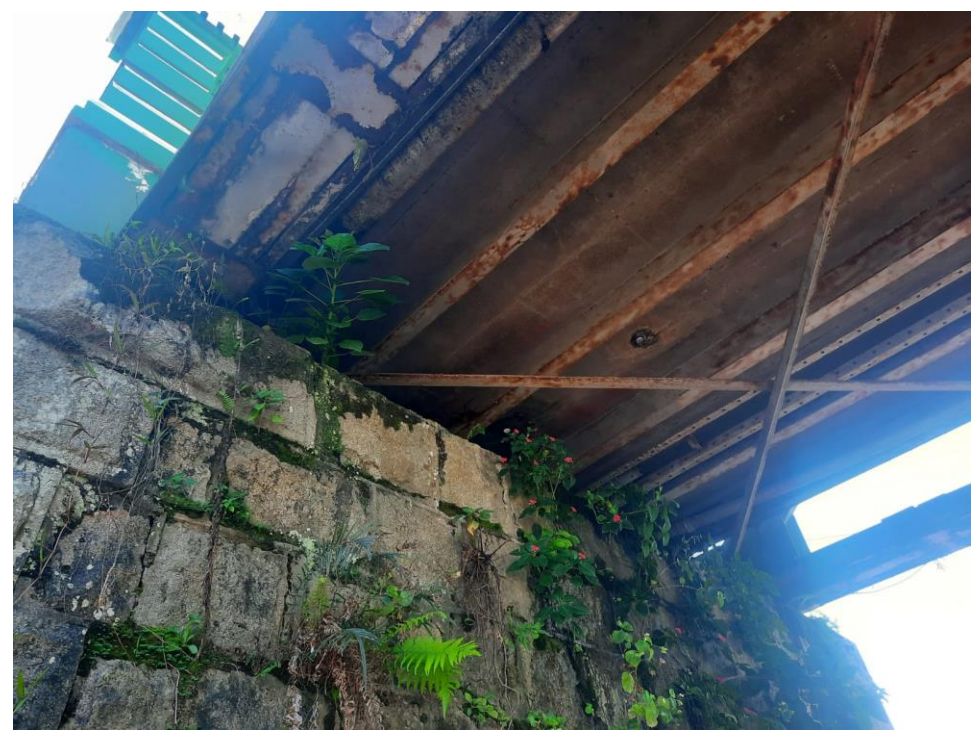

Figura 28 – Presença de vegetação na cabeceira da ponte abaixo do estrado.

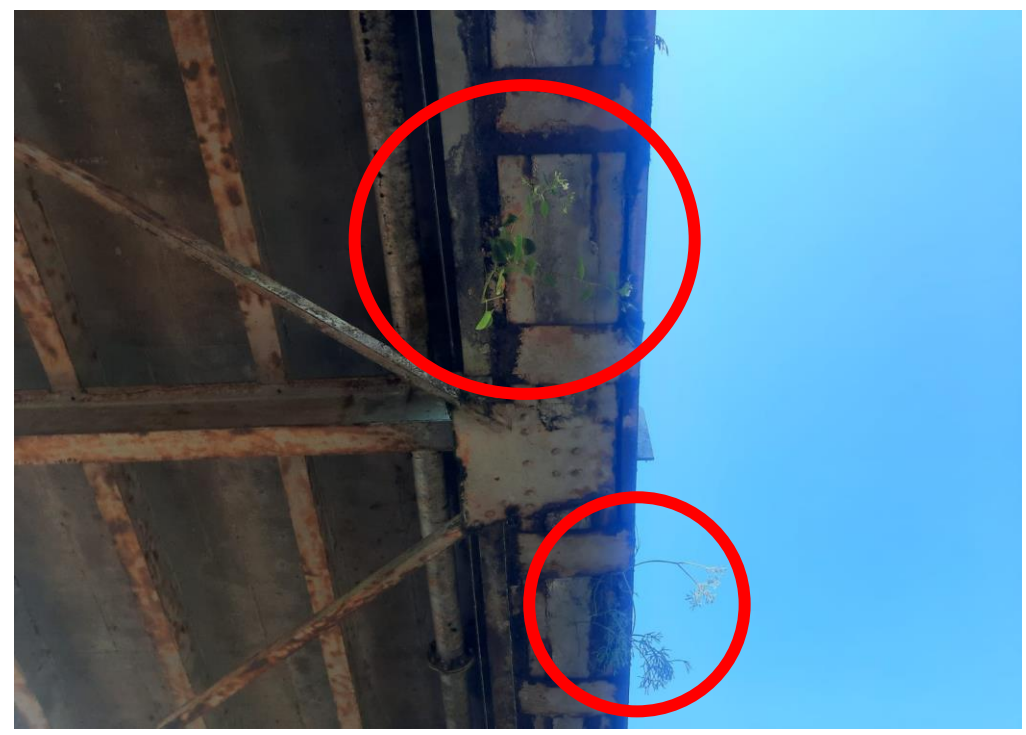

Figura 29 – Vegetação no banzo inferior da ponte.

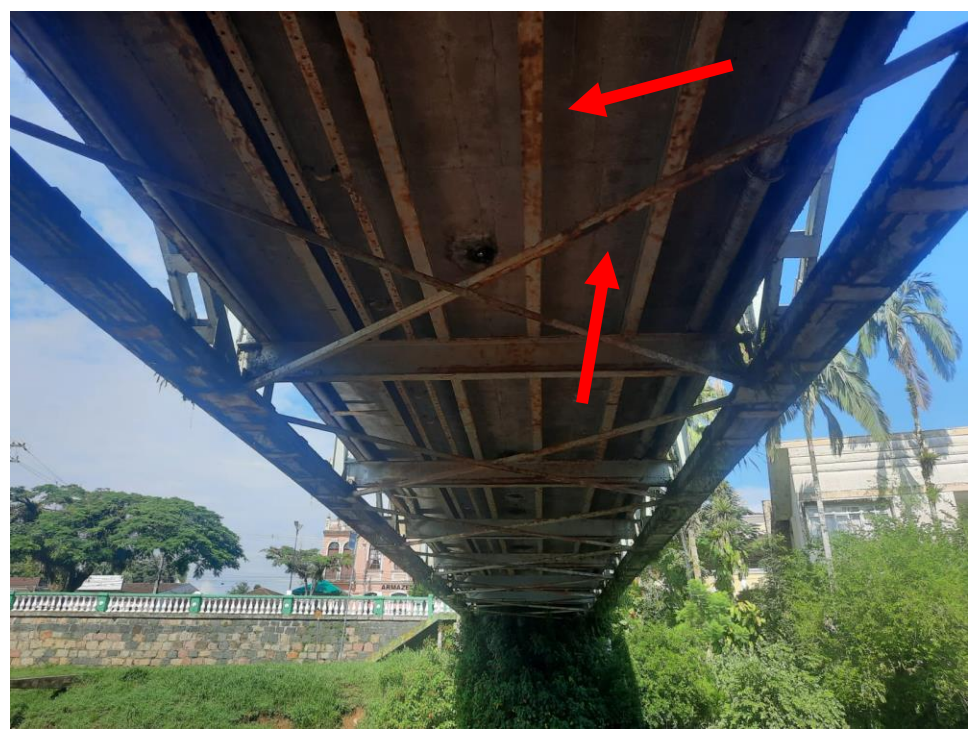

Figura 30 – Pontos de corrosão no estrado e nas vigas de sustentação da ponte.

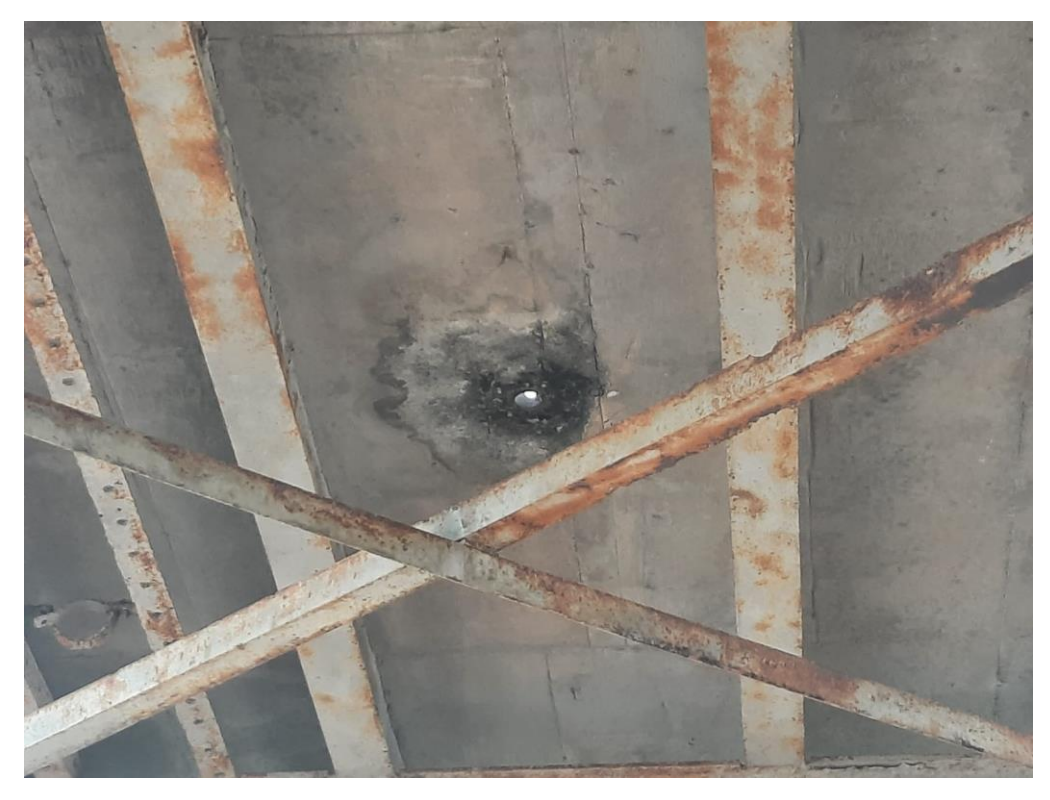

Figura 31 – Infiltração nos pingadores da pista de rolamento.

## 6. CONSIDERAÇÕES FINAIS

A partir da caracterização realizada na visita técnica da estrutura e suas respectivas condições físicas, foi constatado que certos elementos da ponte necessitam de atenção específica, visto que apresentam anomalias construtivas. De acordo com a vistorias, foi constatado que as anomalias identificadas (corrosão, vegetação e colisões) possuem duas principais origens, sendo a primeira ocasionada por fenômenos naturais e a segunda pela intervenção antrópica.

Outro fator diagnosticado foram as falhas na manutenção da estrutura da ponte, visto que as intervenções preventivas e corretivas não foram realizadas, as quais tem como objetivo principal o combate e mitigação dos efeitos prejudiciais e degradantes ocasionados pela ação antrópica e por fenômenos naturais.

Portanto, a situação identificada demonstra a ausência de um sistema de gestão e manutenção periódica, tanto preventiva quanto corretiva.

Posto isto, antes de realizar qualquer intervenção na estrutura, é recomendado que seja realizado a limpeza da ponte através do jateamento de água para retirar entulhos e a vegetação presente na estrutura da ponte, como também realizar o jateamento com areia para remover os pontos de corrosão presente nas ligas metálicas da ponte.

Por fim, após seguir as recomendações apontadas acima, pode-se efetuar os trabalhos específicos para a manutenção e recuperação da obra de arte com o acompanhamento de profissionais especializados na área.